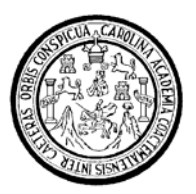

Universidad de San Carlos de Guatemala Facultad de Ingeniería Escuela de Ingeniería Mecánica Eléctrica

# **IMPLEMENTACIÓN DE CUATRO PORTADORAS EN UN SISTEMA SDH Y EXPANSIÓN DE CLIENTES TRIBUTARIOS**

# **Fredy Ademar Ordoñez Alonzo**

Asesorado por el Ing. Enrique Ruiz Carballo

Guatemala, mayo de 2009

#### UNIVERSIDAD DE SAN CARLOS DE GUATEMALA

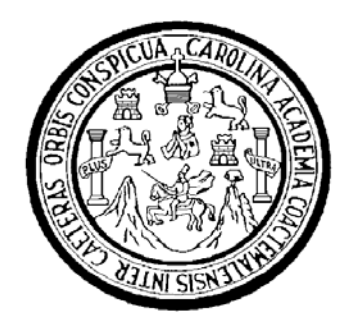

FACULTAD DE INGENIERÍA

# **IMPLEMENTACIÓN DE CUATRO PORTADORAS EN UN SISTEMA SDH Y EXPANSIÓN DE CLIENTES TRIBUTARIOS.**

TRABAJO DE GRADUACIÓN

# PRESENTADO A LA JUNTA DIRECTIVA DE LA FACULTAD DE INGENIERÍA POR:

# **FREDY ADEMAR ORDOÑEZ ALONZO**  ASESORADO POR EL ING. ENRIQUE RUIZ CARBALLO

AL CONFERÍRSELE EL TÍTULO DE

# **INGENIERO ELECTRÓNICO**

GUATEMALA, MAYO DE 2009

#### UNIVERSIDAD DE SAN CARLOS DE GUATEMALA

### FACULTAD DE INGENIERÍA

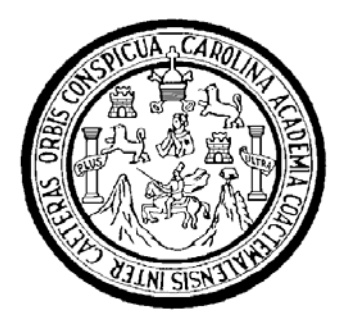

# **NÓMINA DE JUNTA DIRECTIVA**

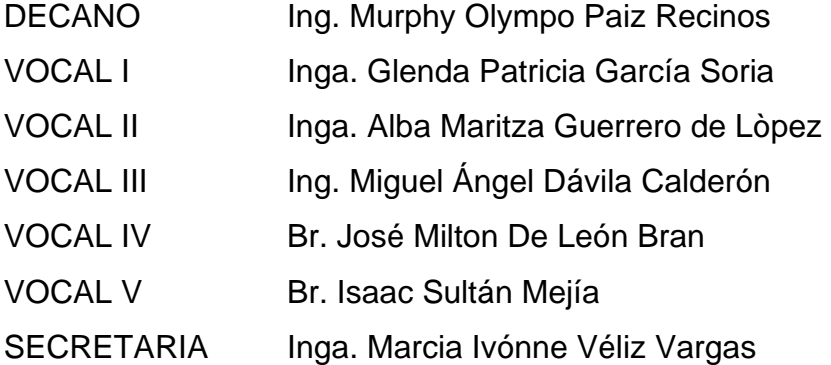

# **TRIBUNAL QUE PRACTICÓ EL EXAMEN GENERAL PRIVADO**

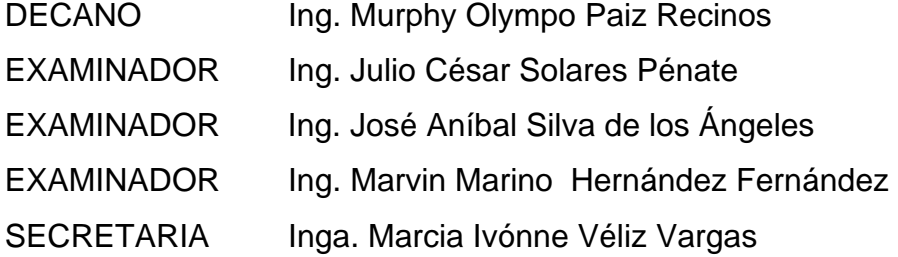

#### **HONORABLE TRIBUNAL EXAMINADOR**

Cumpliendo con los preceptos que establece la ley de la Universidad de San Carlos de Guatemala, presento a su consideración mi trabajo de graduación titulado:

### **IMPLEMENTACiÓN DE CUATRO PORTADORAS EN UN SISTEMA SDH y EXPANSiÓN DE CLIENTES TRIBUTARIOS,**

tema que me fuera asignado por la Dirección de la Escuela de Ingeniería Mecánica Eléctrica, el 13 de marzo de 2009.

Fredy Adémar Ordoñez Alonzo

**UNIVERSIDAD DE SAN CARLOS** DE GUATEMALA

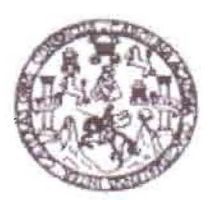

**FACULTAD DE INGENIERIA** 

L

L

Guatemala 5 de mayo de 2009

Ingeniero Julio Cesar Solares Peñate Coordinador de área electrónica Escuela de Ingeniería Mecánica Eléctrica

Estimado Ingeniero:

Por este medio le informo que el trabajo de Graduación titulado: IMPLEMENTACION DE 4 PORTADORAS EN UN SISTEMA SDH y EXPANSION DE CLIENTES TRIBUTARIOS, elaborado por el estudiante Fredy Ademar Ordoñez Alonzo.

A cumplido los requisitos para dar mi aprobación, e indicarle que el autor y mi persona somos responsables por el contenido y conclusiones del mismo .

L Atentamente, UNIVERSIDAD DE SAN CAR VERSIDAD DE NOENICAR DIRECCION ESCUELA DE INGENIERIA MECANICA ELECTRICA Ing. Enrique Lommdo Ruiz Carballo  $g_{UA}$ **ASESOR** 

Escueles: Ingenería Chil, Ingenesa Mecánica Industria, Ingeniería Duímica, Ingenería Mecánica, Escuela de Ciencias, Regional de Ingenería Senitaria y Recursos Hidráulicos<br>(ERIS), Posgrado Maestria en Sistemas Mención Const Licenciatura en Maternática, Licenciatura en Física. Centros: de Estudios Signeriores de Energía y Minas (CESEM). Guatemala, Ciudad Universitaria, Zona 12, Guatemala, Centroaménca.

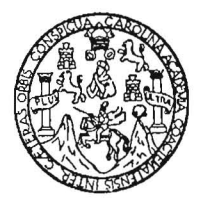

#### FACULTAD DE INGENIERIA

Escuelas de Ingeniería Civil, Ingeniería Mecánica Industrial, Ingeniería Química, Iugeniería Mecánica Eléctrica, Técnica y Regional de Post-grado de Ingeniería Sanitaria.

Ciudad Universitaria, zona 12 Guatemala, Centroamérica

Guatemala, 12 de mayo de 2009

Señor Director Ing. Mario Renato Escobedo Martínez Escuela de Ingeniería Mecánica Eléctrica Facultad de Ingeniería, USAC.

Señor Director:

Por este medio me permito dar aprobación al Trabajo de Graduación titulado: **"IMPLEMENTACION DE 4 PORTADORAS EN UN SISTEMA SDH y EXPANSION DE CLIENTES TRIBUTARIOS",** desarrollado por el estudiante **Fredy Ademar Ordoñez Alonzo,** ya que considero que cumple con los requisitos establecidos.

Sin otro particular, aprovecho la oportunidad para saludarlo.

Atentamente,

#### **ID Y ENSEÑAD A TODOS**

Ing. Julio César Solares Peñate Coordinador de Electrónica

DAD DE SAN DE INGEN DIRE(

UNIVERSIDAD DE SAN CARLOS DE GUATEMALA

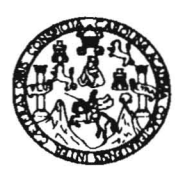

FACULTAD DE INGENIERIA

REF. EIME 29.2009.

El Director de la Escuela de Ingenieria Mecànica Elèctrica, después de conocer el dictamen del Asesor, con el Visto Bueno del Coordinador de Area, al trabajo de Graduación del estudiante; Fredy Ademar Ordoñez Alonzo titulado: IMPLEMENTACIÓN DE 4 PORTADORAS EN UN SISTEMA SDH Y EXPANSIÓN DE CLIENTES TRIBUTARIOS, procede a la autorización del mismo.

Ing. Mario Renato Escobedo Martinez **DIRECTOR** 

UNIVERSIDAD DE SAN CARLO ERSIDAD DE SAN CAR DIRECCION ESCOFLA DE INGENIERIA MECANICA ELECTRICA **GUATEMA** 

GUATEMALA, 14 DE MAYO 2,009.

Escuelas: Ingeniería Civil, Ingeniería Mecánica Industrial, Ingeniería <sub>(</sub>Magniería Mecánica Eléctrica, Escuela de Ciencias, Regional de Ingeniería Sanitaria y Recursos Hidráulicos<br>(ERIS), Posgrado Maestría en Sistemas Men

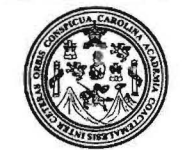

Facultad de Ingenierla Decanato

Ref. DTG.171 .09

El Decano de la Facultad de Ingeniería de la Universidad de San Carlos de Guatemala, luego de conocer la aprobación por parte del Director de la Escuela de Ingeniería Mecánica Eléctrica, al trabajo de graduación titulado: **IMPLEMENTACIÓN DE CUATRO PORTADORAS EN UN** SISTEMA SDH Y EXPANSIÓN DE CLIENTES TRIBUTARIOS. presentado por el estudiante universitario **Fredy Ademar Ordoñez Alanzo,** autoriza la impresión del mismo.

IMPRíMASE SAN CARLOS OF Ing. Murphy Clympo Paiz Rec DECANO **ACULTAD DE INGENIERI** Decano

Guatemala, mayo de 2009

Icc ce. archivo

# **ACTO QUE DEDICO A**

Dios, por acompañarme en todo momento durante los días difíciles y apacibles de mi vida.

Mis padres: Marta Eliza Alonzo Soto y Justo Ordoñez González, por ese cariño y sacrificio conmigo.

Mis hermanas: Patricia, Silvia y Magaly, por estar siempre en los momentos difíciles de mi vida; a mis sobrinos Allan y Alejandro, por su cariño.

### ÍNDICE GENERAL

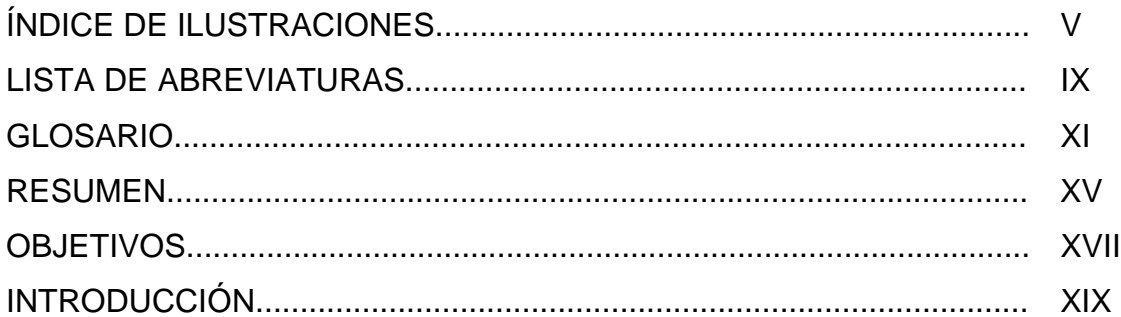

### 1. COMPONENTES Y ENLACES DE FIBRA ÓPTICA

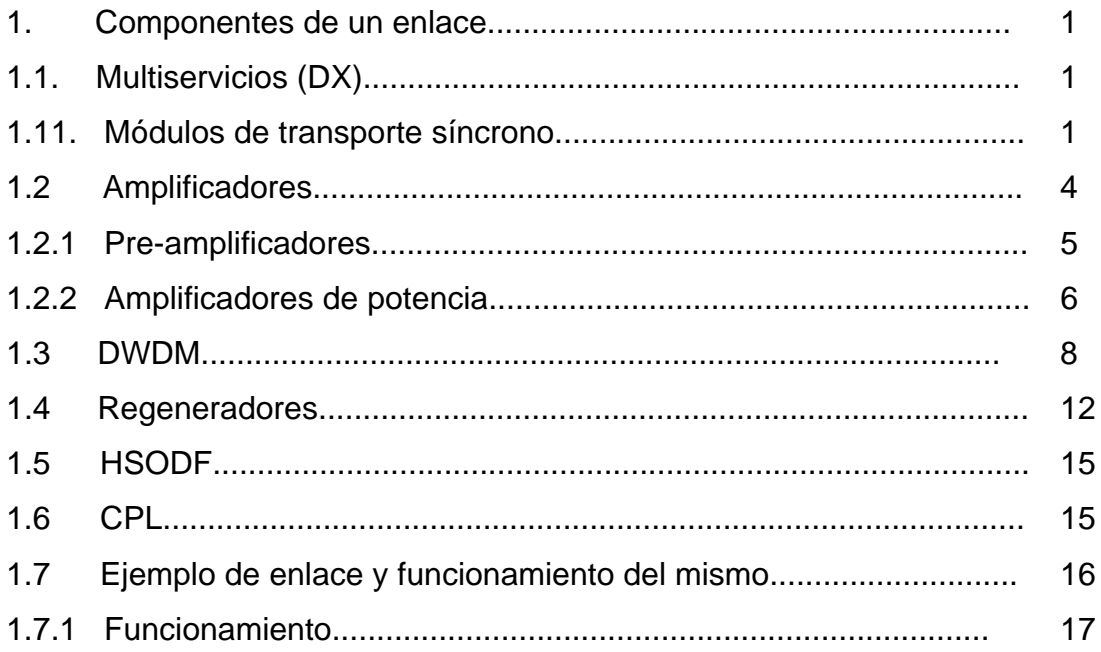

# 2. EXPANSIÓN DE ANCHO DE BANDA

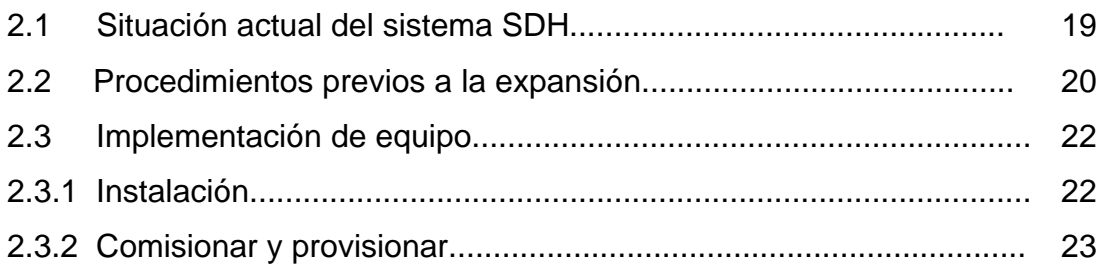

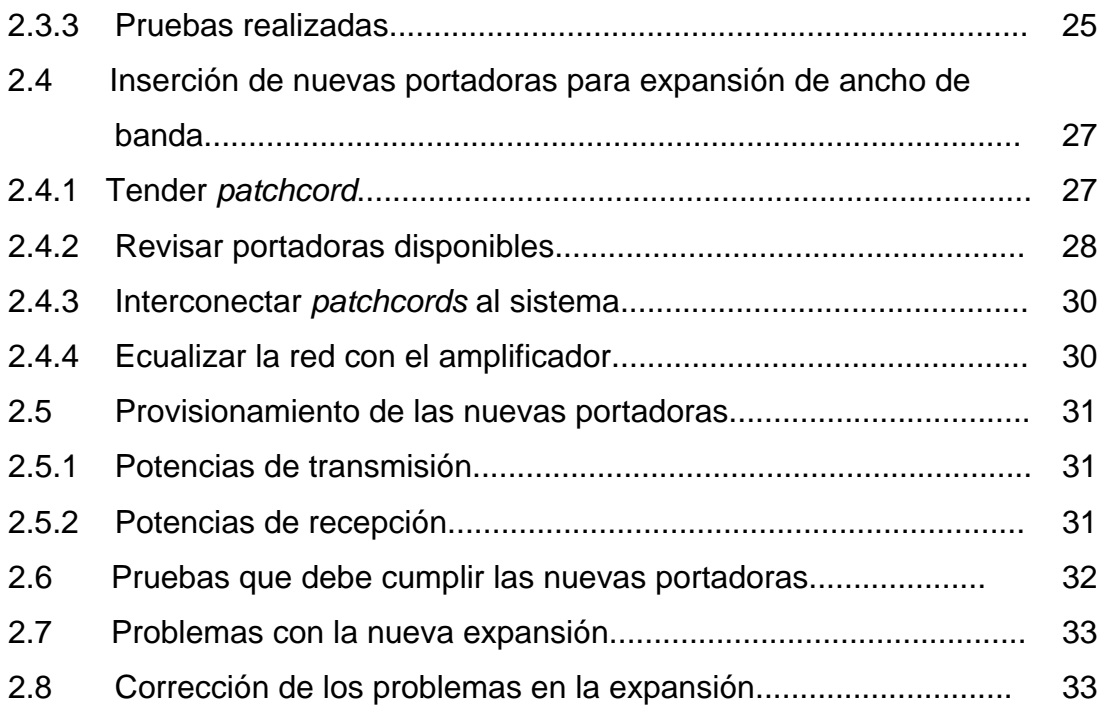

# **3 IMPLEMENTACIÓN DE UN EQUIPO DE MULTIPLEXAJE (DX)**

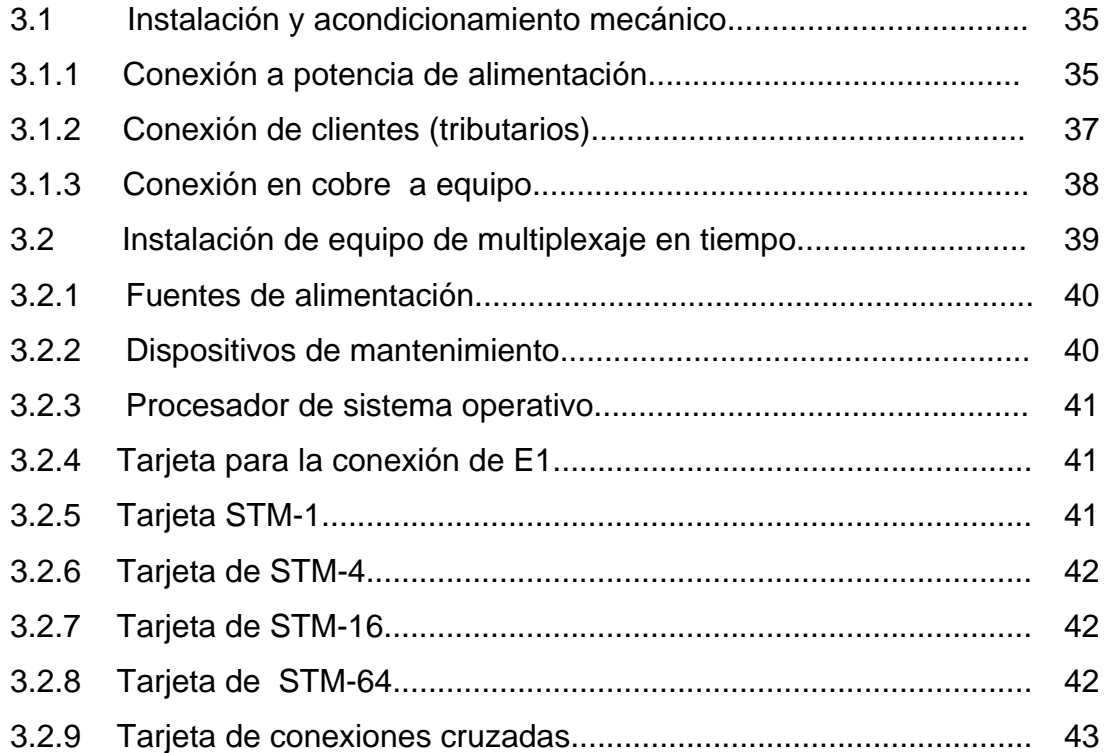

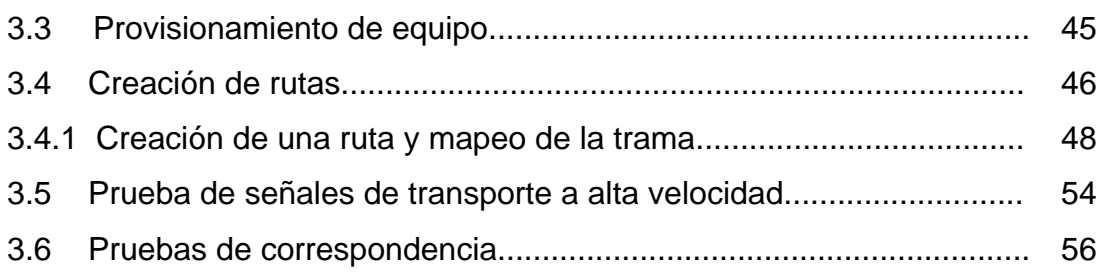

# 4. FORMAS Y CREACIÓN DE PROVISIONAMIENTO PARA **MULTIPLEXAJE (DX)**

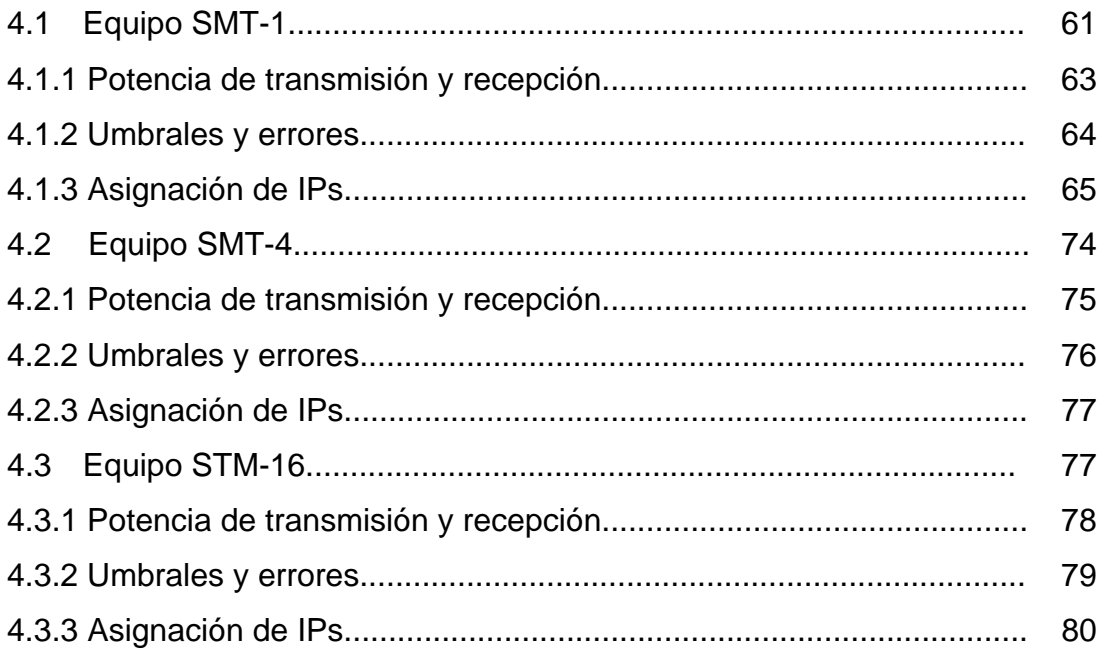

# 5. ANÁLISIS ECONÓMICO

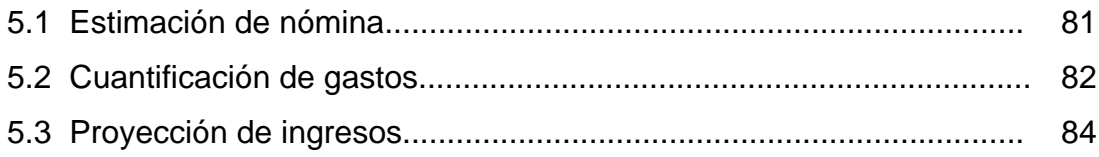

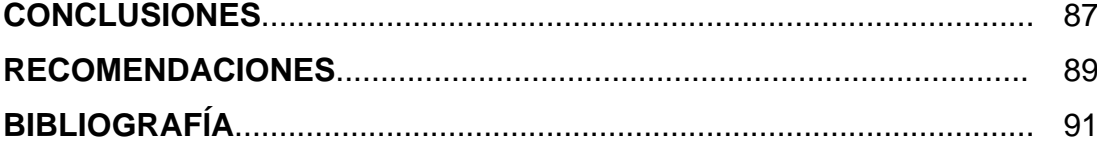

# **ÍNDICE DE ILUSTRACIONES**

### **FIGURAS**

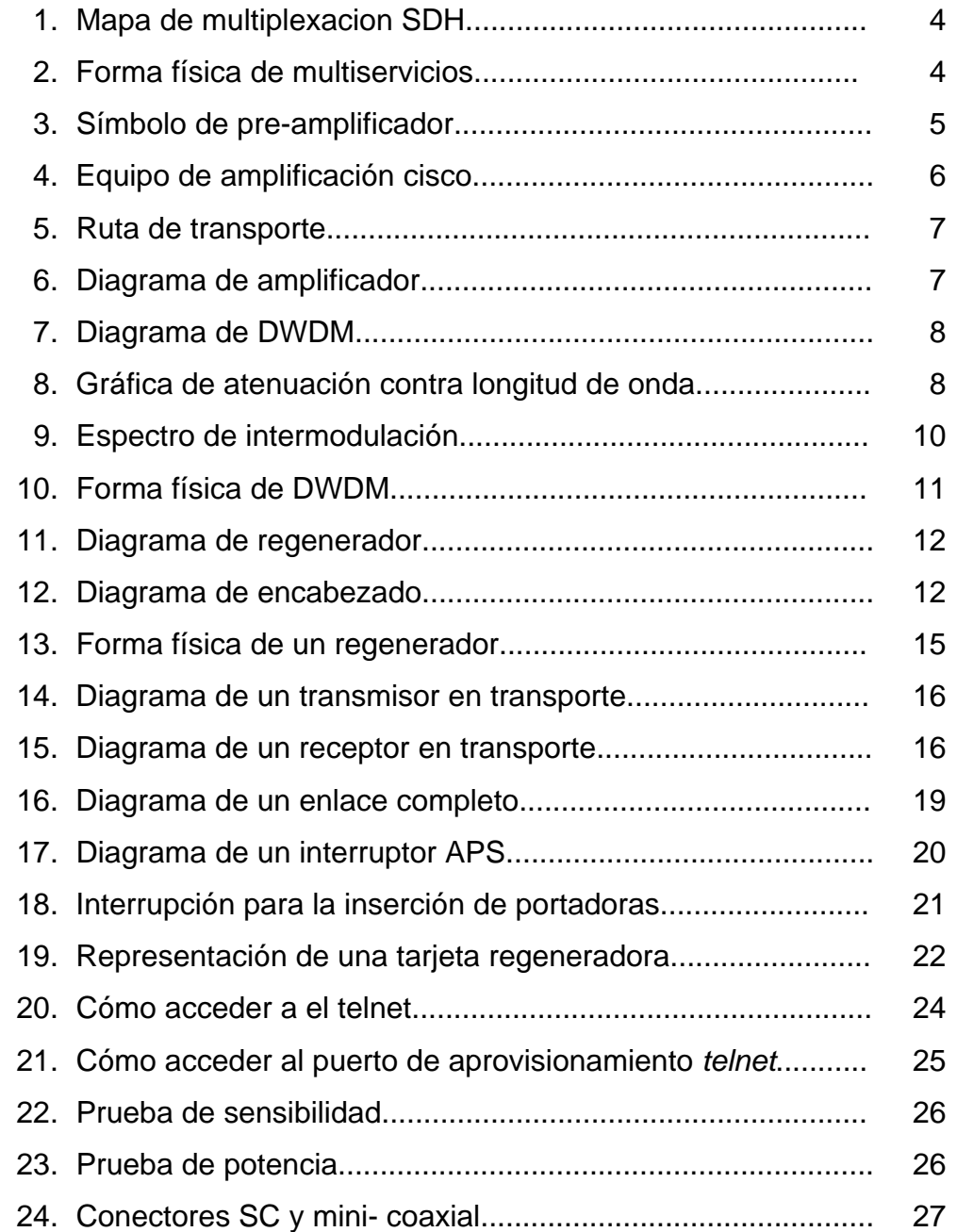

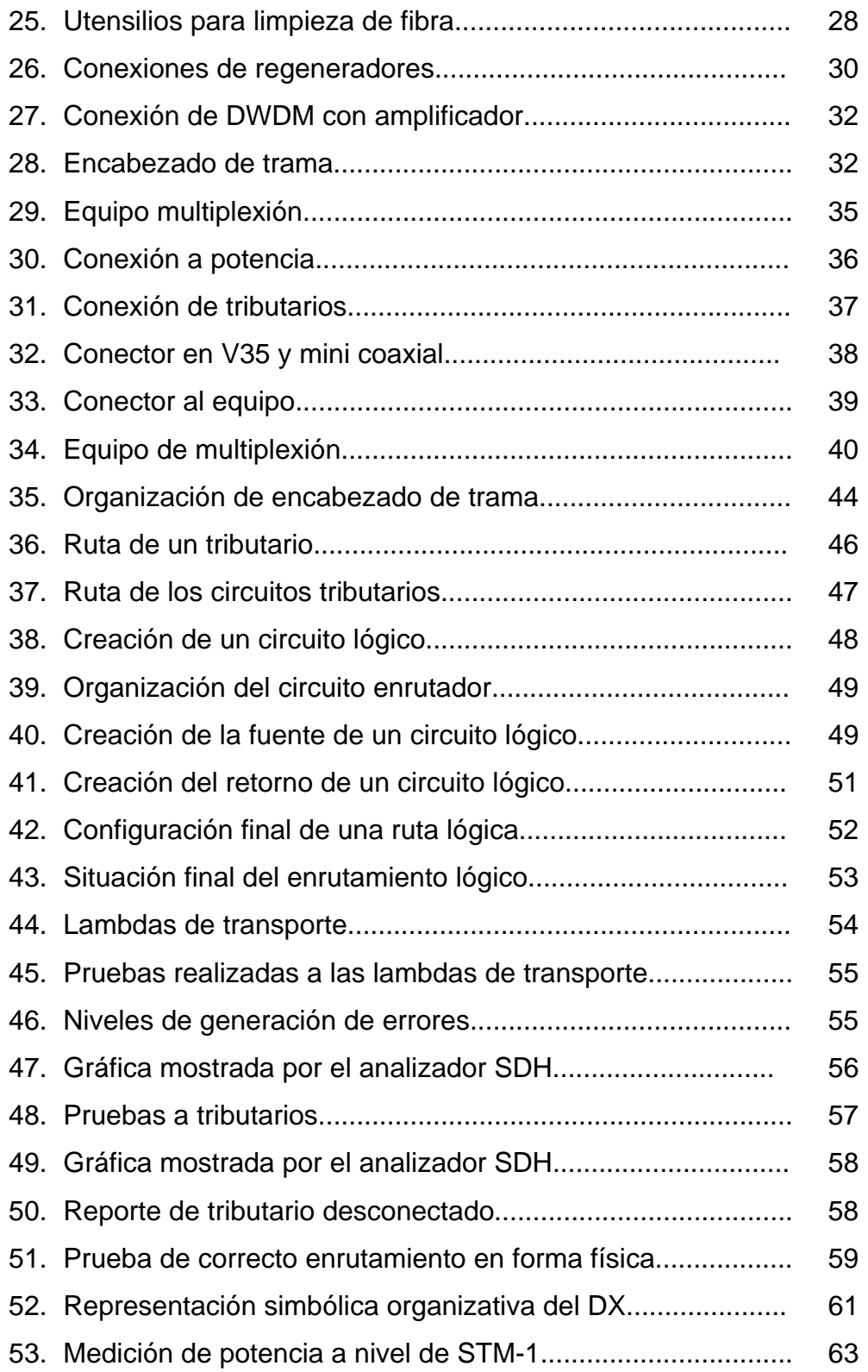

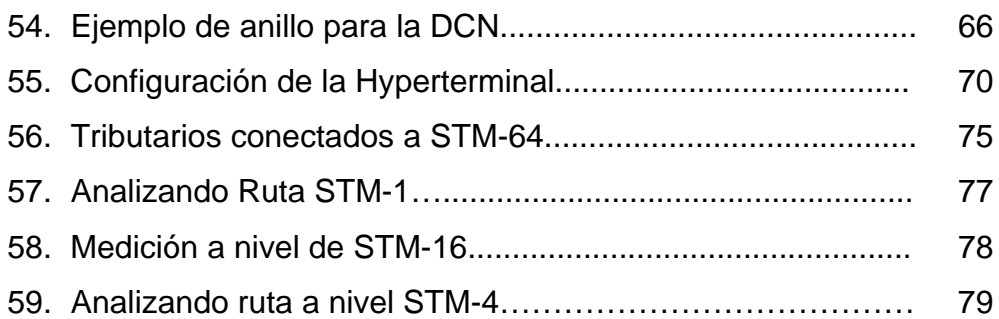

#### **TABLAS**

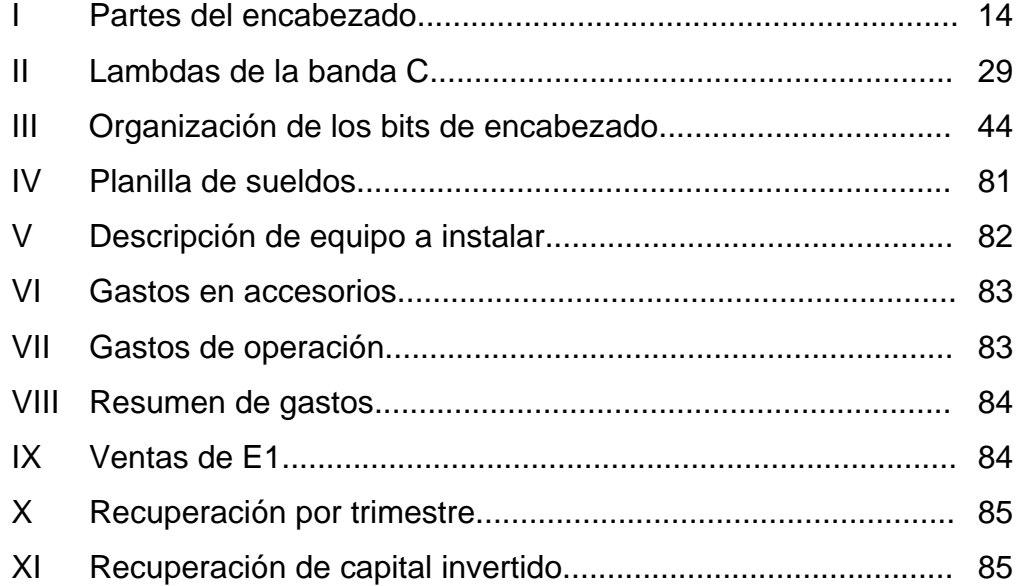

VIII

# **LISTA DE ABREVIATURAS**

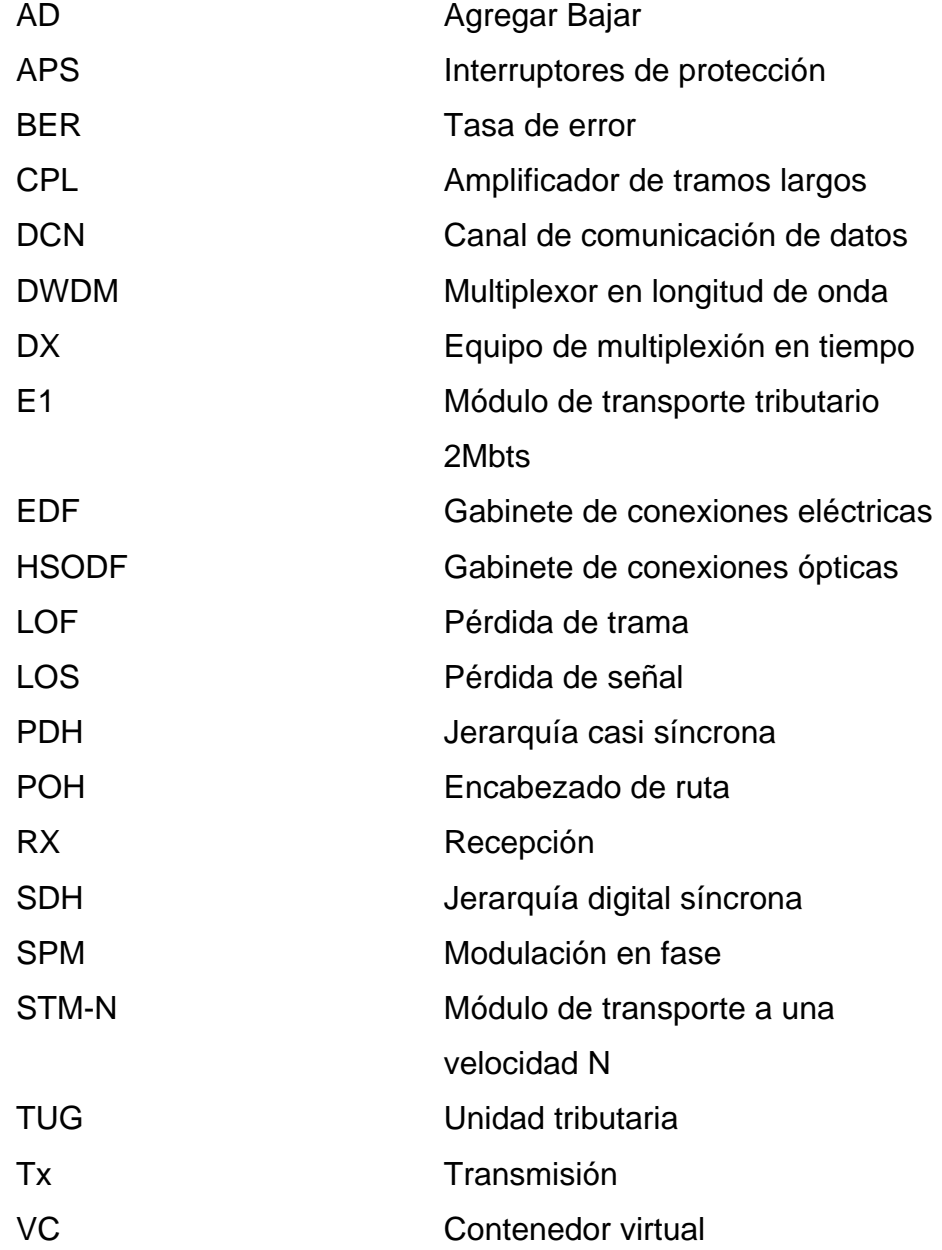

# **GLOSARIO**

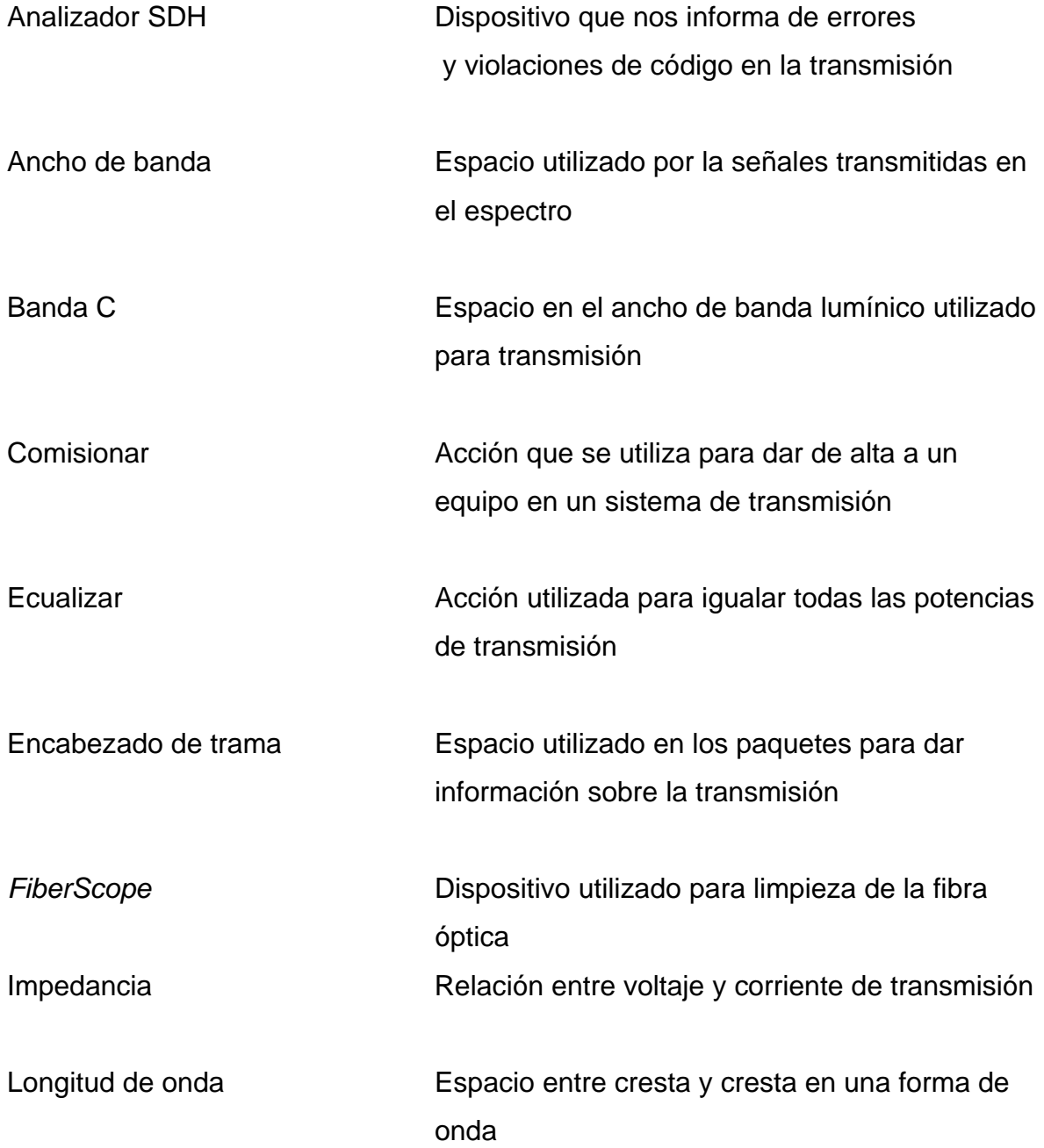

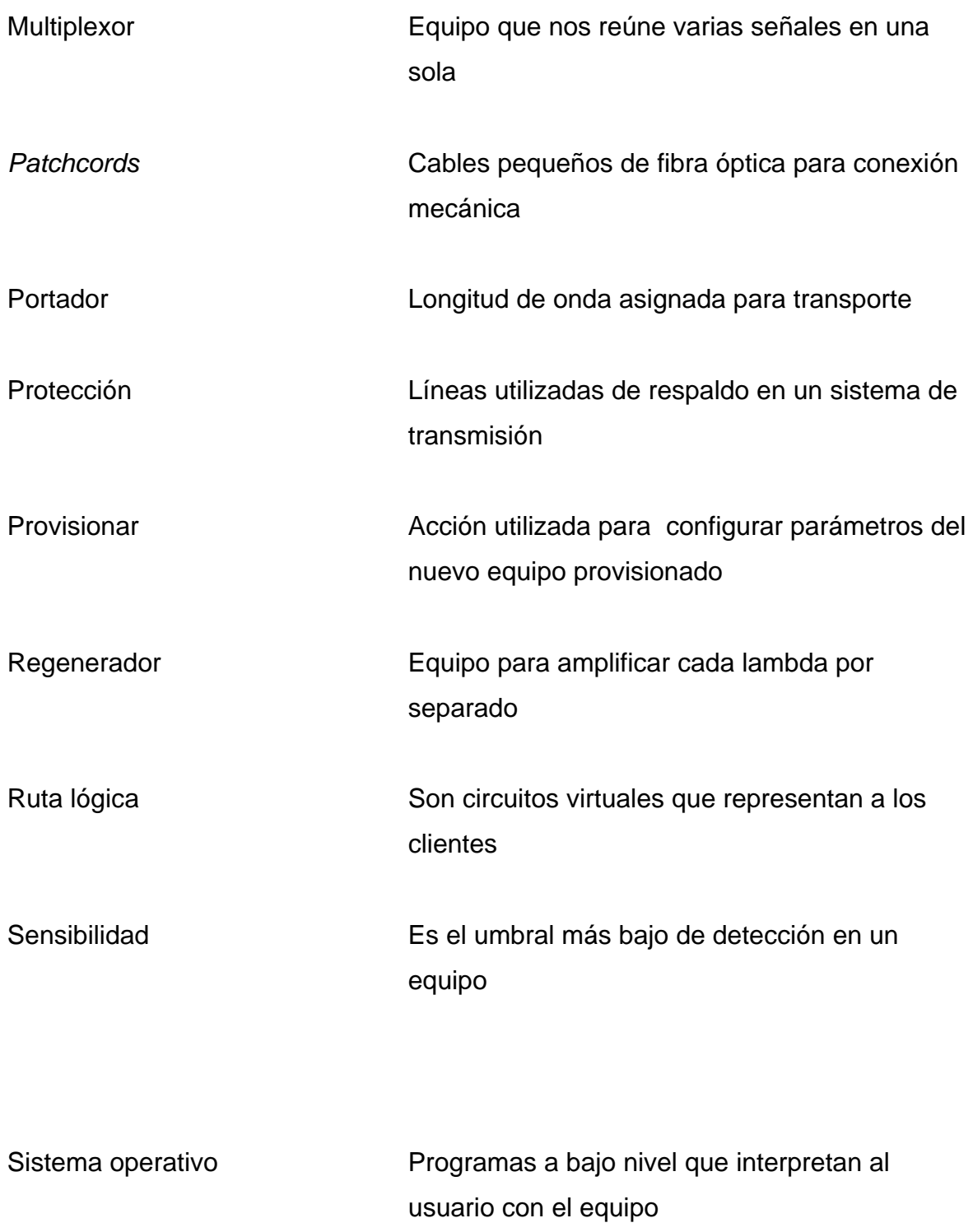

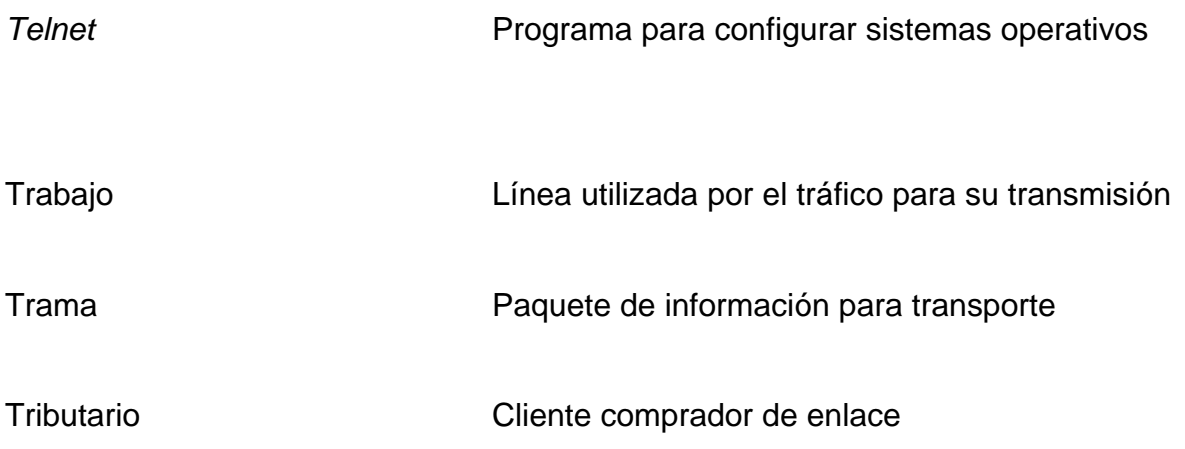

#### **RESUMEN**

Este trabajo de graduación consiste en la descripción sobre equipos utilizados en la expansión de ancho de banda en un enlace de fibra óptica.

Inicialmente. se describen componentes utilizados en un enlace por fibra óptica y se hace énfasis en el equipo que enruta las señales de baja velocidad de los clientes tributarios.

A continuación, se da una breve explicación sobre el equipo que se utiliza para la expansión del ancho de banda. También en esta parte se explican todas las pruebas que se le deben hacer a los equipos previa utilización con trafico expandido.

Tras haber expandido el ancho de banda se deben enrutar los nuevos clientes que utilizan el mismo. Por lo tanto, se da una breve descripción sobre cómo conectar los clientes y enrutarlos en el sistema de fibra.

Finalmente, se le hacen las pruebas finales a los clientes para tener ya listo su enlace cuando ellos lo soliciten. Esto se hace provisionando potencias y asignando IPs a cada uno de ellos.

#### **OBJETIVOS**

#### **General**

Describir los componentes e implementación utilizada en la expansión de ancho de banda en un sistema de fibra óptica.

#### **Específicos**

- 1. Describir el equipo utilizado en un enlace de transporte
- 2. Implementar una expansión de ancho de banda óptico
- 3. Enrutar a los clientes tributarios en un sistema de transporte óptico
- 4. Describir la importancia que tienen los equipos DX en los sistemas de comunicación modernos.

#### **INTRODUCCIÓN**

En la actualidad, los enlaces de fibra óptica como medio de transporte son muy importantes, pues ofrecen en teoría un ancho de banda infinito, el cual sólo lo limita el equipo a implementar.

En los enlaces de fibra óptica se utilizan diferentes equipos tanto para el transporte como para el enrutamiento de los clientes tributarios, para ello se debe conocer cada componente de estos enlaces. Teniendo comprensión de estos equipos, se puede comprender cómo es que viaja una señal de baja velocidad sobre una plataforma de transporte.

En este trabajo se expande el ancho de banda óptico con la implementación de más equipo. Describiendo cada parte del mismo, ya sea de transporte o de enrutamiento.

XX

### **1. COMPONENTES Y ENLACES DE FIBRA ÓPTICA**

Los componentes de un enlace de fibra óptica dependen del tamaño de la red de trabajo. En este documento nos enfocaremos a los enlaces a grandes distancias, donde poseemos problemas con la atenuación y pérdidas de la señal. En un enlace de este tipo regularmente necesitamos de amplificadores, multiplexores en longitud de onda y multiplexores en tiempo para subir el tráfico y tarjetas regeneradoras.

1.1 Multiservicios (DX)

Son un tipo de multiplexor que sirve para multiplexar las señales en el tiempo. Constituye la entrada principal de SDH. Se trata de un multiplexor que pueda recibir diferentes señales tributarias y multiplexarlas sobre la portadora óptica apropiada a velocidades SDH. Es decir: STM-1, STM-4, STM-16, STM-64. Las tributarias de entrada pueden consistir en señales PDH de 2, 34 y 140 Mb/s.

1.1.1 Módulos de Transporte Síncrono (STM-N).

El módulo de transporte síncrono (STM) es donde va contenida toda la carga de tributarios y agregados de la red SDH en forma de contenedores. Un contenedor es el elemento básico de carga de la red SDH y está conformado por los *bits* de información de una señal de tributario, la cual está empaquetada dentro del contenedor. El tamaño del contenedor depende del tamaño de la información que será empaquetada en él.

Como cada paquete de tráfico está asociado a un origen (que es el emisor del paquete) y un destino (que es el que lo recibe), debe llevar una información asociada a estos y a la ruta que recorre. Esta información se conoce como la cabecera de ruta (camino) y permite etiquetar el tráfico asociado a un contenedor para trazar su camino a través de la red SDH. El elemento obtenido de empaquetar un contenedor junto con su cabecera de ruta asociada se conoce como contenedor virtual (VC). Un contenedor virtual también puede conformarse a partir de grupos de unidades tributarias (TUG).

Los contenedores virtuales están organizados de acuerdo a la jerarquía de la señal a la cual están asociados. Un VC12 lleva asociado una señal de 2 Mbps (un E1), un VC11 carga una señal de 1,54 Mbps (un DS1), un VC3 una señal de 34 Mbps y un VC4 una señal de 140 Mbps (un STM1).

Un contenedor virtual de una jerarquía mayor puede portar en su interior otros de jerarquía menor, por ejemplo, un VC4 puede construirse a partir de 63 VC12.

Todos los contenedores virtuales están contenidos dentro del área de carga útil (en inglés payload area) de la señal STMN.

A su vez, la señal básica o fundamental de SDH es el STM1 (155,52 Mbps). Al concatenar en múltiplos de 4 la señal STM1 se obtienen mayores tasas de transmisión, como lo son STM4 (622,08 Mbps), STM16 (2,49 Gbps) y STM64 (9,95 Gbps).

 Estos niveles de mayor jerarquía de las señales SDH no llevan ninguna clase de bits de alineación o súper trama, por lo tanto su tasa de transferencia es exactamente 4 veces la tasa de transferencia del nivel inmediatamente inferior y esto permite que puedan ser definidos una gran cantidad de niveles superiores de manera simple.

 $\mathcal{D}_{\mathcal{L}}$ 

Para poder gestionar el comportamiento de los STM en la red SDH, estos también tienen unos bytes de información asociados a los elementos de red.

Estos canales de datos (algunos pueden ser usados como canales de voz) permiten el control de la transmisión, fallos y alarmas entre dos nodos adyacentes y entre los nodos y un sistema de gestión centralizado.

La estructura de multiplexación SDH define como una señal digital de tributario es empaquetada, mapeada y llevada hasta su destino. Inicialmente el tráfico de tributario es empaquetado en un contenedor, que es agregado un encabezado de camino para ser convertido en un contenedor virtual (VC), a este a su vez se le agrega un puntero para marcar su ubicación y esto es conocido como unidad tributaria (Tributary Unit, TU). Las unidades tributarias son multiplexadas en grupos de unidades tributarias (TUG) y estos a su vez en grupos de unidades administrativas (AUG), según unas reglas estrictas de multiplexación.

Ya que el módulo de transporte es síncrono con una referencia temporal común a todos los nodos de la red, la información puede ser fácilmente multiplexada y demultiplexada en cada uno de los nodos. Además, el sincronismo y las cabeceras presentes en la red, dan la posibilidad de no tener que desmontar toda una señal SDH para extraer un canal de tráfico, sino que implementa una función llamada AddDrop (agregar extraer). que permite extraer o adicionar hasta un solo canal de 2 Mbps sin tocar el resto de la señal. Siendo los módulos de transporte STM-n ordenados de la siguiente manera.

Figura 1 Mapa de multiplexacion de SDH

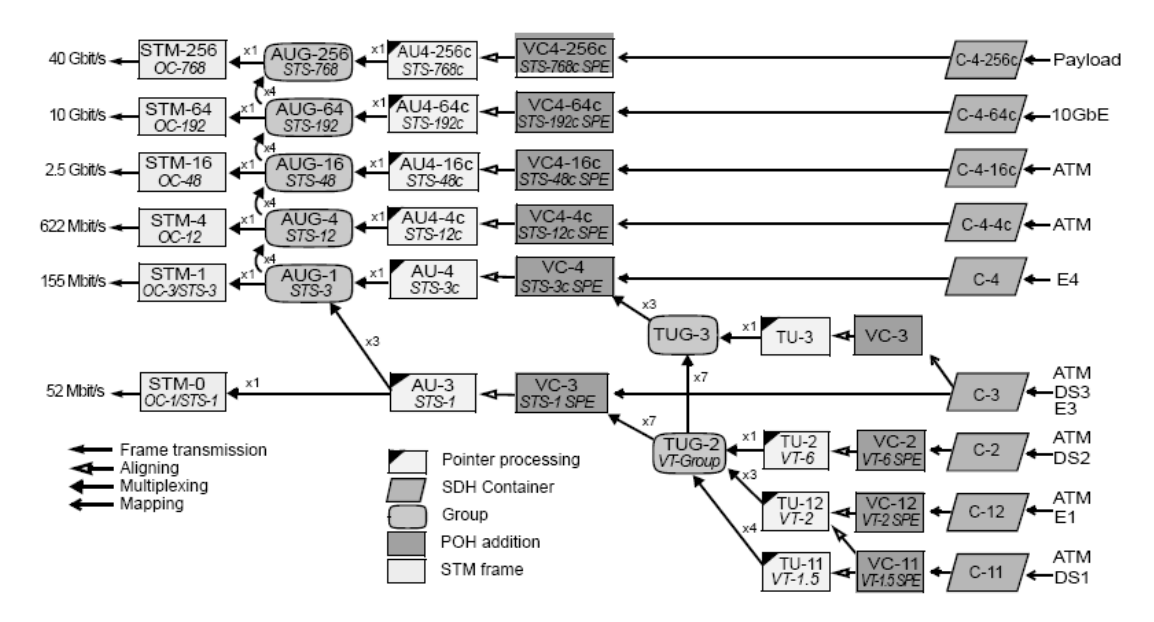

El equipo de multiplexacion llamado multiservicios (DX) en su forma física es de la siguiente manera.

Figura 2 Forma física de un multiservicios.

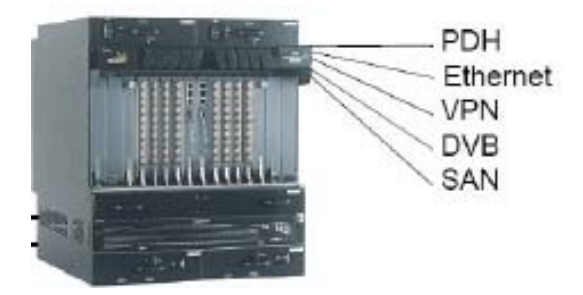

#### 1.2 Amplificadores

Son equipos que se encargan de amplificar las señales de línea. Es decir, son dispositivos dedicados a trabajar en la capa de transporte propiamente.

Estos dispositivos están conectados regularmente a velocidades de STM-64 o sea una taza de 10 Ghz. Aunque asta hace muy poco tiempo todavía había transporte en la capa de STM-16. Ahora casi todo el transporte se hace a 10Ghz.

Se dividen básicamente en dos familias la de los pre amplificadores y la de los amplificadores de potencia o bombas.

1.2.1 Pre-amplificadores

Son amplificadores que se encargan de elevar la señal débil que llega a la entrada de los mismos. Es decir, la señal atenuada y con alto grado de ruido llega a sus entradas y se trata para que salga con una potencia posible de trabajar posteriormente.

Su símbolo en los diagramas esquemáticos es el siguiente.

En ellos es posible ver la señal atenuada en el camino, con respecto a la señal de salida en el amplificador de potencia anterior a él.

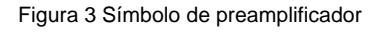

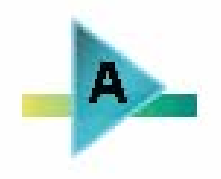

Es importante mencionar que estos amplificadores también se encargan de gestionar los canales de servicio, es decir, también se saca de ellos el vital canal de comunicación para el gestionamiento de los equipos.

El canal de servicio en estos equipos regularmente va sobre la landa 1500 que corresponde a la banda C en la comunicación por fibra óptica.

Como ejemplo de esto, se puede mencionar al equipo CISCO ONS 15808 que se muestra a continuación.

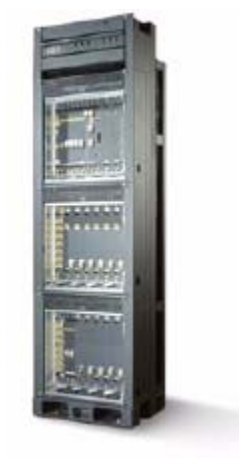

Figura 4 Equipo de amplificación CISCO ONS 15808

1.2.2 Amplificadores de Potencia

Son dispositivo dedicados a proveer de suficiente potencia a la señal de salida para que viaje por toda la ruta de transporte. Se les llama bombas, porque su función es dar una gran cantidad de energía. Estos amplificadores nos darán el dato para la colocación de una nueva unidad de amplificación en la ruta. Como ejemplo, se puede mencionar el CISCO ONS 15808, el cual provee una distancia entre unidades de amplificación de 600 km.

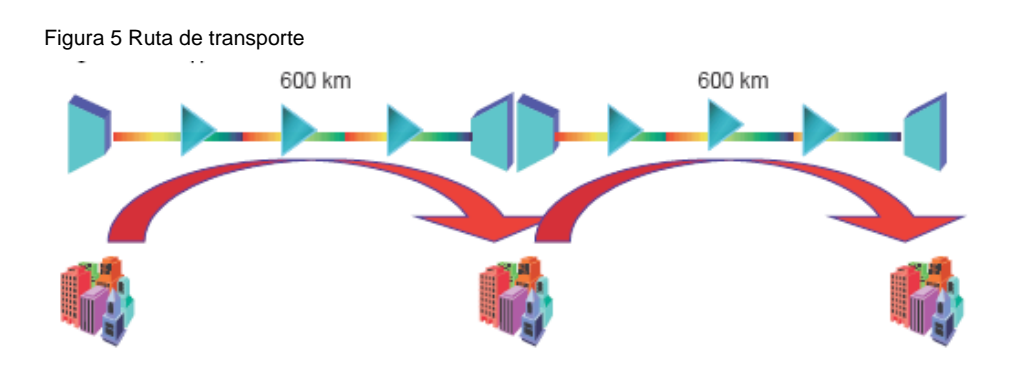

Estos amplificadores además de dar la potencia, también no son utiles para verificar la potencia atenuada entre tramos de amplificación. Es decir para ver fallas de posibles. En estos amplificadores nos situamos para verificar las mismas.

Su símbolo en esquemas es básicamente el mismo sólo que lleva una B como se muestra a continuación.

Figura 6 Diagrama de amplificador

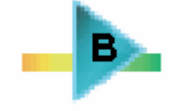

Cabe mencionar que a ellos siempre se le reflejan problemas de reflexión y refracción de las señales lumínicas provocadas por un mal empalme o una mala conexión mecánica.

Se deben de oscurecer todas las señales a su salida y así determinar si es el empalme principal de conexión o alguna de las señales tributarias la que molesta la plena amplificación del sistema completo.
#### 1.3 DWDM

Son dispositivos pasivos, es decir no tienen ninguna conexión de gestión o eléctrica. Su nombre DWDM (Dense Wavelength Division Multiplexing) que significa multiplexor por longitud de onda, es decir la señal que viaja en la fibra óptica está compuesta de varios colores. En este caso, solo se necesitaría un prisma en la punta del mismo para lograr su descomposición en varios colores. Y así recuperar cada una de la señales enviadas, regularmente se representa de la siguiente forma.

Figura 7 Diagrama de DWDM

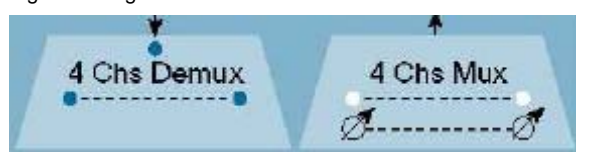

Un triángulo el que representa al prisma que descompone la luz.

La banda de trabajo que se usa en los enlaces a grandes distancias regularmente es la banda C. y es por que representa menos problemas de atenuación y perdidas ópticas en la señal, como se muestra a continuación.

Figura 8 Grafica de atenuación versus longitud de onda

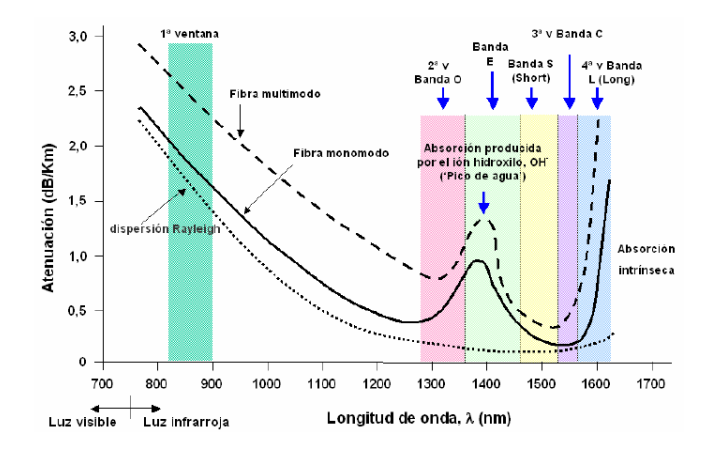

También se debe tomar en cuenta que las señales en un DWDM sufren efectos no lineales que tienden a manifestarse cuando la potencia óptica es muy alta.

Los efectos lineales tales como la atenuación y la dispersión pueden ser compensados, pero los efectos no lineales son acumulativos. Son mecanismos fundamentales que limitan la cantidad de datos que pueden ser transmitidos por fibra óptica.

En las redes DWDM, los principales efectos no lineales a tomar en cuenta son: Auto modulación de fase (SPM), Modulación de fase cruzada (XPM) y Mezclado de cuatro ondas (FWM). De estas tres, la mezcla de cuatro ondas es la más crítica.

La auto modulación de fase (SPM), se produce debido a la existencia de una componente del índice de refracción dependiente de la intensidad de las señales ópticas (efecto Kerr). El índice de refracción queda expresado como:

$$
n(I,\omega) = n_0 + n_2 I \tag{1.1}
$$

En la ecuación, *n0* es el índice de refracción a baja intensidad (y cuya dependencia con la frecuencia ω es el origen de la dispersión cromática), n<sub>2</sub> es el índice de refracción no lineal y, para fibras de silicio tiene un valor aproximado de  $3x10^{-20}$  m<sup>2</sup>/Watts; es la intensidad de los pulsos transmitidos (potencia por unidad de área). A pesar de su reducido valor, las elevadas longitudes de interacción típicas de los enlaces ópticos magnifican este efecto no lineal.

Además, la combinación de los efectos de dispersión cromática con efectos SPM contribuye a que se produzca una mayor degradación de los pulsos transmitidos y de esta forma se tiende a aumentar el ancho espectral.

Por otro lado, en sistemas DWDM, la modulación de fase cruzada (XPM) convierte las fluctuaciones de potencia óptica de un determinado canal en fluctuaciones de fase en el resto de canales, en otras palabra, la intensidad de un canal modula las fases de otros canales. Y al igual que el SPM, el XPM se produce por el índice de refracción no lineal.

En presencia de dispersión cromática, este fenómeno conduce aún más a la distorsión de los pulsos transmitidos y obviamente representa un factor limitante en el desempeño de los sistemas DWDM.

El fenómeno de mezclado de cuatro ondas (FWM), consiste en la creación de nuevas frecuencias a partir de las frecuencias de los canales transmitidos en un sistema DWDM. Por ejemplo, si tres canales se propagan por la fibra darán lugar a la generación de nueve ondas adicionales a frecuencias fijk = fi + fj - fk, donde i, j y k pueden ser 1, 2 ó 3.

Figura 9 Espectro de intermodulación

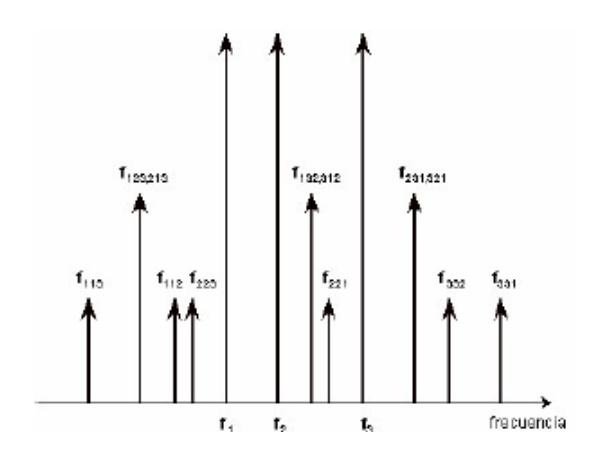

La generación de nuevas frecuencias a través del mecanismo de FWM afecta al desempeño de un sistema de comunicaciones DWDM de dos formas siguientes:

La frecuencia fijk crece a expensas de las potencias de las frecuencias transmitidas fi, fj y fk. fijk puede coincidir con la frecuencia de un cuarto canal transmitido, interfiriendo con éste y degradando la calidad de los pulsos transmitidos al momento de la recepción.

La mezcla de las cuatro ondas no se puede filtrar, ni óptimamente ni eléctricamente, y aumenta con la longitud de la fibra. Debido a los efectos de la mezcla de cuatro ondas, no se puede emplear cualquier tipo de fibra para aplicaciones DWDM.

A continuación se muestra un DWDM fabricado por la casa CISCO.

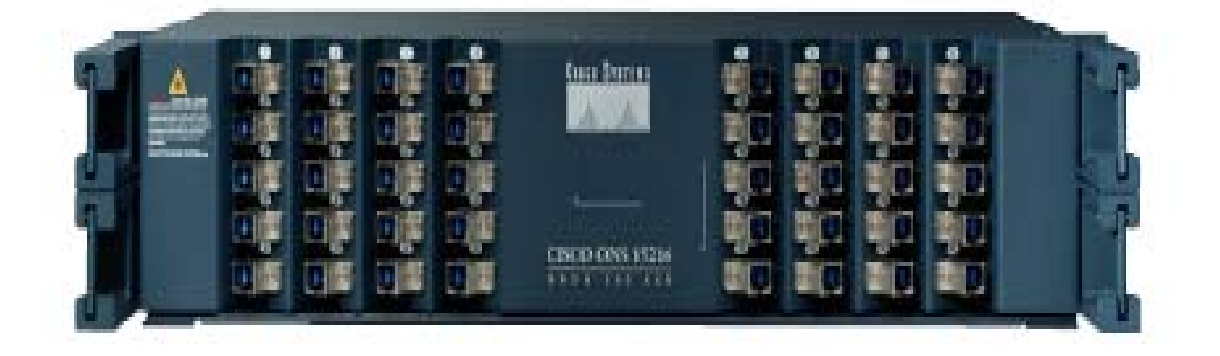

Figura 10 Forma física de DWDM

#### 1.4 Regeneradores

La tarea de un elemento regenerador es reconstruir las relaciones de potencia y sincronismo de una señal, que han sido distorsionadas por la dispersión asociada al medio. Los regeneradores por lo general son elementos activos que derivan su señal de sincronismo de la trama de datos entrante.

El tramo de red existente entre dos regeneradores adyacentes se conoce como sección de regenerador y los equipos pertenecientes a una misma de estas secciones se comunican a través de los canales existentes en la RSOH (encabezado de la sección de regenerador).

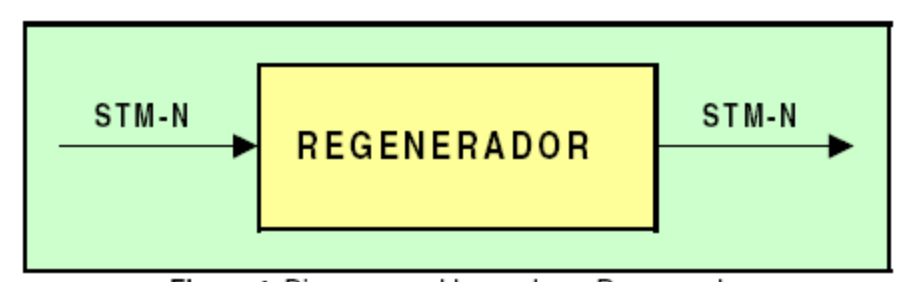

Figura 11 Diagrama de Regenerador

.

Figura 12 Diagrama de encabezado

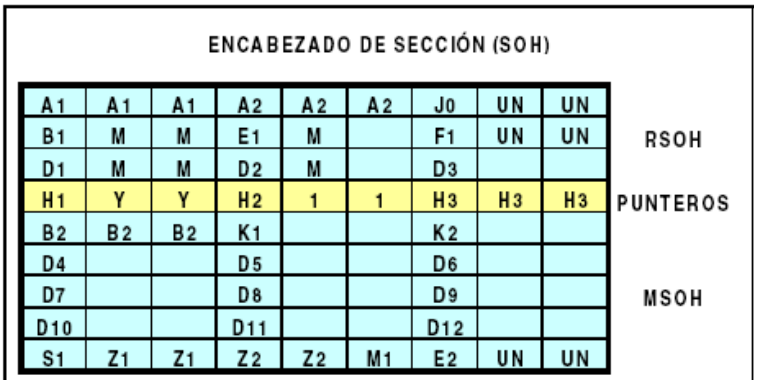

Encabezado de trama (SOH)

Las primeras 9 columnas de la matriz de bytes de la trama STM-n constituyen el encabezado o tarade sección. Estos 81 bytes transportan la información de control y gestión que intercambian dos nodos adyacentes dentro de la red SDH. Algunos de los bytes no están completamente definidos y pueden ser usados para aplicaciones propietarias o definidos para uso nacional. Existen también bytes definidos para uso de canales de voz, que son útiles en la operación y mantenimiento de una red SDH.

La fila 4 del SOH contiene 9 bytes destinados para los punteros de los VC4 dentro del área de carga. Estos punteros señalan el inicio del VC4 dentro de la carga útil y ofrecen una oportunidad de justificación. Las filas 1 a 3 del SOH se conocen como RSOH y corresponden a aplicaciones entre equipos regeneradores, y las filas 5 a 9 se usan para aplicaciones entre equipos multiplexores terminales, conocido también como MSOH. Estos últimos dos sectores contienen los canales DCC (Canal para comunicación de datos, por sus siglas en ingles) descritos en el sistema de gestión TMN (gestión de redes de telecomunicaciones, por sus siglas en inglés).

A continuación se muestra una tabla con la función de cada byte en el encabezado de trama.

Tabla I. Partes del encabezado de trama

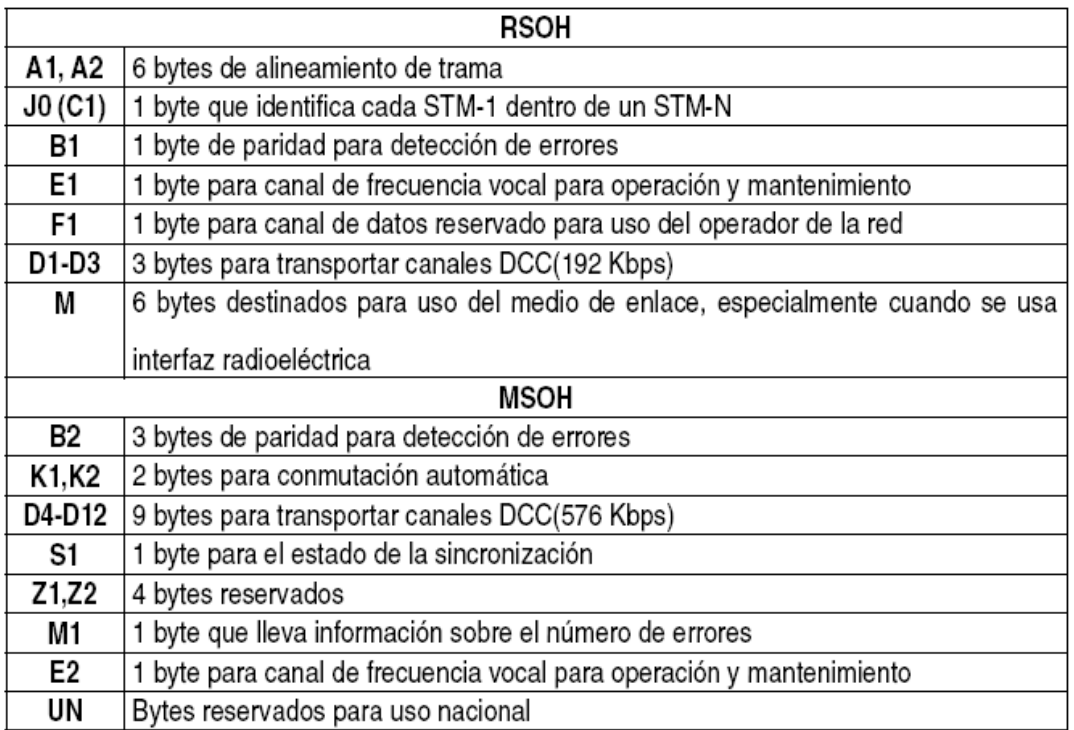

Es de vital importancia conocer el significado de cada byte, pues en el programa de provisionamiento y comisionamiento muchas veces se nos presentan mensajes de error en A1, B2 o E1 y si no se comprende no podremos resolver los problemas en conectividad.

A continuación presentamos un regenerador en forma física diseñado por la casa iLynx.

Figura 13 Forma física de un regenerador

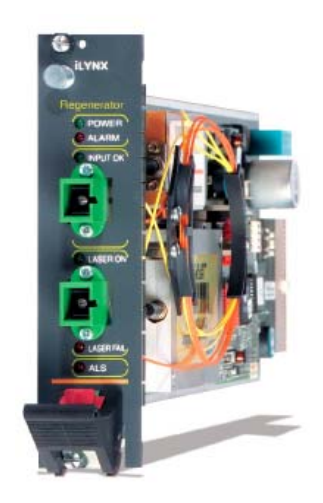

#### 1.5 HSODF

Son dispositivos dedicados al ordenamiento de la fibra óptica su nombre HSODF (*High Speed Optical Display Frame*) significa estante de alta velocidad de tramas. A el van conectadas todas las fibras tanto las de transporte de alta velocidad como las de tributarios arriba de STM-16.

#### 1.6 CPL

Son elementos terminales de red dedicados a interconectar tramos largos de fibra óptica por arriba de 2000 Km. Son un tipo especial de amplificadores que interconectan sistemas transoceánicos, como ejemplo, tendríamos la interconexión entre ciudad de Panamá y América del Sur por el océano pacífico.

1.7 Ejemplo de enlace y funcionamiento del mismo.

## **Transmisor**

Figura 14 Diagrama de un transmisor en transporte

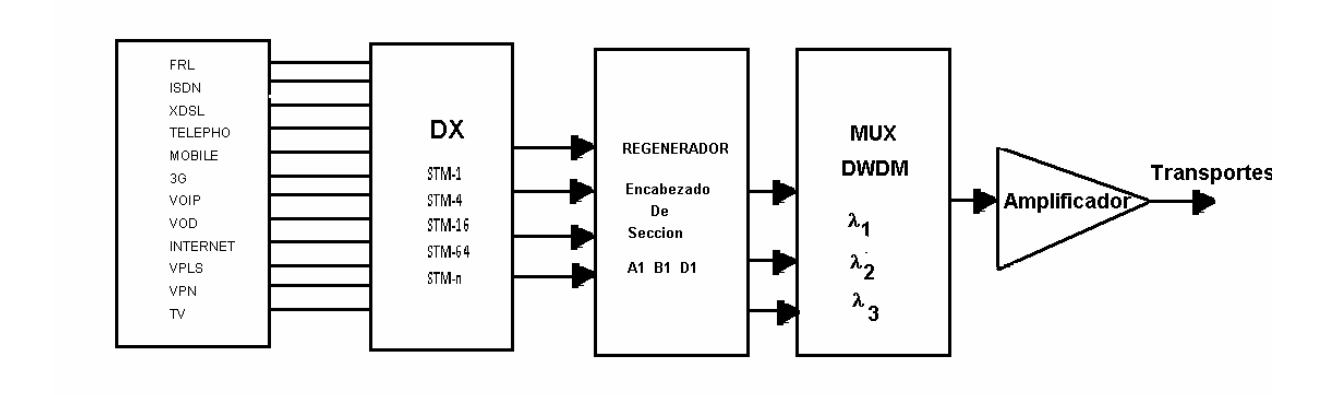

### Receptor

.

Figura 15 Diagrama de un receptor en transporte

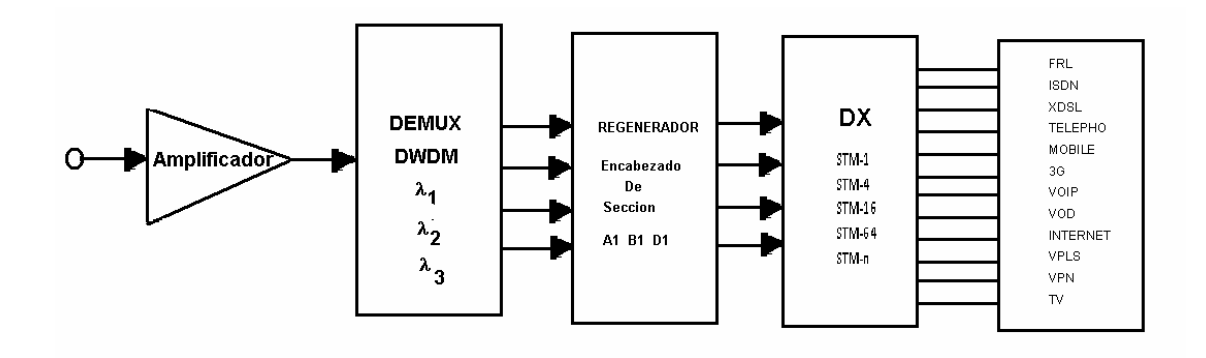

#### 1.7.1 Funcionamiento

En el caso del transmisor, la señal primero es generada en los diferentes clientes ya sea VoIP, 3G , Teléfono, TV, etc. Luego la señal pasa por el Dx el cual mapea la señal como pequeña tributaria y la eleva desde STM-1 hasta la capa de transporte que es STM-64. Ya siendo la capa generada de transporte pasa a la sección de regeneración donde se verifica su encabezado y la existencia o no de violaciones de código y organización de la trama.

En seguida las señales son multiplexadas en longitud de onda para convertir las señales de transporte a una sola, la cual viajará en una sola fibra.

Al pasar por la etapa de amplificación se le da la potencia necesaria para su viaje por la ruta.

En el caso del receptor el proceso es a la inversa, se recibe una sola señal y se amplifica, luego las separamos en longitud de onda en el DWDM, ya teniéndola solas verificamos su encabezado y existencia de errores de transmisión luego la pasamos al DX donde será demultiplexada en tiempo.

# **2. EXPANSIÓN DE ANCHO DE BANDA**

La expansión del ancho de banda se realiza agregando cuatro portadoras al sistema, para ello debemos definir la situación actual del sistema.

2.1 Situación actual del sistema SDH.

Tenemos un enlace que tiene dos portadoras de trabajo que conectan un tramo de 400 Km. Las portadoras llevan un tráfico diverso proveniente de distintos clientes, las portadoras hacen el transporte a una velocidad de 10Ghz. Teniendo entonces un ancho de banda de 20Ghz.

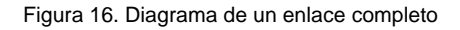

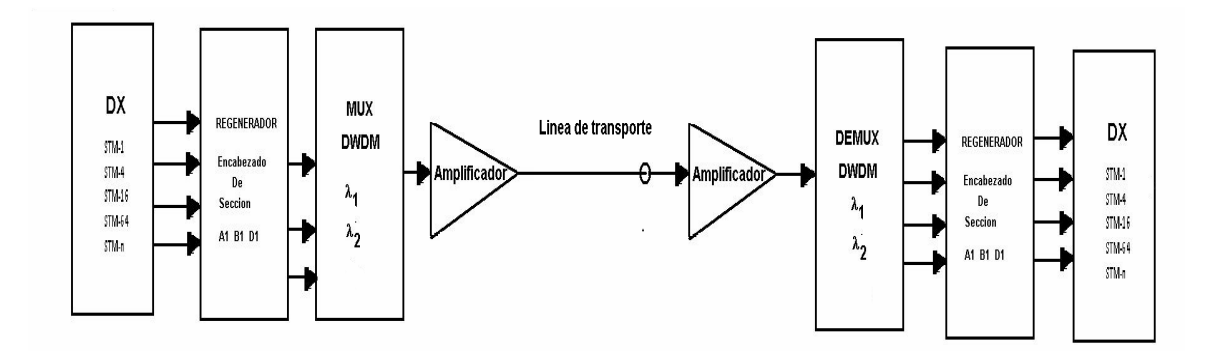

Con la implementación de las 4 portadoras de 10Ghz se espera crecer el ancho de banda de 20Ghz a 60Ghz. Con lo cual se espera que la línea de transporte en realidad si rinda mas dividendos de los actuales.

Para implementación de estas portadores se deben de insertar equipos adicionales al sistema. Entre estos equipos que se deben adicionar son cuatro regeneradoras de 10Ghz cada una y hacer cambios en los compensadores de

cada uno de los amplificadores esto con el objetivo de mejorar potencias de transmisión que se verán afectadas al momento de la inserción de las nuevas portadoras.

2.2 Procedimientos previos a la expansión.

Para realizar la expansión se debe tener en cuenta que en todo sistema de transmisión y transporte existe una red de trabajo y una red de protección. Es decir, en la red de transporte van todas las líneas en la cuales siempre va haber tráfico y en la red de protección no lo hay. La red de trabajo en casi todos los sistemas de transporte de fibra óptica, se encuentra aérea, es decir es la que se observa tendida con postes. La red de protección se encuentra enterrada paralela a la aérea, esta red por estar enterrada sufre de menos problemas de cortes y atenuaciones por el echo de estar enterrada.

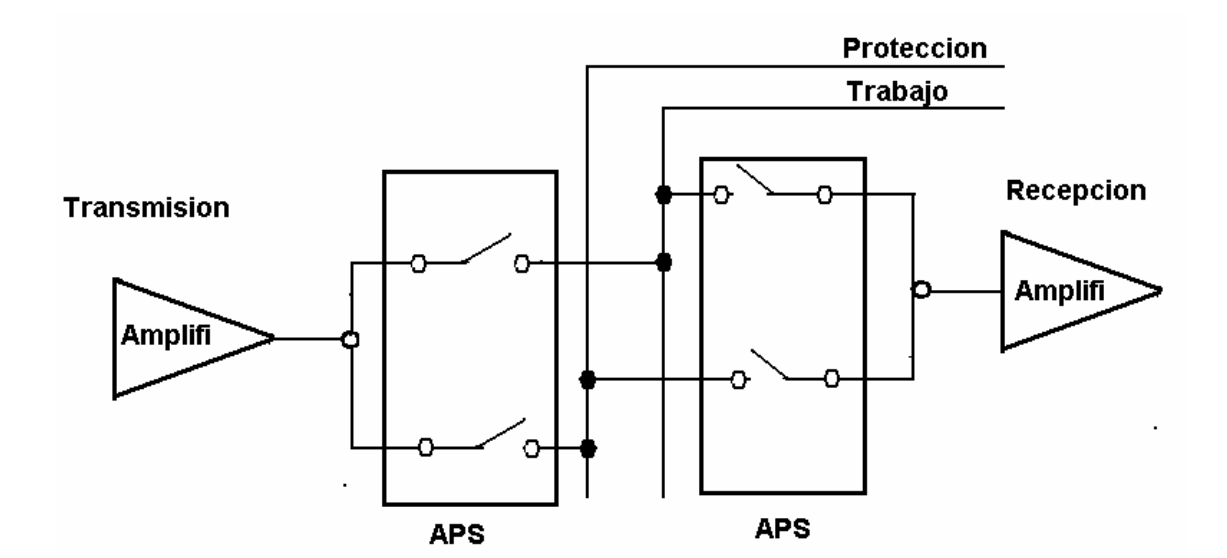

Figura 17. Diagrama de interrupción de APS.

Los dispositivos llamados APS son dispositivos electrónicos que hacen el cambio de automático de red, por medio de lecturas en las atenuaciones en los tramos. Se les debe programar un tiempo de respuesta como todo dispositivo de protección. El cual se configura según gráficas del sistema y tiempos estadísticos.

Para el caso de la expansión se deben de tomar todo el tráfico existente en el tramo aéreo y pasarlo al enterrado es decir tomar todo el trafico de la red de trabajo y pasarlo a la red de protección. Pero antes hay que preparar un amplificador auxiliar y unas regeneradoras que nos reciban el tráfico mientras se trabaja en los otros.

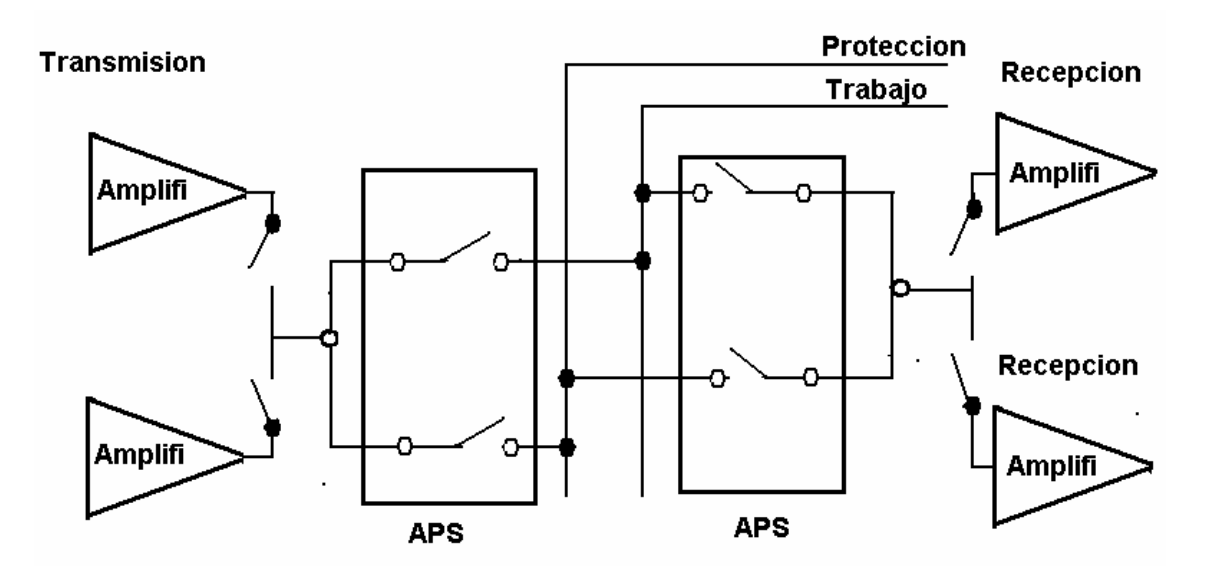

Figura 18. Interrupción para la inserción de portadoras.

Primero en la transmisión la pasamos al red de protección y después pasamos la recepción a la red de protección.

Los interruptores que se muestran en la figura representan los cambios que se hacen mecánicamente en el ODF. Para realizar la operación de cambiar los servicios a la red de protección por medio del aps.

2.3 Implementación de equipo

En la implementación del equipo se debe :

- Instalar las tarjetas regeneradoras y verificar errores en los leds
- Comisionarlas y provisionarlas
- Hacer pruebas de sensibilidad y potencia de transmisión.

## 2.3.1 Instalación.

Las tarjetas que se instalaran son de este tipo.

Figura 19. Representación física de una tarjeta regeneradora

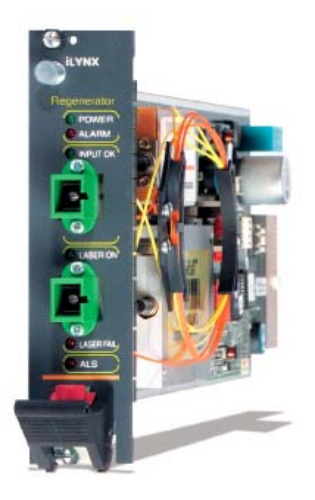

Cuentan con una entrada para recepción de la señal portadora y una salida de la misma ya regenerada, es decir Rx y Tx.

Los *leds* que dispone son Led de encendido *Power*, *led* de alarma, *led* de *AIS* (*led* identificador de señal de entrada). Estos *led* deben de estar apagados a excepción del *power* que debe estar en verde.

El voltaje de trabajo de esta tarjeta es de -48 Vcc. Y una potencia de 20 wats.

Regularmente este voltaje y potencia lo proporcionan las fuentes de todo el módulo y están algunas ranuras del mismo disponibles para posibles expansiones. Por tal motivo no se hace mayor referencia a tal diseño de voltaje y potencia.

2.3.2 Comisionar y provisionar.

El comisionamiento y provisionamiento de las tarjetas es crearlas o identificarlas en un sistema operativo. Como ejemplo podemos referirnos a los dispositivos de un computador, donde a cada uno se le asigna una dirección en el sistema operativo. Dicha dirección también debe existir en la organización de memoria.

En este caso quien hace el papel de sistema operativo es la tarjeta que controla todo el módulo, es decir la que posee el sistema operativo propio del módulo. Estos sistemas operativos regularmente son basados en Windows MS-DOS, y se puede acceder a ello por medio de una consola perteneciente a Windows llamada TELNET, donde se debe de anotar la dirección IP que ya tiene provisionada la tarjeta que controla el módulo principal.

Un ejemplo de esto sería, conectarse en la tarjeta que controla el módulo principal vía RJ45 y seguir la siguiente ruta.

En la parte de opciones de red-conexiones de Windows darle configurar IP automática. Luego buscar la opción de ejecutar que aparece en el menú de inicio y teclear CMD.

Aparecerá la siguiente ventana.

Figura 20. Como acceder al telnet

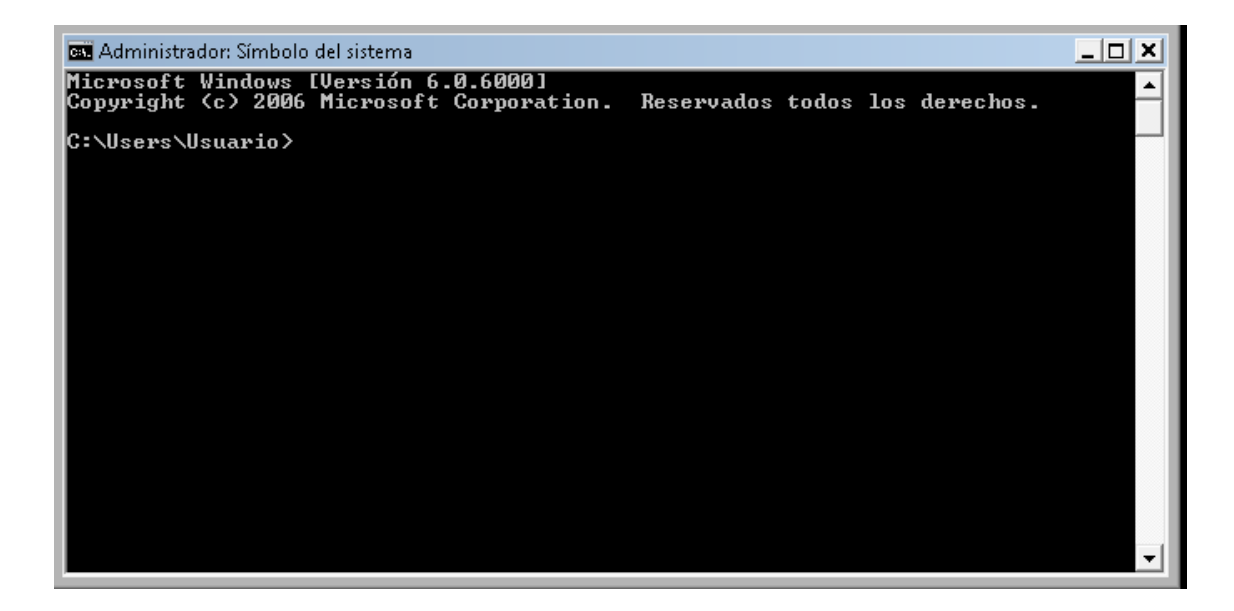

En este caso debemos teclear la dirección IP previamente asignada a nuestro módulo y también se debe anotar el puerto de configuración de las tarjetas, es como que si estuviéramos accediendo aun router solo que en este caso cada subdirección pertenece a cada tarjeta. Como ejemplo se podría escribir.

Telnet x1,x2,x3,x4 abcd donde las xi representan la dirección IP asignada al equipo y la abcd corresponde al puerto que nos dará la conexión deseada, es importante. Saber este numero de cuatro cifras proporcionado por el fabricante de los equipos ya que sin el es imposible el acceso a la configuración.

Figura 21. Cómo acceder al puerto de provisionamiento con el telnet

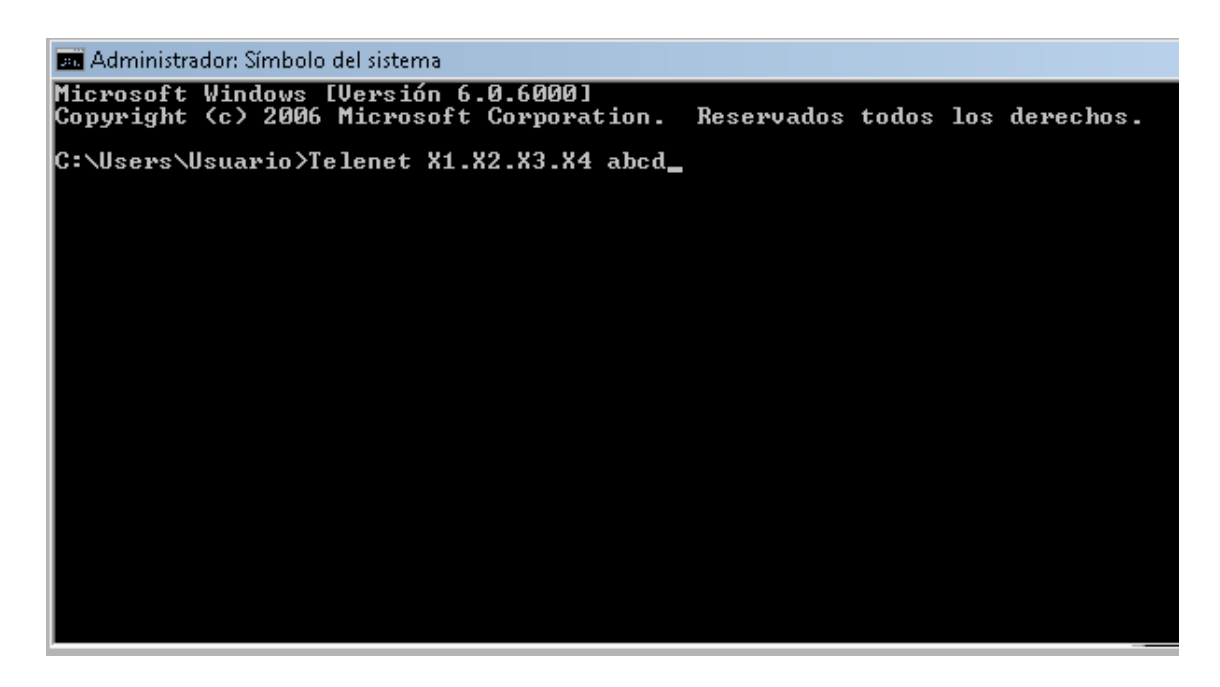

Ya adentro de nuestro equipo tendremos acceso a la modificación de los paramentros de la tarjeta.

En los equipos se debe seguir la ruta, en la cual primero salga. Optical Services, Luego entramos a un submenú donde diga Transmisión y recepción donde podremos cambiar los paramentros de transmisión y recepción de la tarjeta que se instalará.

#### 2.3.3 Pruebas realizadas

Las pruebas son sensibilidad y potencia de transmisión. Las pruebas de sensibilidad es hacer un examen previo de que tanto las tarjetas regeneradoras recuperaran la señal recibidas, es decir es la revisión de los umbrales de recepción, mínimos y máximos que tienen las tarjetas.

### PRUEBA DE SENSIBILIDAD

Figura 22. Prueba de sensibilidad

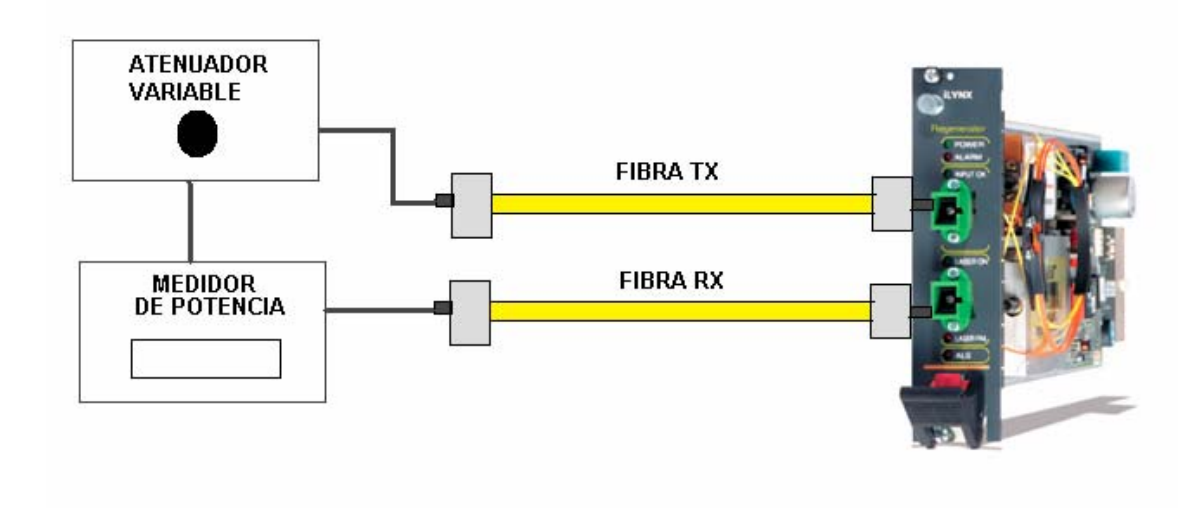

## PRUEBA DE TRANSMISION DE POTENCIA

Figura 23. Prueba de potencia

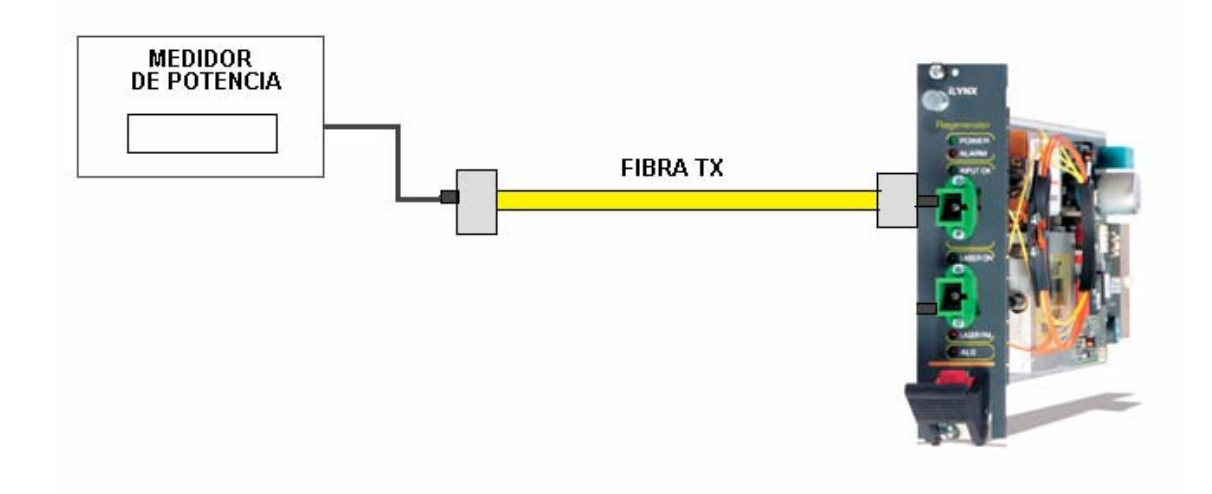

En la prueba de transmisión de potencia solo se verifica la cantidad máxima y mínima que es capaz de transmitir una tarjeta.

2.4 Inserción de nuevas portadoras para expansión de ancho de banda

En la inserción de la nuevas portadoras se deben realizar los siguientes pasos:

- Tender *patchcords* que van desde la tarjeta regeneradora hasta el DX y DWDM
- Revisar las portadoras disponibles en el DWDM
- Interconectar *pachcords* en el sistema
- Ecualizar la red en el amplificador.

### 2.4.1 Tender *Patchcors*

Se deben de tender los *pathcords* (fibras ópticas) que vayan desde el multiplex DX a la regeneradora y de esta al DWDM. Los conectores de dichas fibras deben de ser SC. (*square conector*) conector cuadrado.

Figura 24 Conector SC.

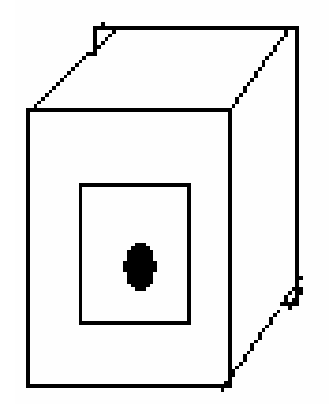

Los cuales deben ser limpiados y revisados previamente con paño especial para limpiar fibra y revisados con el *Fiber Scope*. (Visor Óptico de Limpieza de Fibra).

Figura 25 Utensilios para limpieza de fibra

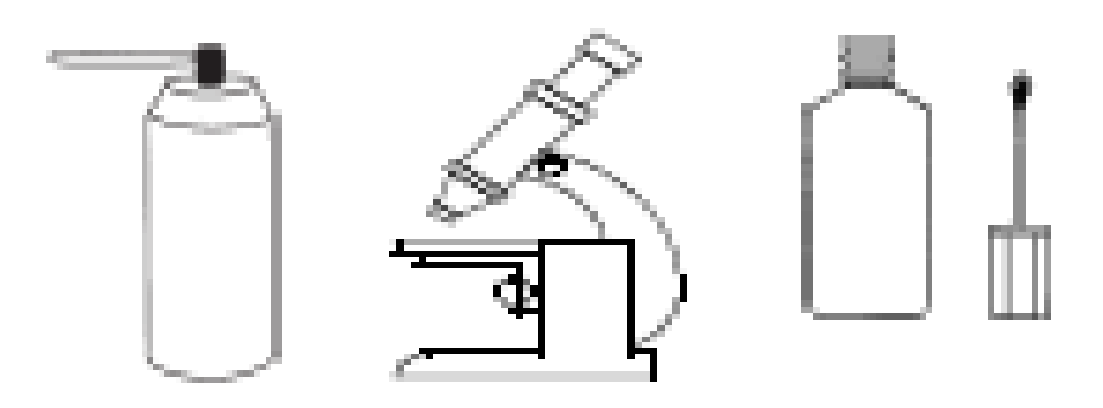

2.4.2 Revisar portadoras disponibles.

Se deben de revisar las portadoras con las que contamos en el DWDM en el presente caso tenemos portadoras disponibles en la banda c, la cual comprende las siguientes portadoras.

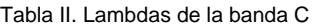

.

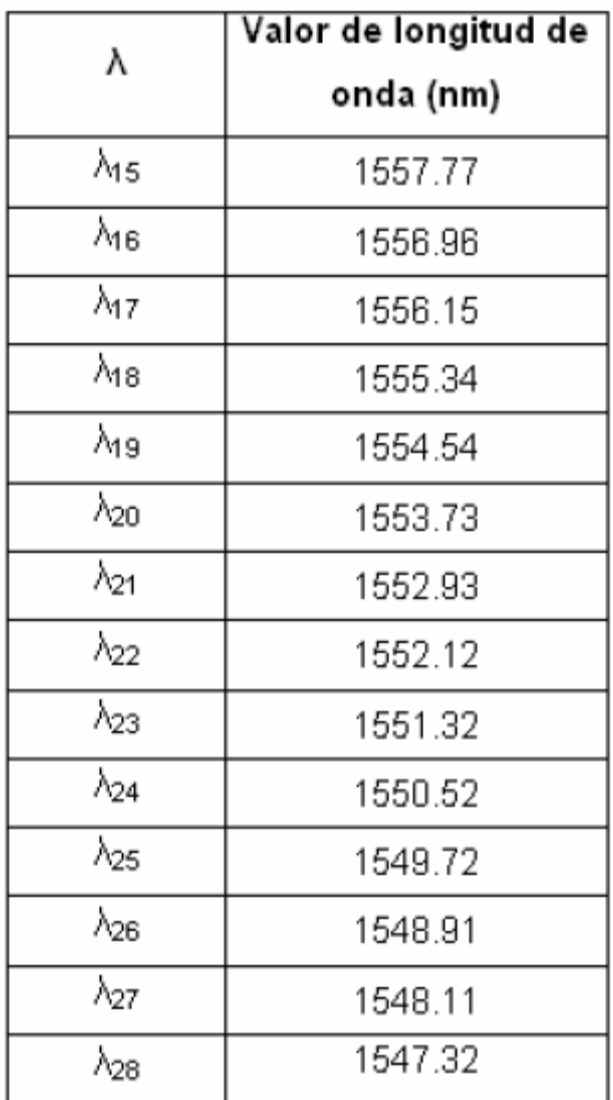

Donde se ecogen las dos mas altas y las dos mas bajas en este caso serian las 1557.77, 1556.96 y la 1548.11, 1547.32. El criterio de selección es para evitar la intermodulación de las mismas y la sobre transposición en el espectro de las componentes generadas por modulación óptica.

2.4.3 Interconectar *patchcord* en el sistema.

Primero se deben conectar los *pachcords* que van de recepción de las regeneradoras al DX y posteriormente se deben interconectar los pachcords que van de la transmisión de la regeneradora al DWDM el cual conducirá las señales al amplificador.

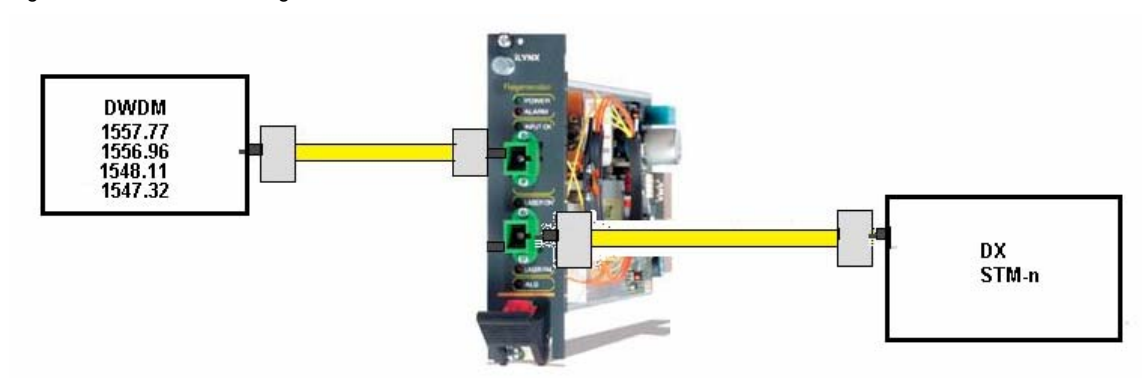

Figura 26. Conexiones de regeneradoras

2.4.4 Ecualizar la red con el amplificador.

Como la inserción de mas portadoras en el sistema provoca que la potencia óptica aumente en la transmisión y que la inserción de nuevas portadoras provoque intermodulación, la potencia óptica de todas las landas transmitidas se ve seriamente afectada.

La solución es dar de nuevo una potencia a cada una de las portadoras. Esto se hace ubicándonos con la consola de administración en el amplificador y modificando cada una de las potencias que entran y salen del mismo.

#### 2.5 Provisionamiento de las nuevas portadoras

El provisionamiento consiste en ya integrado el sistema de las portadoras insertadas y las existentes darle una potencia de transmisión óptima para lograr minimizar posibles errores.

S e prueban ambos puntos del enlace, es decir se analiza la recepción y la transmisión de las mismas, y se sube y se baja potencia de la siguiente forma.

#### 2.5.1 Potencia de transmisión

Se utiliza para tal efecto la conexión vía consola RJ45. Y Se posiciona en las parte de servicios ópticos, luego nos posicionamos en la parte de transmisión óptica. Se eleva la transmisión en el elemento actual, y luego se posiciona uno en el elemento de recepción de la señal elevada anteriormente y se observa si hubo un cambio significativo. Si los cambios son favorables, se deja el sistema con estos cambios si no se hacen varias iteraciones hasta que nos produzca una transmisión favorable.

### 2.5.2 Potencia de recepción

Se utiliza para tal efecto los variadores mecanicos que se ubican en el DWDM. Los cuales tienen un rango de atenuación o desatenuacion dependiendo si se les mueve a favor o en contra de la agujas del reloj. Se mueven mecánicamente con un destornillador y se verifica si la recepción es favorable si en dado caso no se hacen varias iteraciones hasta que sea favorable.

Figura 27. Conexión de DWDM con Amplificador

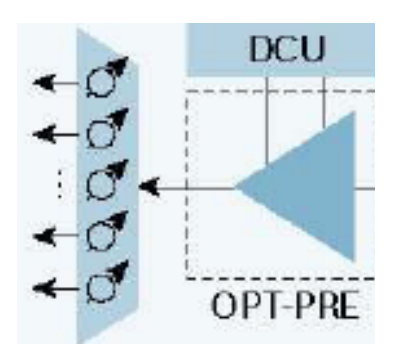

2.6 Pruebas que deben cumplir las nuevas portadoras

Las nuevas portadoras deben de cumplir ciertas pruebas, las cuales se hacen con un aparato llamado analizador de SDH. Este aparato nos mostrará los posibles errores que puedan existir en la red antes de ingresarle tráfico. Estas pruebas se corren por 24 horas, Y nos darán los siguientes valores por la lectura de los encabezados de las tramas transmitidas.

Figura 28 Encabezado de trama

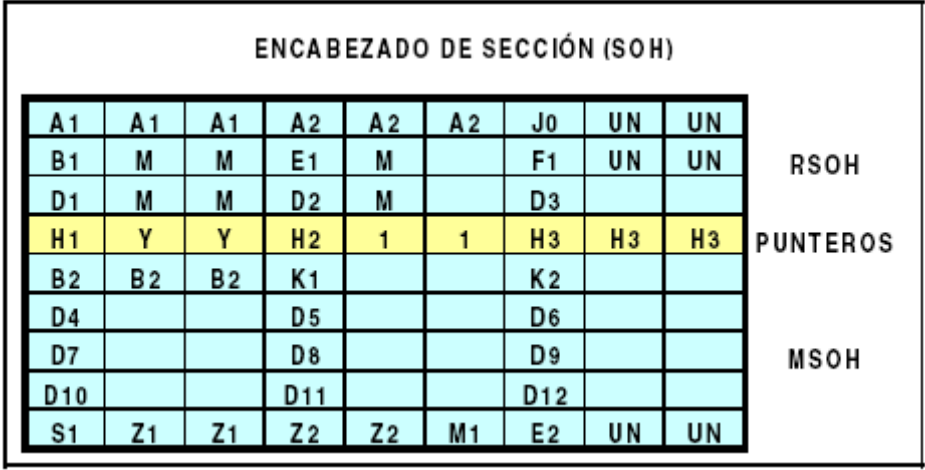

Donde lo importante a leer es la parte RSOH que se explica a continuación. **A1, A2** 6 bytes de alineamiento de trama **J0 (C1)** 1 byte que identifica cada STM1 dentro de un STMN **B1** 1 byte de paridad para detección de errores **E1** 1 byte para canal de frecuencia vocal para operación y mantenimiento **F1** 1 byte para canal de datos reservado para uso del operador de la red **D1D3** 3 bytes para transportar canales DCC(192 Kbps) **M** 6 bytes destinados para uso del medio de enlace, especialmente cuando se usa interfaz radioeléctrica

#### 2.7 Problemas con la nueva expansión

Si en dado caso existieran errores mostrados por el analizador de SDH. Se procede a hacer una limpieza exhaustiva en los conectores de las tarjetas regeneradoras y se limpia también las conexiones que van al DWDM. Esto errores en ocasiones se muestran por suciedad en las conexiones mecánicas.

También es importante mencionar que en ocasiones la línea de transporte sufre de abolladuras estiramientos y cambios en el material de la fibra lo que provoca fenómenos ópticos, los cuales también pueden generar errores en el encabezado de trama.

2.8 Corrección de errores.

Una primera forma de corregir los errores es haciendo limpieza en todas las conexiones posibles a nivel de equipos.

También existe la posibilidad de cambiar todos los cables de fibra a nivel de equipos.

Y la ultima pero no menos importante es la de cambiar una tarjeta completa y poner otra con las mismas características.

Cuando los errores que nos muestra el analizador de SDH son eventuales y no periódicos se ovian, porque pueden ser casos fortuitos de movimientos en las líneas de transporte.

Estos deben de tener una taza de BER muy baja y las violaciones de código de la misma forma.

# **3. IMPLEMENTACIÓN DE UN EQUIPO DE MULTIPLEXAJE (DX)**

La implementación del equipo de multiplexaje debe hacerse por completo, es decir, se debe colocar todo un módulo para servir a los nuevos tributarios que utilizaran el ancho de banda expandido.

3.1 Instalación y acondicionamiento mecánico

La instalación mecánica debe seguir ciertos lineamientos, como tener resistencia mecánica a sismos, evitar que el módulo entre en resonancia sísmica, debe tener exactamente 90 grados con respecto a la horizontal,

También es importante mencionar que estos equipos deben de tener un flujo de aire con muy poca humedad por eso es importante que el lugar donde se van a instalar los módulos tenga un tratamiento ambiental optimo.

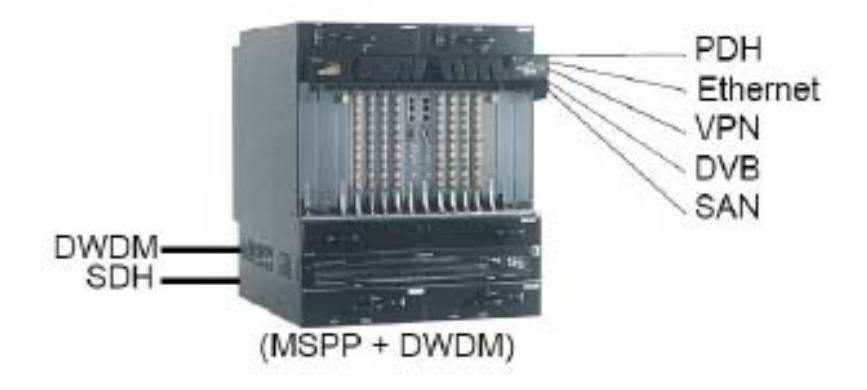

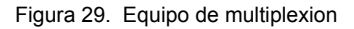

3.1.1 Conexión a potencia de alimentación

La conexión a alimentación debe hacerse con mucho cuidado, porque no podemos equivocar las polaridades del sistema. Estos equipos usan un voltaje de alimentación de -40V a -42 V. Y una corriente promedio de trabajo de 40 Amperios.

Antes de iniciar la instalación asegúrese de tener a la mano:

- Destornilladores
- Cinta eléctrica
- Tenazas
- Llaves para tuercas
- Multimetro digital

El cableado desde los breakers (interruptores de seguridad) hacia el equipo debe hacerse por medio de Cable aislado AWG No. 6. Negro y rojo respectivamente.

Figura 30 Conexión a potencia

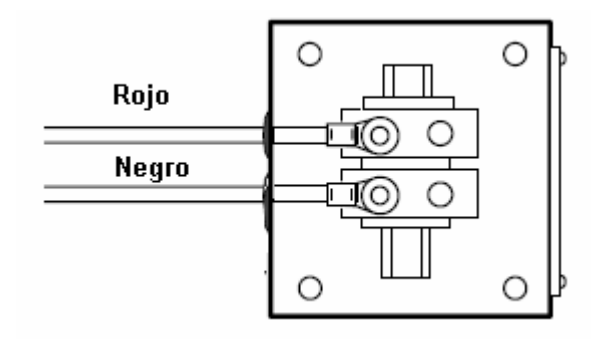

La elección de los *breakers* que atenderán el módulo debe ser de un poco mayor del consumo nominal, por que si no una pequeña sobre carga sacaría el circuito de funcionamiento la elección del *breaker* debe ser en este caso de 60 amperios.

Cabe mencionar que este tipo de aparatos en casos, según el cliente lo requiera pueden existir dos fuentes de alimentación con el objetivo de tener una protección. En este caso se deben cablear cuatro cables y conectar cada fuente por separado. Esto se hace para tener una línea segura de conectiva por si falla una fuente del sistema.

### 3.1.2 Conexión de clientes tributarios

La conexión de los clientes tributarios se hace por medio de organizadores llamados *CuDF* o *EDF* que significan desplegadores de tramas eléctricas. En estos organizadores se puede observar varios tipos de conectores dependiendo como lo entregue el cliente puede ser conectores RJ45, Coaxial o en alambre entorchado.

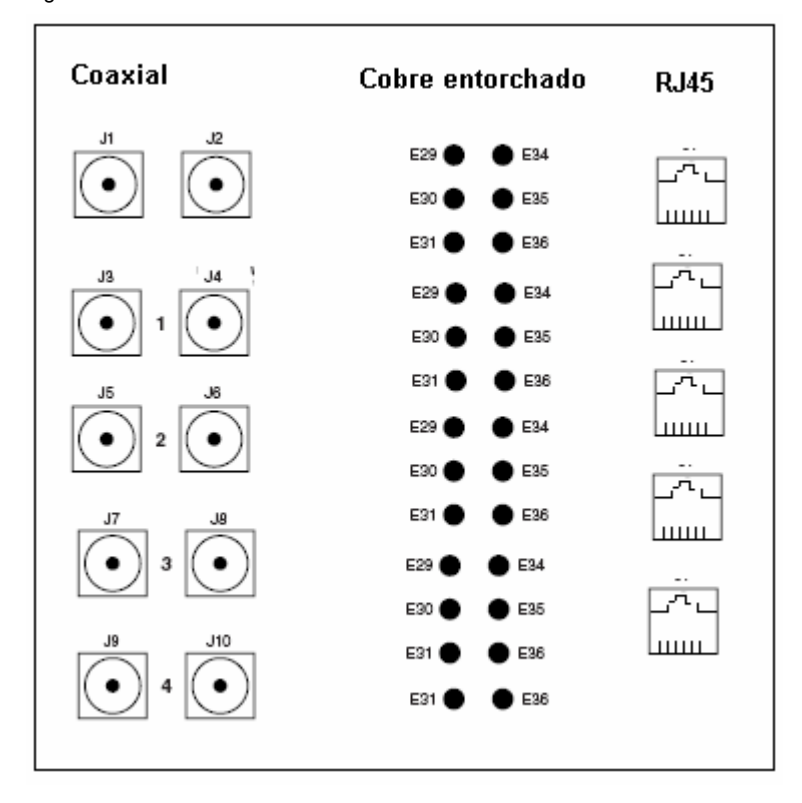

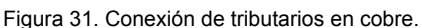

Dependiendo el tipo de conexión es la impedancia a la cual se conecta el tributario. Como por ejemplo en la conexión coaxial tenemos conexiones con impedancias de 75 Ω y en RJ45 la impedancia de trabajo es 120Ω al igual que con alambre entorchado.

### 3.1.3 Conexión en cobre al equipo

La conexión al equipo se hace por medio de conectores tipo V35 y por medio de conexiones mini coaxial. En las conexiones V35 se ponen todos los tributarios que ofrezcan conexiones del tipo 120 Ω y con col mini coaxiales van las conexiones a 75Ω. Es importante resaltar que hay posibilidad de convertir a los clientes de 75Ω a 120Ω y viceversa lo único que se debe contar con unos dispositivos llamados *baluns*. Los cuales acoplan las distintas impedancias entregadas.

Figura 32 Conector en V35 y mini coaxial

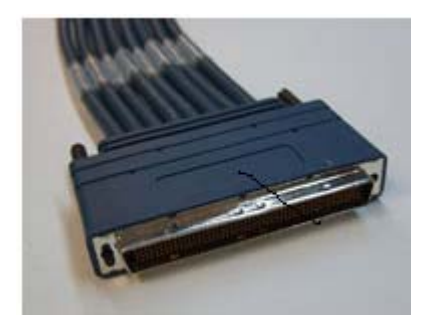

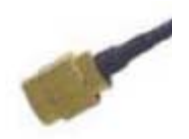

La conexión al equipo se hace por medio de estos conectores a un CuDEF que posee propiamente el equipo para recibir estas conexiones. Las conexiones conconectores V35 en el equipo deben verificarse y conectarse con mucho cuidado pues un falso contacto de un pin provoca perdida de un cliente o tributario.

Figura 33. Conectores en cobre del equipo

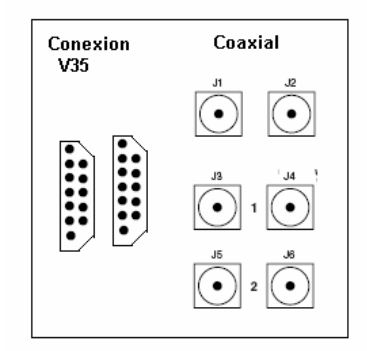

3.2 Instalación de equipo de multiplexaje en tiempo.

El equipo de multiplexacion a instalar lleva los siguientes elementos de instalación.

- Fuentes de alimentación
- Dispositivos de mantenimiento
- El procesador de sistema operativo
- Tarjeta para la conexión de E1 (clientes)
- Tarjeta de STM-1
- Tarjeta de STM-4
- Tarjeta de STM-16
- Tarjeta de STM-64
- Tarjetas de conexiones cruzadas
- Dispositivos de acondicionamiento ambiental

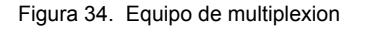

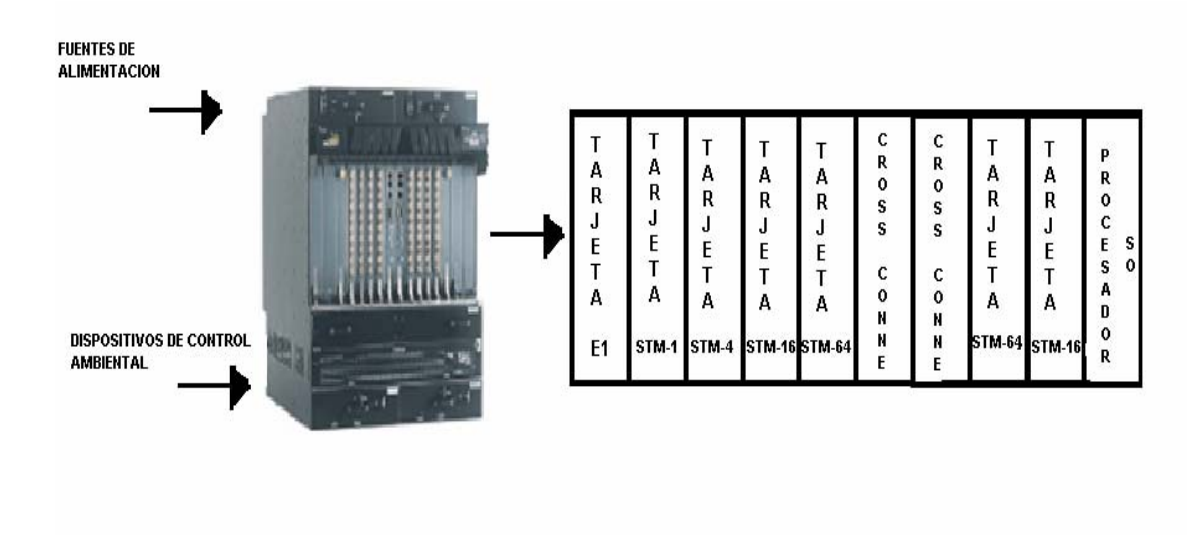

#### 3.2.1 Fuentes de alimentación

Son dispositivos que nos proveen los -40 voltios de corriente continua que nos servirá para alimentar cada uno de los circuitos, el amperaje a plena carga es de 60 amperios.

#### 3.2.2 Dispositivos de mantenimiento

Son los dispositivos encargados de dar reporte de alarmas existentes, tanto de problemas de transmisión sobre la fibra como en el cobre, también es importante mencionar que generan alarmas de fallas de corriente y telemetría.

3.2.3 Procesador de sistema operativo.

Es el encargado del proceso de comunciacion entre cada una de las tarjetas y el sistema, es decir en el radica la optimización y control de la transmisión. En el radican todas las direcciones y procesos de cada una de las tarjetas tiene la capacidad de apagar una tarjeta si por medio de la gestión se le ordena.

Al igual que en un sistema de cómputo es en el en que radican todos los subprogramas de trabajo, y al se le connecta uno para habilitar de nuevo alguna tarjeta.

A él se le debe informar la instalación de una nueva tarjeta o la desinstalación de la misma.

3.2.4 Tarjeta para la conexión de E1 (clientes)

Esta tarjeta gestiona y hace la conexión lógica entre los tributarios entregados por el cobre (clientes) y el primer nivel de multiplexacion. Cabe mencionar que aquí es donde inicia el vuelco del tráfico a nivel de E1 hacia los contenedores virtuales VC-12 de donde posteriormente empezará a encaminarse la señal. Esta tarjeta es muy importante pues es el intermediario entre el cobre y la fibra óptica.

3.2.5 Tarjeta STM-1

Esta tarjeta se encarga de conexión en señales con velocidades de 156Mbps. Es decir clientes que nos entreguen sus señales en fibra y que requieran estas ser transportadas. Estas señales entran a un contenedor virtual en este caso VC-4, el cual se encargará de enrutar las señales para su posterior uso.

En ocasiones que se quisieran entregar E1 a nivel de STM-1 podrían hacerse conexiones virtuales para que salieran por la tarjeta STM-1. O utilizar estas para el enrutamiento posterior.

3.2.6 Tarjeta de STM-4

Esta tarjeta se encarga de conexiones en señales con velocidades de 622Mbps.

Es decir clientes que entregan sus señales en fibra o los respectivos provenientes de la etapa anterior STM-1. Estas señales pueden ser enrutadas en un contenedor virtual VC4-16c. El tráfico que regularmente maneja este tipo de velocidad es el ATM.

#### 3.2.7 Tarjeta de STM-16

Esta tarjeta se encarga de conectar velocidades de mediano transporte a una tasa 2.5 Gbit/s. Son clientes de gran capacidad de transporte que entregan sus señales para ser transportadas esta señales se enruta en el contenedor virual VC4-16C. Tambien se pueden enrutar las señales de salida de STM-4 y STM-1 generadas propiamente en el equipo.

#### 3.2.8 Tarjeta de STM-64

Esta tarjeta es la que entrega la señal de transporte a una velocidad de transmisión de 10Gbits. Esta señal se envía directamente a la tarjeta regeneradora donde será revisado su encabezado.

La información de todas las señales tributarias que van multiplexadas en esta señal son mapeadas y agregadas en la tarjeta de conexiones cruzadas.

#### 3.2.9 Tarjetas de conexiones cruzadas

Estas tarjetas son las encargadas de enrutar y dar la información de la multiplexacion de los distintos tributarios en el sistema. La información de la multiplicación se agrega de la siguiente forma.

Es un arreglo de 9 por 261 bytes en los cuales está contenida la información de los tributarios en forma de contenedores virtuales. Estos contenedores son empaquetados, según la estructura de multiplicación.

Con cada uno de los contenedores van asociados unos bytes de información del camino (cabecera de ruta, POH) que facilitan el manejo y control del flujo de información extremo a extremo que proporciona flexibilidad para la gestión de red. La cantidad de bytes varía de acuerdo al tipo de carga que porta el contenedor virtual. Así que para un VC4, por ejemplo, el número de bytes y su funcionamiento se explica a continuación.
Tabla III. Organización de los bits de encabezado de trama

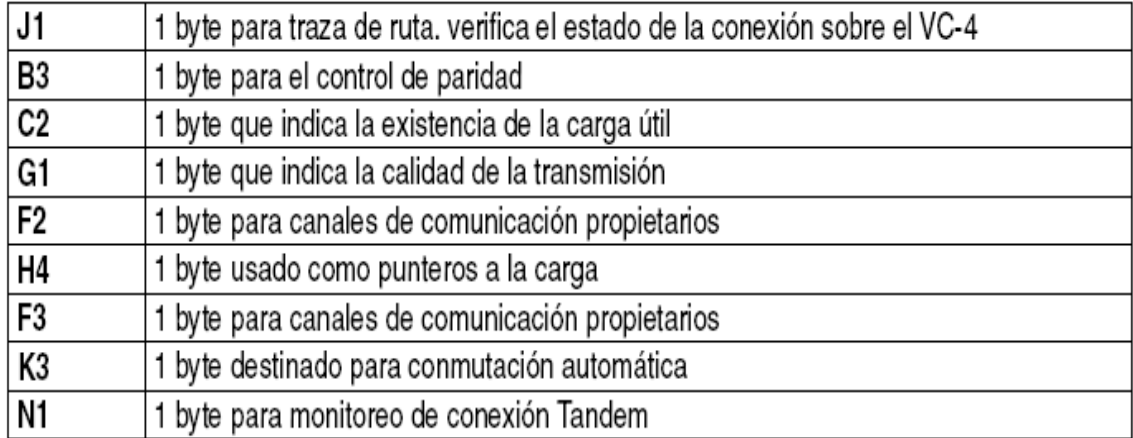

Siendo representada por completo la trama de transporte de la siguiente manera.

Figura 35. Organización del encabezado de trama.

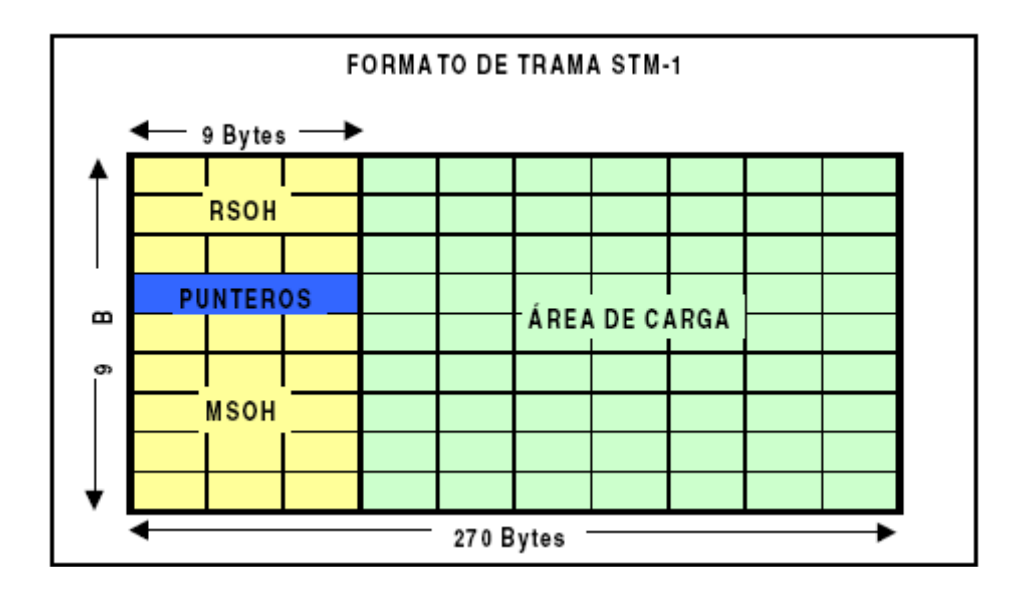

Siendo los encabezados RSOH y MSOH manejados por la parte del área de regeneración y la parte de área de carga por la parte multiplexadora.

#### 3.3 Provisionamiento de equipo

El provisionamiento que se hace acá es habilitar todas las tarjetas que ese instalaron en el módulo.

Estas tarjetas poseen una interconexión desde los E1 hasta los módulos de semitransporte STM-16. Al momento de habilitar cada tarjeta se debe tener cuidado de apagar los laser de las tarjetas que proveen los servicios a nivel de fibra óptica, es decir no debemos activas los laser de transmisión.

Solo se debe habilitar la tarjeta y ponerla en modo de espera de tráfico, no se debe encender el laser de transmisión por que se dañaría y se quema la tarjeta.

También se deben inhabilitar las señales que entran tributarias desde los E1, porque también tendrían dañar la conexión en la tarjeta que maneja tributarios E1.

Ya habiendo habilitado todas las tarjetas, todas deben estar sin reportar ninguna alarma en la consola de gestión y no deben de tener ninguna alarma física. De lo contrario alguna tarjeta instalada previamente esta dañada.

Es de suma importancia que las tarjetas tengan ya autoprovisionada una dirección de Sub IP, que represente su posición en el sistema. De lo contrario tendremos que crear también una dirección sub IP, por medio del Telnet y la consola de acceso a el Sistema Operativo del módulo.

Ya teniendo control de gestión y todas las sub IP de las tarjetas procedemos podemos iniciar el proceso de asignación de potencias y sensibilidades, según las señales como no las presente el cliente.

## 3.4 Creación de rutas

La creación de rutas, se hace valiéndonos de la tarjetas de conexiones cruzadas que son las que se encargan del enrutamiento de las señales. Las rutas que se crean son a nivel lógico, es decir físicamente siempre estarán ambas tarjetas conectadas en la misma posición y con los mismos conectores.

## Rutas lógicas

Las rutas lógicas son circuitos que se crean virtualmente es decir existen solo de forma virtual no de forma física.

Un ejemplo seria el siguiente

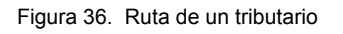

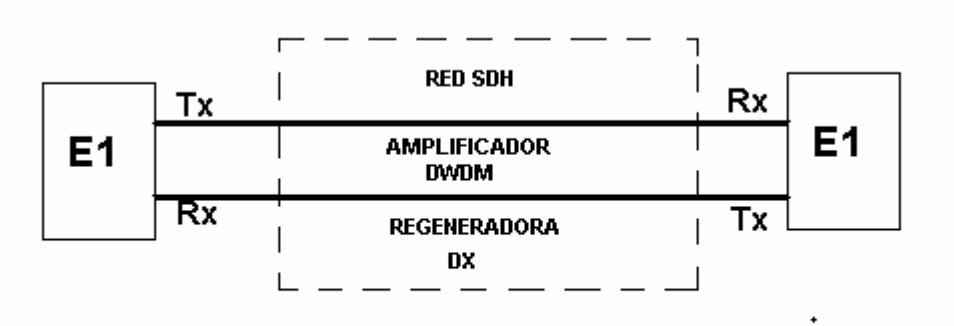

En este caso se deben de ponerle nombre a cada circuito para enrutarlo. Como por ejemplo, el caso de los 64 circuitos pertenecientes a STM-1.

En el enrutamiento se deben seguir los circuitos de la siguiente forma.

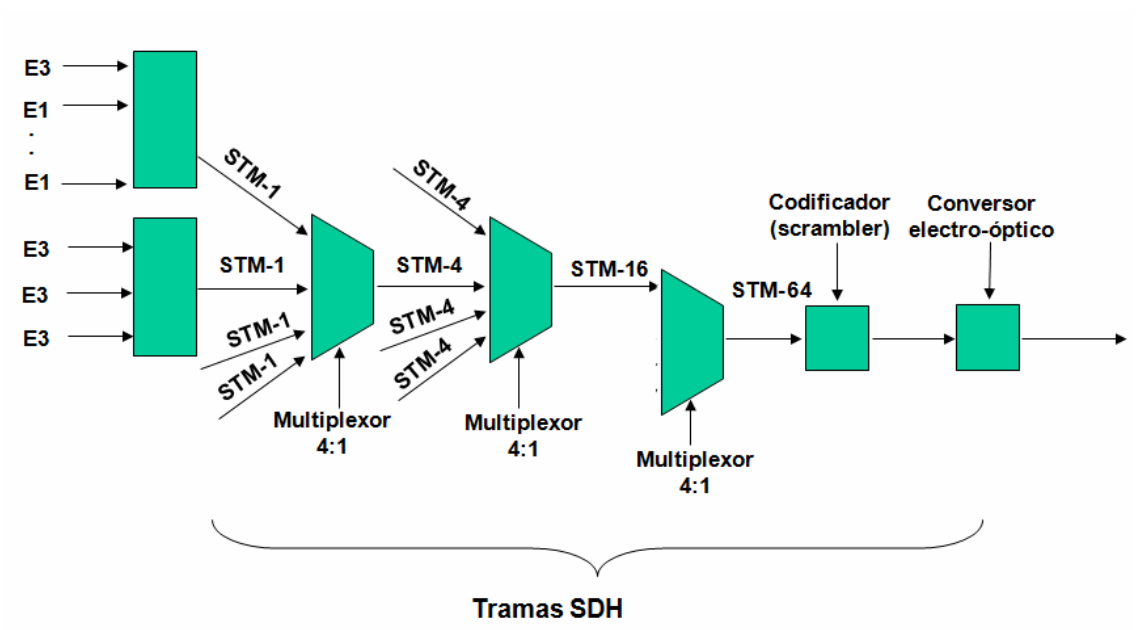

Figura 37. Ruta de los circuitos tributarios

Es decir que en la gestión aparecerán 64 circuitos de E1, que pasaran por todos los equipos de transporte la creación de las conexiones se hace sobre la tarjeta llamada cross nonect que tienen todos los dispositivos DX.

Esta tarjeta une las el tributario virtual VC-12 en la conmutación de matrices por un factor de cuatro, funciona con una configuración de protección 1:1. Esto permite que aunque falle una tarjeta la conmutación excita por medio de la otra tarjeta.

También además de los tributario de bajo nivel hace la conmutación en el contenedor virtual VC-4 y VC-4c. Los cuales son tributarios de alto nivel.

3.4.1 Creación e una ruta y mapeo de la trama.

Para la creación de una ruta se deben de seguir los siguientes pasos:

1. Abrir el programa de gestión del equipo.

- Luego dirigirse a ATRIBUTOS DE CIRCUITO
- Luego dirigirse a provisionamiento de VT1.5
- Seguidamente escoja configurar ruta automáticamente

Se abrirá la siguiente ventana.

Figura 38. Creación de un circuito lógico

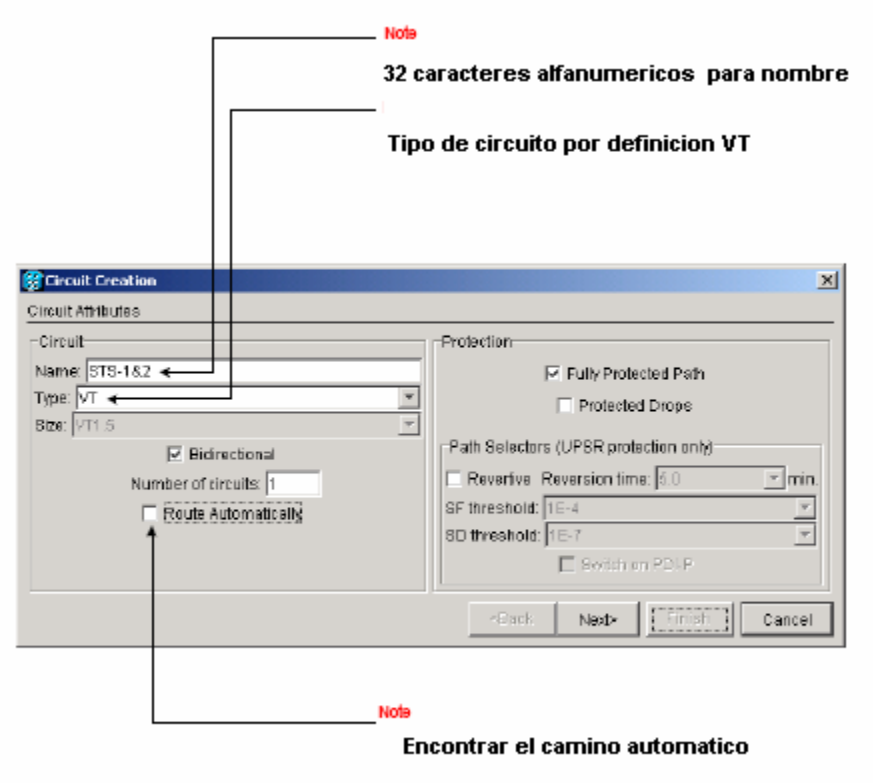

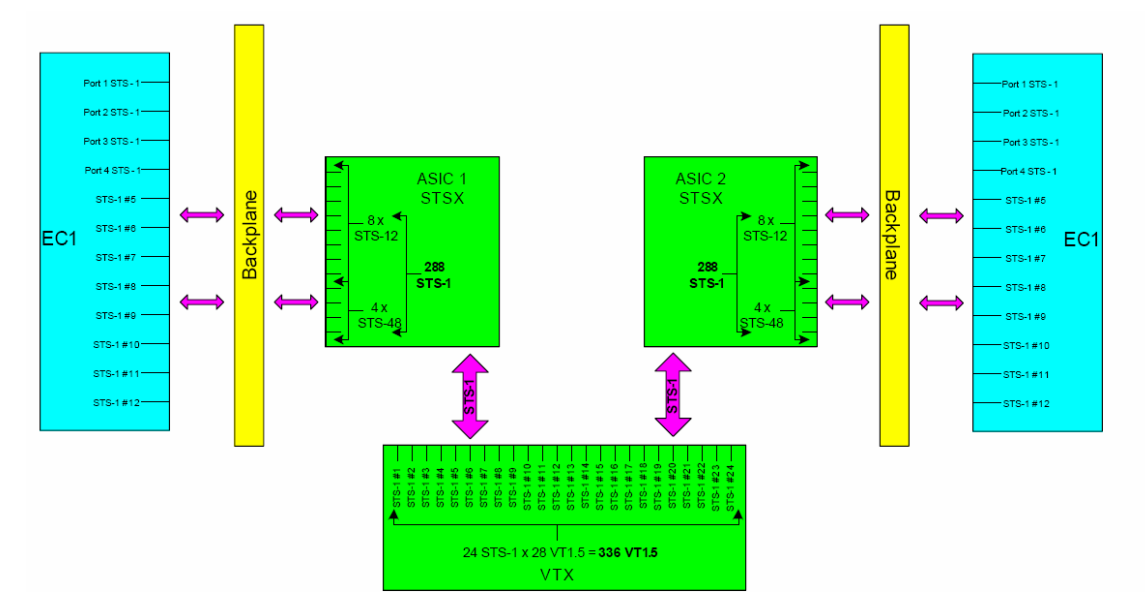

Figura 39. Organización del circuito en un enrutador

2. Luego dirigirse a CREACIÓN DE CIRCUITO>Fuente de Circuito.

Donde se escribe el nodo y el numero de slot en el modulo perteneciente al CE1 sobre el cual viajaran los circuitos VT1.5.

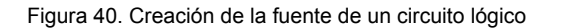

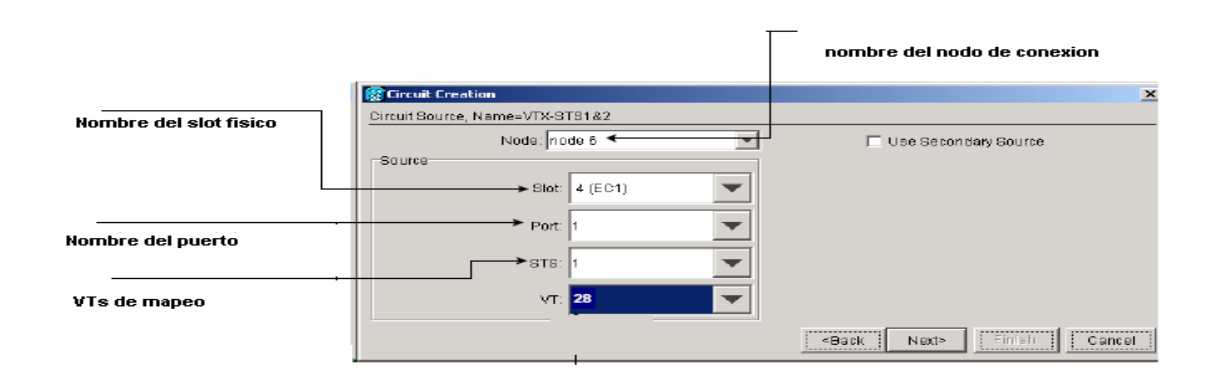

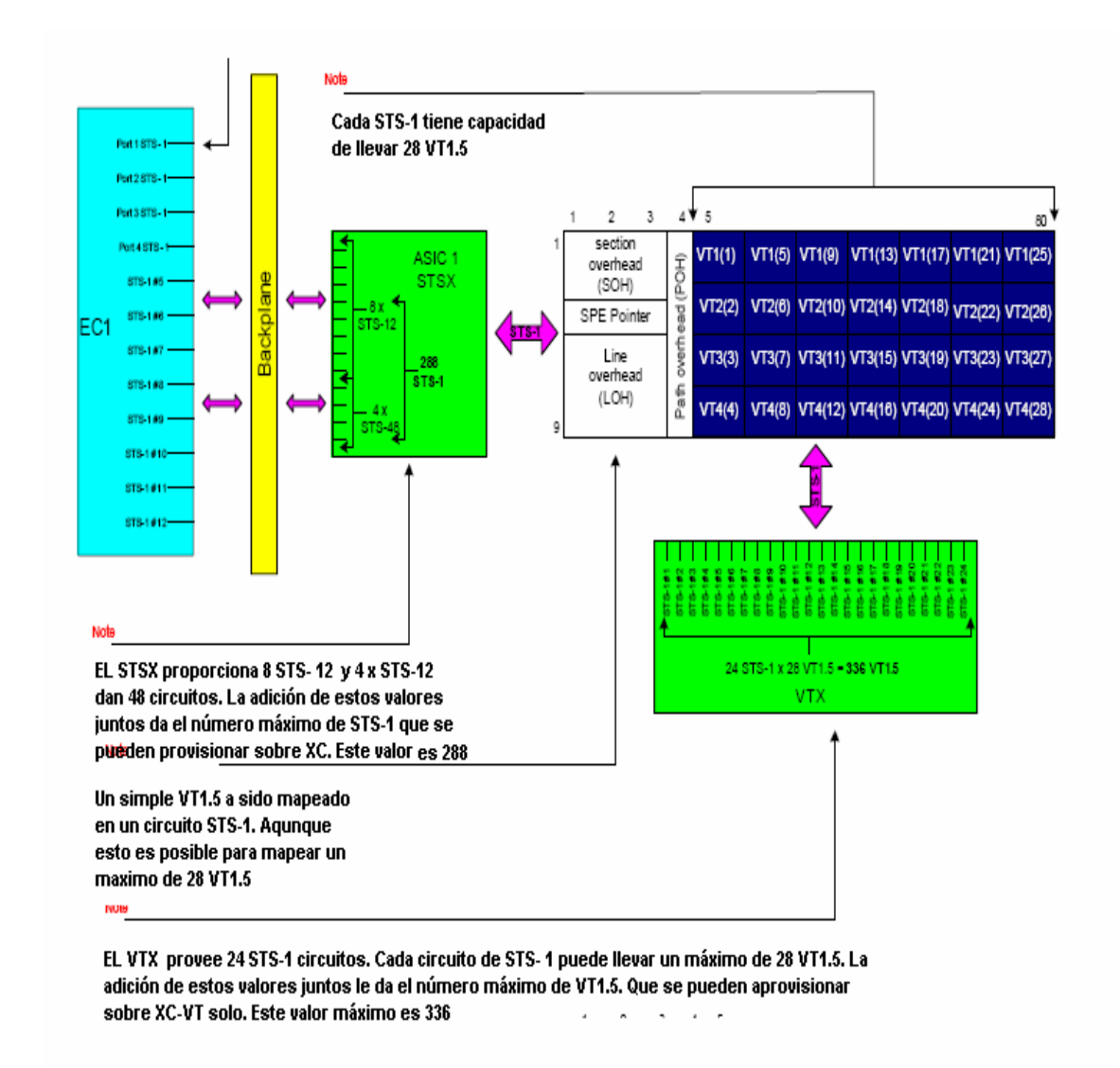

3. Selección CREACIÓN DE CIRCUITOS luego DESTINACIÓN DE CIRCUITO aquí tendrá que poner el nodo destino, el numero de Slot Físico y el puerto EC1 donde viajara el VT1.5.

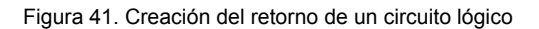

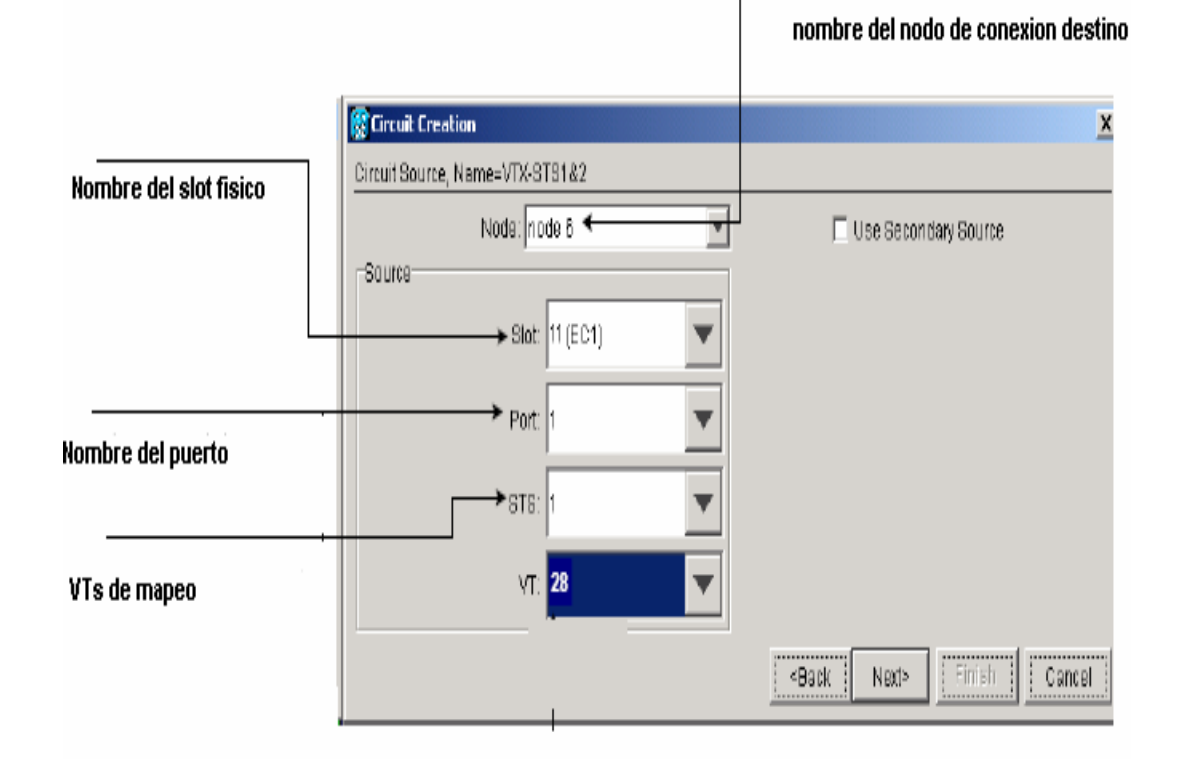

4. Hasta el momento se han creado los circuitos, tanto su fuente como destino. En esta etapa se confiraman los circuitos por medio de la ventana siguiente. Para confirmar se debe hacer click en la opción Finalizar.

Figura 42. Confirmación final de una ruta lógica

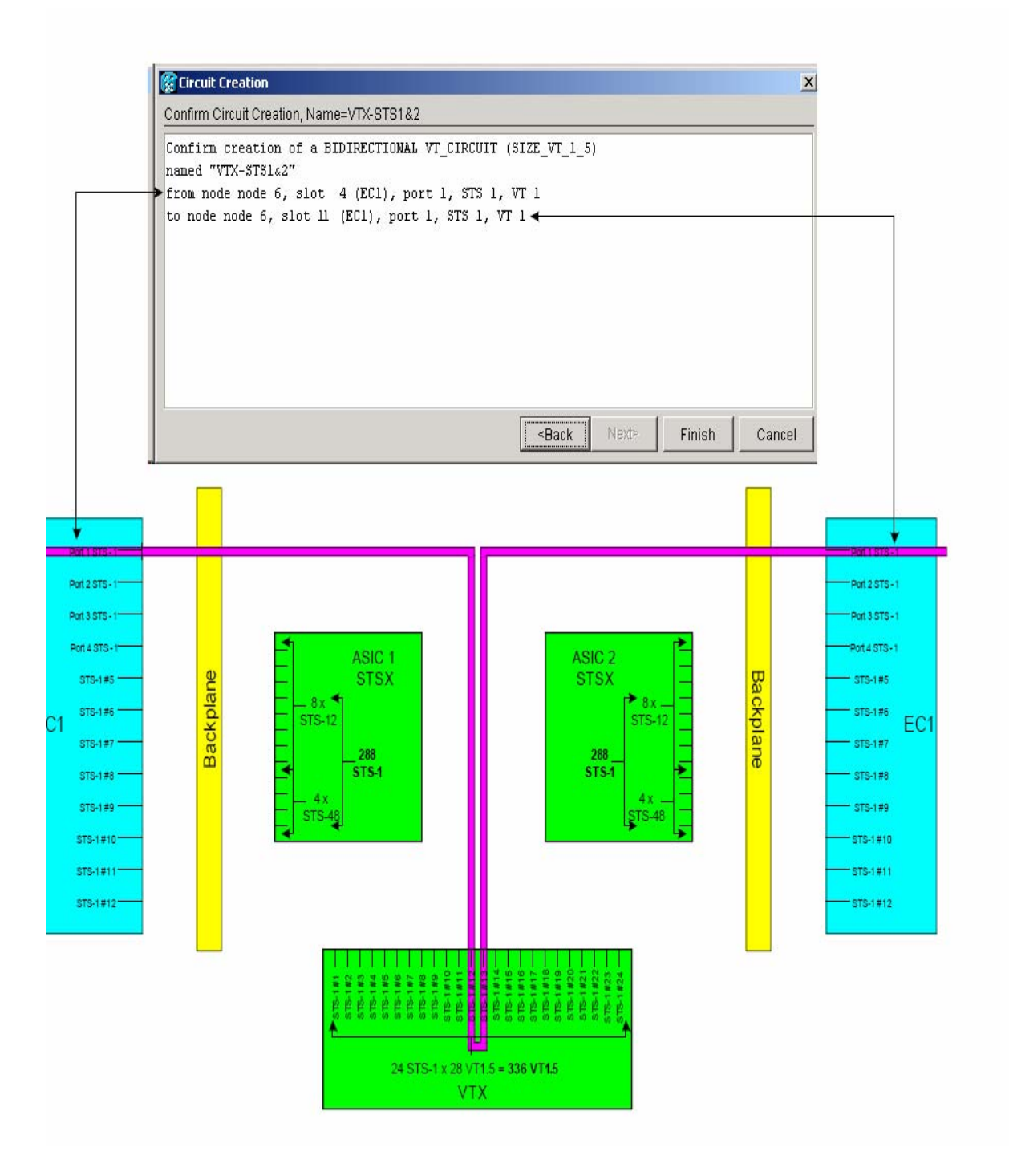

5. Ahora se repiten los pasos anteriores para los 27 circuitos restantes a manera de llenar toda la carga de la trama. Es importante mencionar que pueden existir espacios vacios en la trama y de todas formas se transmiten.

La trama final ya llena se muestran a continuación.

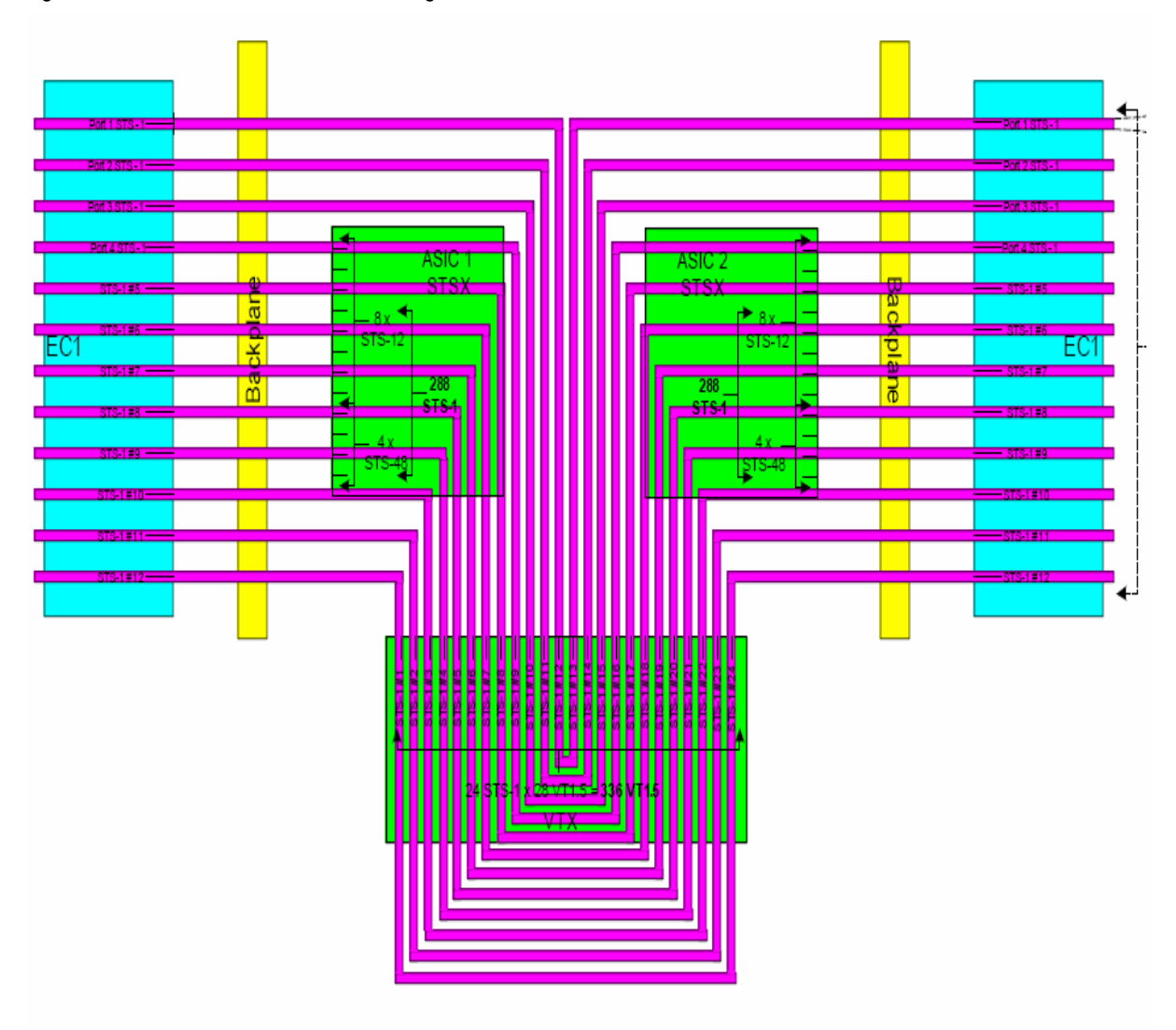

Figura 43. Situación final del enrutamiento lógico

3.5 Prueba de señales de transporte a alta velocidad.

Las cuatro portadoras implementadas en nuestro sistema son para utilizar 2 para el transporte de transmisión y 2 para el transporte de recepción. Teniendo efectivo un ancho de banda de 20Ghz de transmisión y 20 GHz de recepción efectivos.

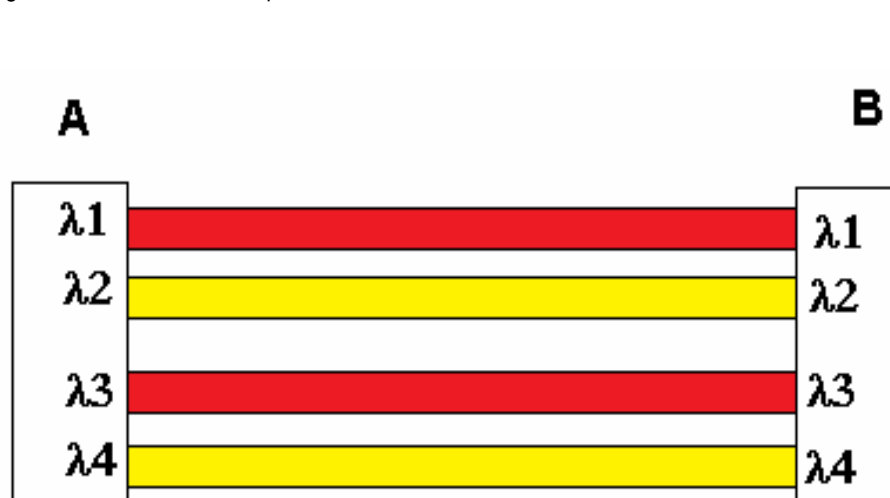

Figura 44. Lambdas de transporte

El transporte de señales se hace desde el punto A al punto B. En esta situación a cada tarjeta encargada del transporte se le deben hacer pruebas de detección de errores en la ruta. Para ello se deben de realizar los siguientes circuitos.

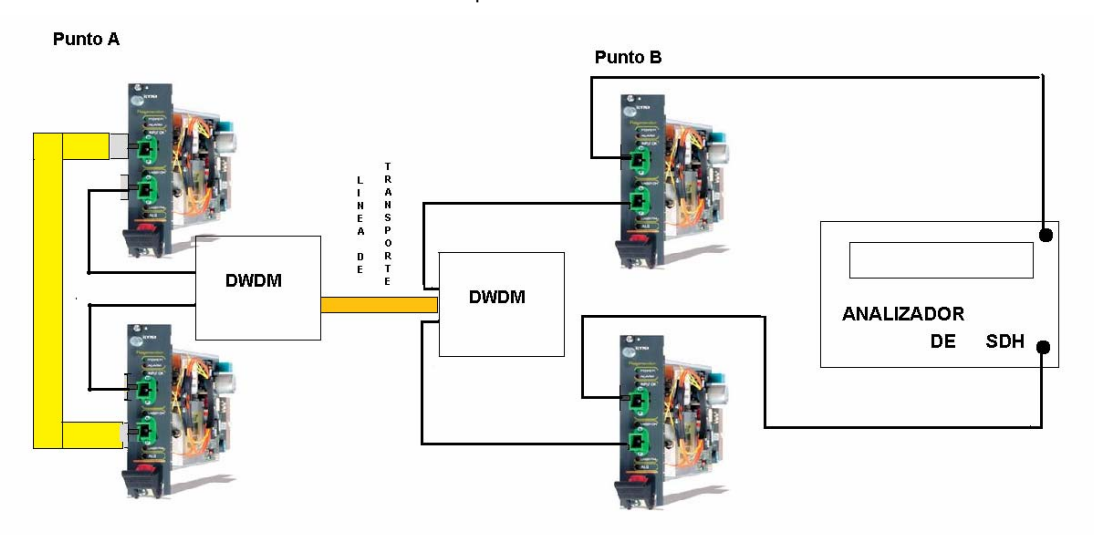

Figura 45. Pruebas realizadas a las lambdas de transporte

Aquí esta el circuito de prueba de solo dos lambdas y el otro de las otras dos seria el mismo. Lo importante es la detección de errores que nos puede dar el analizador de SDH. El cual nos puede generar las siguientes alarmas de errores.

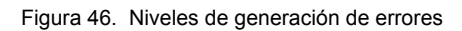

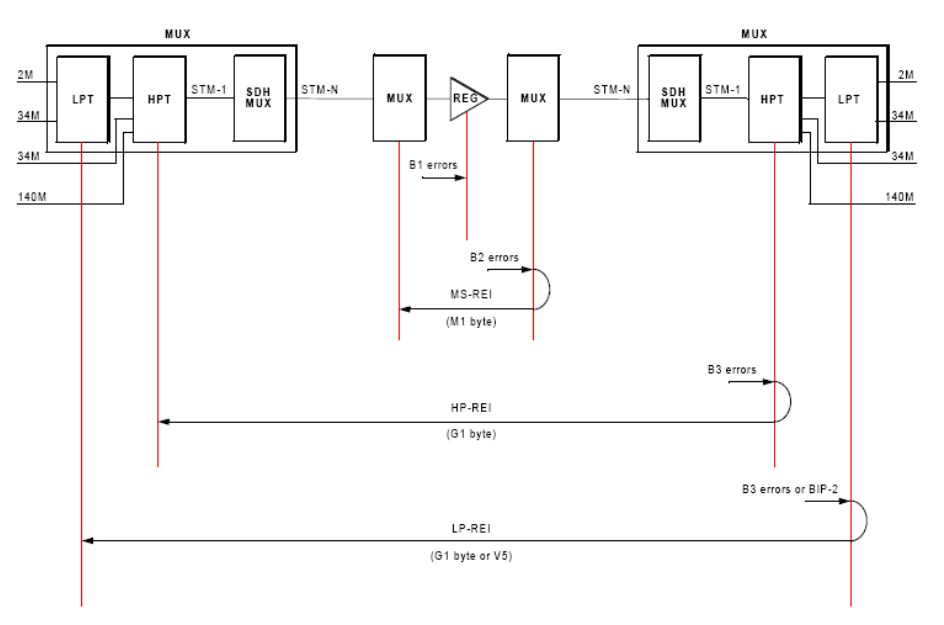

#### El analizador de errores nos mostrara una pantalla de la siguiente forma.

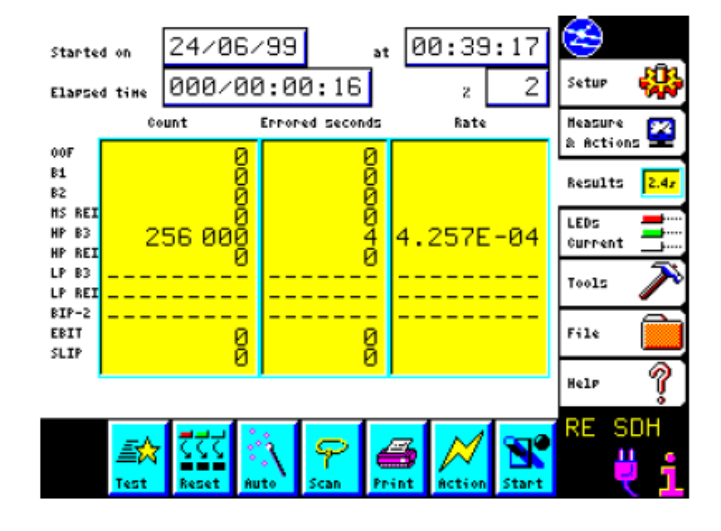

Figura 47. Graficas mostradas por el analizador de SDH

Donde lo importante es ver los errores.

B1 son los errores que nos mostrara a nivel de regeneración B2 son los errores que se presentan a nivel de Multiplexion en DWDM B3 son los errores que se presentan a nivel de DX y *croos* conexión BIP-2 son errores que se presentan a nivel de cliente tributario.

Esta prueba se hace por un lapso de 24 horas, en las cuales no se espera tener ningún error. Si hubiera alguna, Se debe identificar el bit que es y se trabaja sobre la parte del circuito operativo.

3.6 Pruebas de correspondencia

Las pruebas de correspondencia corresponde a los circuitos de los clientes tributarios de nuestro sistema de transporte en especial se trata con las pruebas a nivel de STM-1 las cuales son los 64 circuitos que se tienen opción en un multiplexaje a este nivel.

Se colocan *loop* a todos los tributarios en este caso para que se logren ver con un analizador de SDH STM-1.

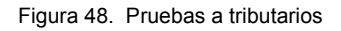

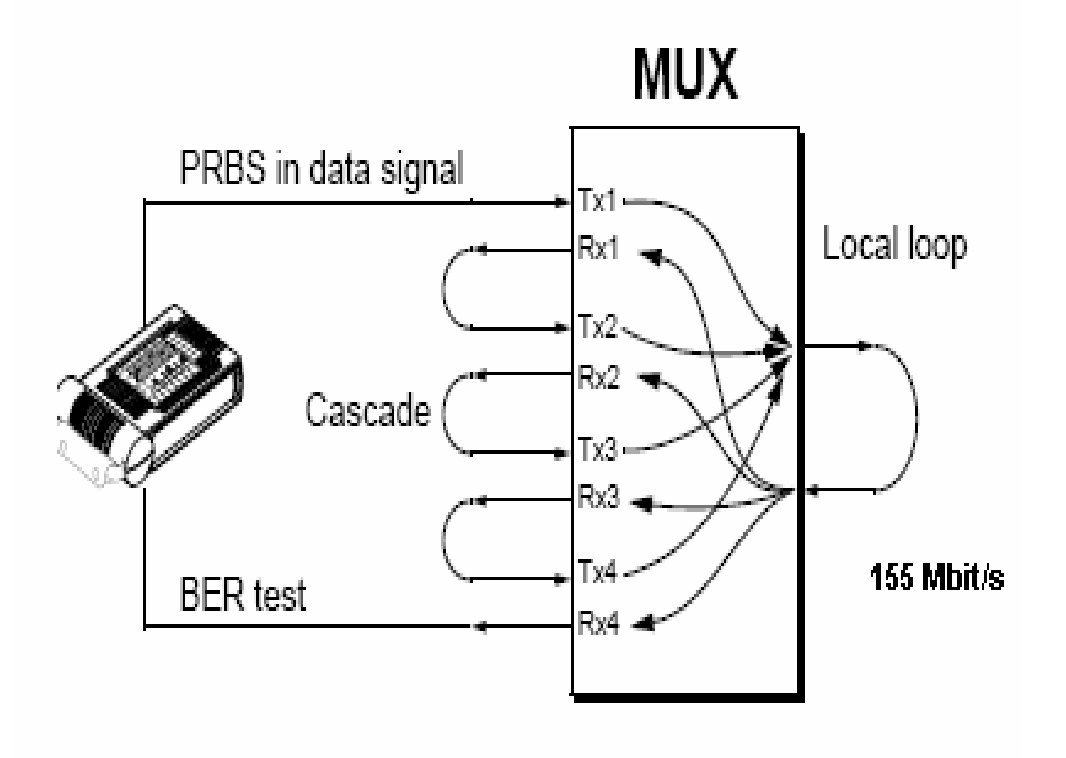

En este caso se deben de reconocer todos los servicios habilitados a nivel de STM-1 y si todos están habilitados correspondientemente deberían reconocerse. Todas las conexiones se hacen en cascada poniendo el Analizador de STM-1 en las puntas que sobran.

El analizador nos mostrara la siguiente pantalla.

Figura 49. Grafica mostrada por el analizador SDH

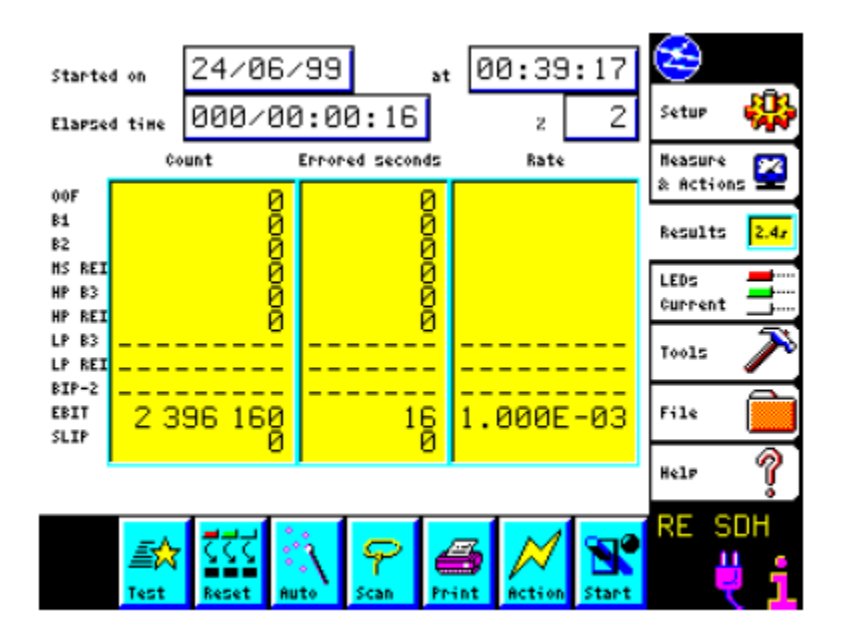

Si en dado caso hay un tributario desconectado tenemos la opción de verlo y nos aparecerá la siguiente pantalla.

Figura 50. Reporte de Tributario desconectado

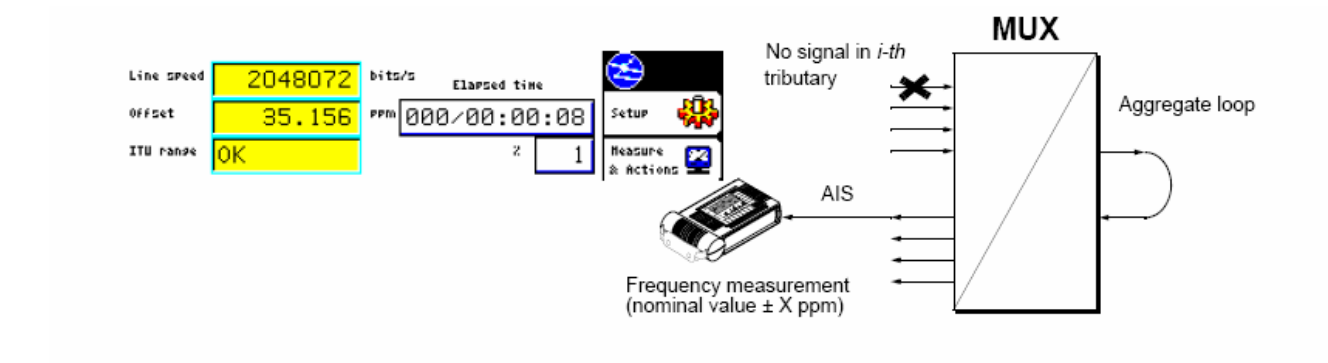

En este caso no veremos más que el umbral de trabajo que es 35 y veremos la taza de velocidad.

En dado caso el mapeo de rutas no este bien ejecutado y no reconozca la organización de trama. Veremos también el mismo mensaje. En Cada tributario. Medido

Figura 51. Prueba de correcto enrutamiento en forma física

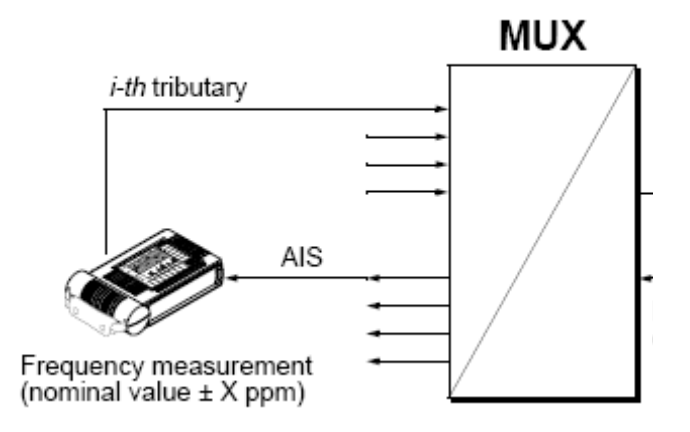

# **4. FORMAS Y CREACIÓN DE PROVISIONAMIENTO PARA MULTIPLEXAJE (DX)**

Las formas de crear equipo de multiplexaje se refiere a su identificación en la propia red de trabajo. Así como el provisionamiento que debe de llevar este equipo.

#### 4.1 Equipo STM-1

El equipo STM-1 es el encargado de rutear tráfico que viene proveniente de 64 E1. Su ubicación se encuentra en un modulo de multiplexion de la siguiente forma.

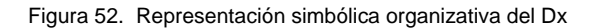

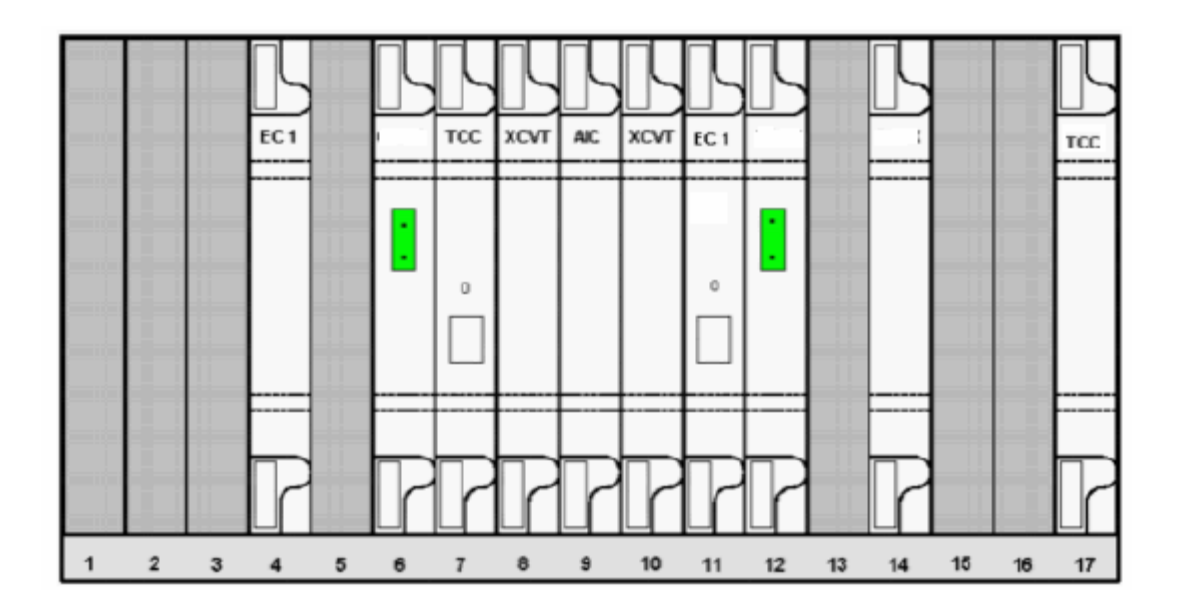

En este caso, es la tarjeta EC1 la cual se encarga del control de estos 64 E1 se puede observar en el slot 4 como entrada y en el slot 11 como salida.

Para tal caso se deben debe de revisar en la consola de gestión si todos los circuitos se encuentran activos.

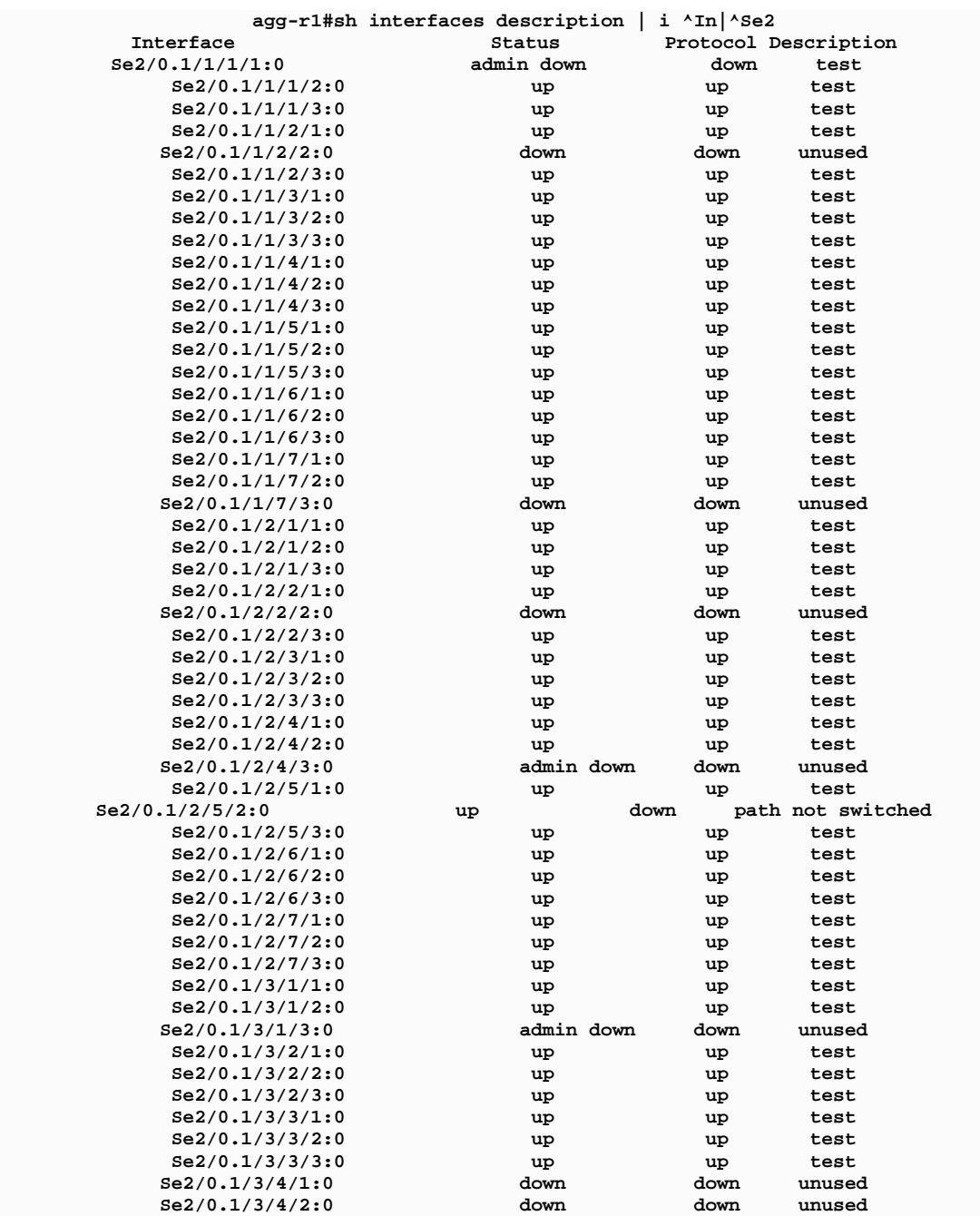

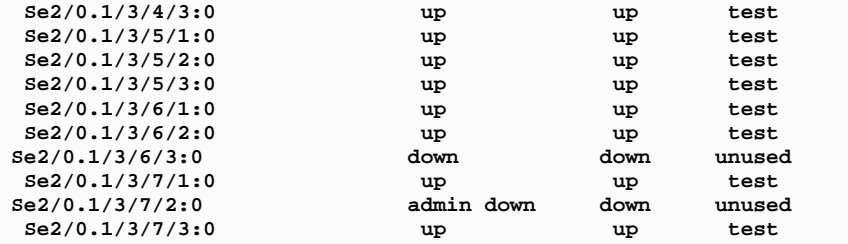

En el caso que el dispositivo este *dow* significa que esta fuera de uso en el caso que este up está activo y cuando está en modo test significa que están en modo de prueba cuando pasa modo *used* el circuito ya contiene trafico y no se puede cambiar sin autorización.

4.1.1 Potencia de transmisión y recepción.

La potencia que se debe revisar es la salida del modulo es decir la entrega a nivel de STM-1 con una velocidad de 155 Mbit/s.

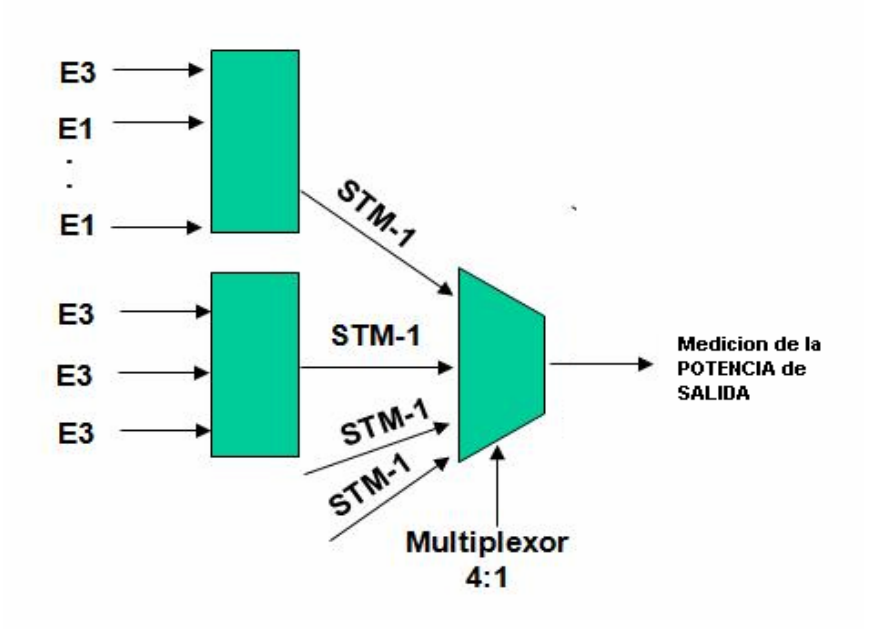

Figura 53. Medición de potencia a nivel de STM-1

La potencia de salida de la tarjeta debe tener un rango entre -10 y 1.2 DB. Y la potencia de entrada debe estar entre -7 y -4. La recepción no debe estar muy cercana a cero, porque se quemarían las tarjetas de que regeneran la señal. La potencia de transmisión no debe elevarse mucho para evitar que las componentes de intermodulación no crezcan demasiado y provoque interferencias entre otros tributarios.

4.1.2 Umbrales y errores.

Los errores son provocados por suciedad entre las conexiones mecánicas de la fibra y el equipo. Esto en ocasiones tiende a bajar la potencia de recepción y a generar las siguientes alarmas.

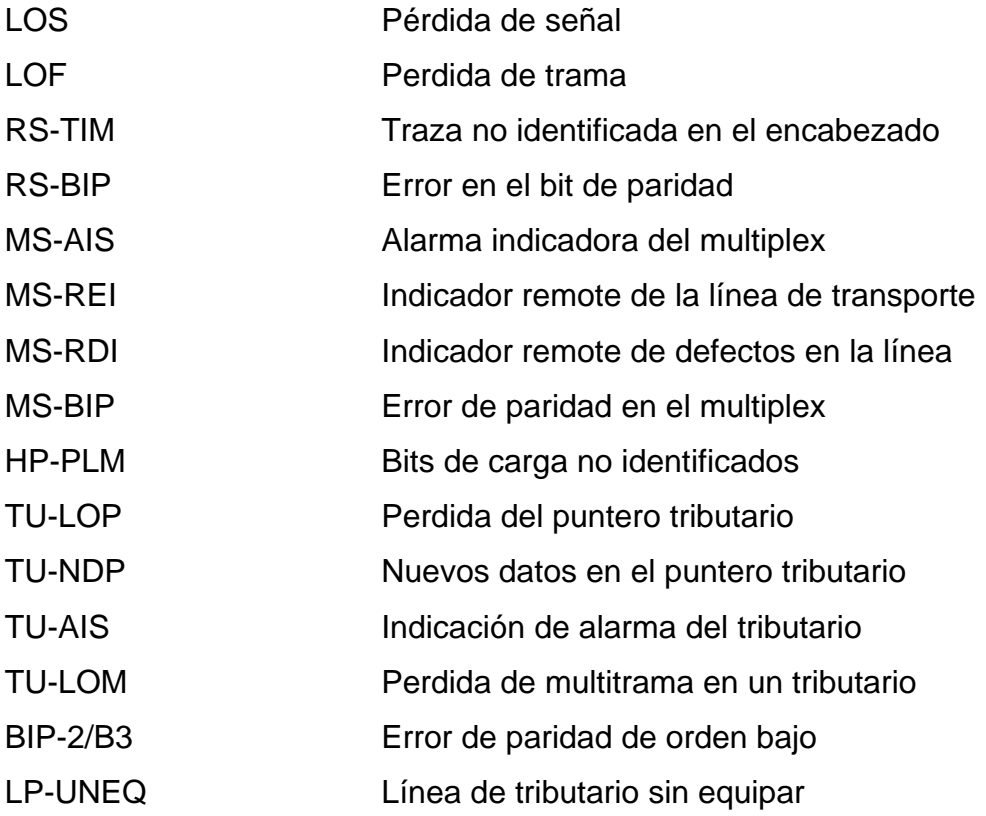

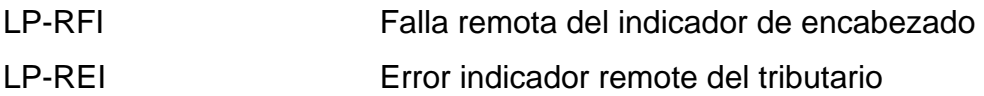

Los umbrales generalmente se ubican con criterios de generación de alarmas, por ejemplo. Si la desaparición de una señal esta en -7 dBs el umbral se puede fijar en una posición de -5 dBs con el objetivo de que cuando la señal este alrededor de los 5 dBs se genere una alarma mayor que nos indique la perdida de potencia en el tributario o en el transporte. Pero si cambiamos el umbral la podemos borrar.

El concepto de umbral es un limite pero no precisamente el final del enlace.

4.1.3 Asignación de Ips

La asignación de IP es la dirección que identificara al equipo en la red de servicio llamada DCC de la siglas en inglés *DATA COMUNICATION NETWORK*.

Esta red es la que se encarga de la conexión de todos los sistemas y equipos de telecomunicación.

Canal de comunicación de servicio (DCN).

El canal de servicio es una red en anillo que se encarga de la gestión y mantenimiento de los distintos elementos que componen una red en un enlace óptico. La arquitectura de la red DCN en anillo se muestra a continuación.

Figura 54. Ejemplo de anillo para la DCN

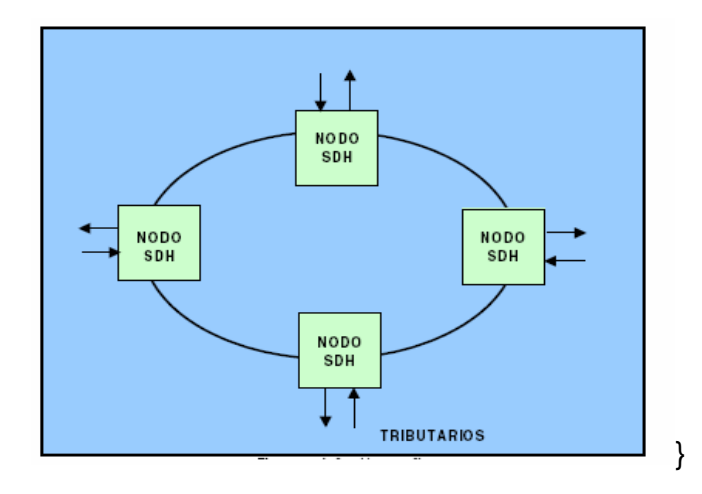

El objetivo de esto es por si falla parte del enlace es posible llegar a este elemento en mal estado por dos caminos diferentes a este tipo de protección se le llama (*Subnetwork Connection Protection*). La función de protección de trayecto (*Path Protection*) permite ingresar un tributario en ambas direcciones del anillo sobre un equipo y seleccionar en la matriz de conmutación la dirección en mejor estado.

En este tipo de protección predetermina capacidad suficiente en caminos alternativos suficiente para enrutar un tráfico seleccionado en caso de presentarse una pérdida de señal. Es necesario anotar que la restauración no es aplicada inmediatamente ocurre un fallo de red, sino poco después de que ocurra una pérdida de señal.

Procedimiento para la asignación de Ips

.

Antes de iniciar el procedimiento se debe tener claro el concepto de asignación de iPs. El cual se explica a continuación.

66

**Ipv4** 32 bits, contiene cuatro octetos de 8 bits, separados por puntos. Cada campo de 8 bits puede tener un valor entre 00000000 o decimal y 11111111 hasta 255 decimal. Existen cinco clases de redes A, B, C, D y E esta diferenciación viene dada en función del número de ordenadores que va ha tener la red.

#### **CLASE A**

0.0.0.0-127.255.255.255

Contiene siete bits para direcciones de red el primer bit del octeto es siempre cero y los 24 bits restantes representan a direcciones de equipo. Permite un máximo de 128 redes aunque en realidad tiene 126 ya que están reservadas las redes cuya dirección de red empieza por 0 y por 127, cada una de las cuales pueden tener 16.777.216 ordenadores, aunque en realidad tiene16.777.214, ya que se reservan aquellas direcciones de equipos que son todo ceros o todo unos.

#### **CLASE B**

128.0.0.0-191.255.255.255

Contiene 14 bits para direcciones de red, ya que el valor de los 2 primeros bits del primer octeto ha de ser siempre 10 y 16 bits para direcciones de equipo, lo que permite tener un máximo de 16.384 redes, cada una de las cuales puede tener 65.536 ordenadores, aunque en realidad tiene 65.534 ordenadores cada una, se reservan todo ceros y todo unos.

# **CLASE C**

192.0.0.0-223.255.255.255

Contiene 21 bits para direcciones de red(ya que el valor de los tres primeros bits del primer octeto a de ser siempre 110) y 8 bits para direcciones de equipo, lo que permite tener un máximo de 2.097.152 redes cada una de las cuales puede tener 256 ordenadores(aunque en realidad tiene 254 ordenadores, ya que se reservan las direcciones cuyos valores sean todo ceros o todo unos.

## **CLASE D**

224.0.0.0-239.255.255.255

Se reservan todas las direcciones para multidestino, *multicasting* el valor de los cuatro primeros bits del primer octeto ha de ser siempre 1110 y los últimos 28 bits representan los grupos multidestino.

# **CLASE E**

240.0.0.0-255.255.255.255

Se utiliza con fines experimentales únicamente y no esta disponible para él publico. El valor de los cuatro primeros bits del primer octeto ha de ser siempre 1111. La asignación de direcciones esta controlada por un organismo central, la American Registry Internetwork Numbers (ARIN).

Pasos a seguir para una asignación de IP.

Paso 1

Escribir la dirección de 32 bits en notación binaria.

## Paso 2

Escribir la macara de subred en binario, justamente debajo de la anterior.

## Paso 3

Trazar una línea vertical justamente después del ultimo bit 1 de la mascara de subred.

## Paso 4

En una fila inferior, colocar todos los bits a 0 para los restantes espacios libres a la derecha de la línea vertical. Esta es la subred.

## Paso 5

En la siguiente fila, colocar a la derecha de la línea todo 1 hasta alcanzar los 32 bits. Esto es la dirección de difusión.

# Paso 6

A la derecha de la línea en la fila siguiente, colocar todos los bits a 0 en los espacios libres restantes, hasta llegar al ultimo espacio libre. Colocar un 1 en dicho espacio. Esto dará la primera dirección utilizable.

# Paso 7

En la fila siguiente, colocar a la derecha, de la línea todos los bits a 1 en los restantes espacios libres hasta llegar al ultimo espacio. Colocar un 0 en dicho espacio libre. Esto dará la ultima dirección utilizable.

## Paso 8

Copiar todos los bits escritos en el paso 1 en los campos que hay a la izquierda de la línea vertical, en cuatro líneas.

## Paso 9

Convertir las cuatro filas finales a notación decimal.

Ya teniendo la dirección IP decidida se debe de conectar el computador via consola de *Hyperterminal* al router, de la siguiente forma:

- 1. Ingresar por HYPERTERMINAL (inicio, programas, accesorios, comunicaciones, HYPERTERMINAL
- 2. selecciona el icono que desees y el nombre a tu gusto.
- 3. escoger cualquiera de los COM, por ejemplo COM1.
- 4. En la siguiente opción: vel (velocidad Router por ejemplo, vel 9600 bits).
- 5. Paridad: ninguno.
- 6. Control de Flujo: ninguno.

Figura 55. Configuración de la Hyperterminal

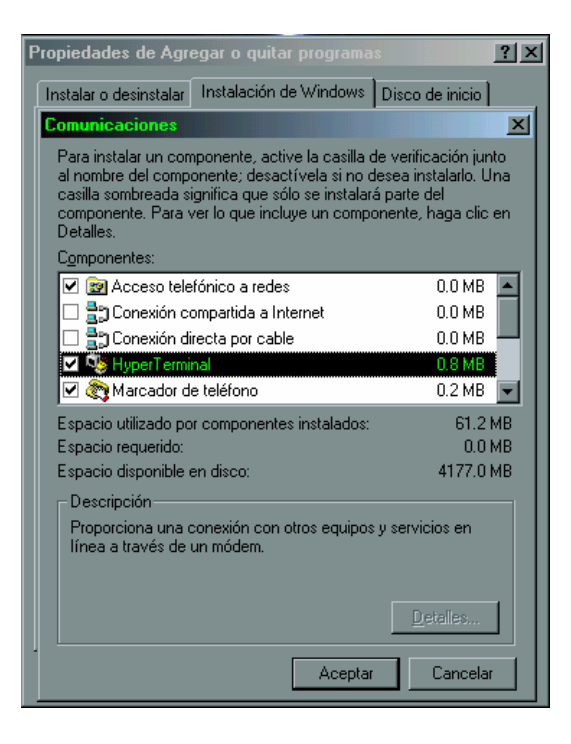

## **En el Router existen varios modos de trabajo, estos son**

(>) Modo Usuario: Desde aquí se puede hacer muy poco trabajo.

(#) Modo Privilegiado: Desde aquí se pueden trabajar todos los comandos show.

(config#) Modo Global: Desde aquí se trabaja las listas de acceso.

(config-if) Modo Int: Desde aquí se trabaja la configuración de las interfases, se cargan las listas de acceso, y el clock rate.

(config-Router)# Modo Router: Desde aquí se trabaja la subida del protocolo y su respectiva configuración.

Comandos para el cambio de distintos Modos de trabajo

- De Modo Usuario a Privilegiado. (Enable)
- De Modo Privilegiado a Global. (Configure terminal).
- De Modo Global a Int. (interface serial 0) "serial 0" depende de la interfase en la que se este trabajando.
- De Modo Global a Router. (Router rip).
- Estando en cualquiera de los Modos y desea bajar un Modo se utiliza el comando (Exit).
- Estando en cualquiera de los Modos y se desea pasar a modo Privilegiado se utiliza el comando (ctrl.+Z).

Para ingresar la iP seguimos los pasos siguientes

1. ingresamos al Modo Int completo.

 Ejemplo: (config-if) interface serial 0 En la parte de "serial" cambia si se va a configurar otra interfase. Ejemplo: (config-if) interface ethernet 0

2. ingresamos a la interfase con el paso anteriormente nombrado. Enter configuration commands, one per line. End with CNTL/Z. Bogota(config)#in Bogota (config)#interface serial 2/0 Bogota(config-if)#

3. Ya habiendo puesto esto, en la siguiente línea escribimos el comando para dar la IP

El comando es (config-if)# ip address la dirección y mascara.

Ejemplo (config-if)# ip address 172.83.24.1 255.255.255.252

```
Bogota (config) #interface serial 2/0
Bogota (config-if)#ip address 172.83.24.1 255.255.255.252
```
4. Después de esto en la siguiente línea damos su descripción de la siguiente manera.

La descripción debe de llevar el nombre del Router al que va conectado y a cual interface, en general solo son estas dos cosas.

(config-if)# description conecta al Router Manizales a la interfase serial 2/0

Bogota (config-if)#description conecta con el router manizales a la interfase 2/0 Bogota(config-if)#

5. Ya para terminal en la siguiente linea escribimos el comando para cargar lo hecho a la interfase.

(Config-if)# No shutdown.

```
Bogota (config-if) #description conecta con el router manizales a la interfase 2/0
Bogota (config-if)#no shutdown
Bogota (config-if) #^Z
%SYS-5-CONFIG_I: Configured from console by console
Bogota#wr
Bogota#
```
Después de escribir no shutdown, damos ctrl.+Z (aparecerá como ´Z) para pasar a modo privilegiado, y escribimos write (wr) para que cargue lo hecho al archivo de configuración.

- 1. En esencia es lo mismo. Ingresamos al modo INT y damos el comando interface FastEthernet 0/0.
- 2. Estando allí damos el siguiente comando "ip address (dirección y mascara) 192.16.24.1 255.255.255.0"
- 3. A continuación damos la descripción "description este Router conecta con el SW 0 a la interfase 4/0.
- 4. Luego la cargamos a la interfase "no shutdown"
- 5. A continuación damos ctrl.+Z.
- 6. Estando en Modo privilegiado escribimos Write

```
Processor board ID JAD05190MTZ (4292891495)
M860 processor: part number 0, mask 49
Bridging software.
X.25 software, Version 3.0.0.
2 FastEthernet/IEEE 802.3 interface(s)
2 Low-speed serial (sync/async) network interface(s)
32K bytes of non-volatile configuration memory.
16384K bytes of processor board System flash (Read/Write)
Press RETURN to get started!
\geq>enable
#configure terminal
configuration commands, one per line. End with CNTL/Z.
(config)#in
(config)#interface fas
(config)#interface fastEthernet 0/0
(config-if)#ip address 192.16.24.2 255.255.255.0
(config-if)#description conecta al SW 0 a la interfast 4/0
(config-if)#no shutdown
\frac{1}{2} (config-if) \frac{1}{2} \sim Z
%SYS-5-CONFIG_I: Configured from console by console
#write
```
Y listo ya asignamos una dirección IP al equipo

#### 4.2 Equipo STM-4

El equipo STM-4 es el encargado de rutear trafico que viene proveniente de la multiplexion STM-1.

Para tal caso se deben debe de revisar en la consola de gestión si todos los circuitos se encuentran activos.

En este caso solo se deben de tener cuatro tributarios como se muestra en la siguiente gráfica.

Figura 56 Tributarios conectados a STM-64

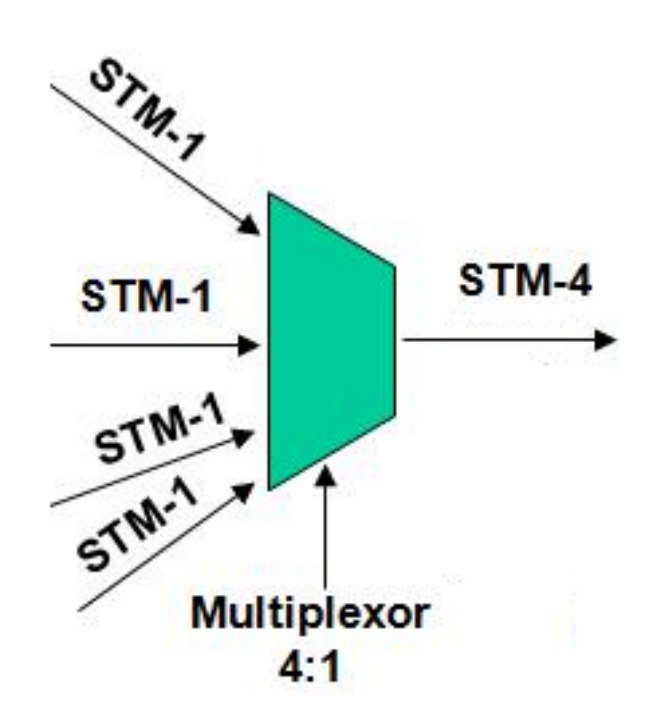

4.2.1 Potencia de transmisión y recepción

La potencia de recepción, en este caso se mide en ambos lados en la parte de recepción y en la parte de transmisión.

Recepción.

En la parte de recepción deben de estar en un promedio de -3 a 4.5. dBs de lo contrario nos provocarían errores en la recepción . Deben de estar las 4 portadoras sobre un mismo rango de potencia de lo contrario tendríamos replicas de una intermodulando a la vecina. Ubicándose el umbral de recepción en -12dBs.

## Transmisión

En la parte de transmisión debe estar nuestro segmento multiplexado a una potencia de 0.5 a 0 dBs.

## 4.2.2 Umbrales y errores

Los umbrales en este módulo se dividen en recepción y transmisión.

## Recepción

En este equipo se ubica el umbral de recepción en -12dBs. Teniendo el sumo cuidado de que no se ínter modulen las portadoras.

## Transmisión

En la parte de transmisión se ubica el umbral en 1.5 dBs. Y debe cuidarse que no pase de este porque si sobre pasa el umbral tiende a quemar los módulos vecinos que en este caso serian los módulos de recepción de STM-16.

# Errores

Los códigos de erros son generados por el tes de análisis de la misma forma como se hace con STM-1 solo que acá conectamos el Analizador de la siguiente forma:

Figura 57 Analizando ruta STM-1

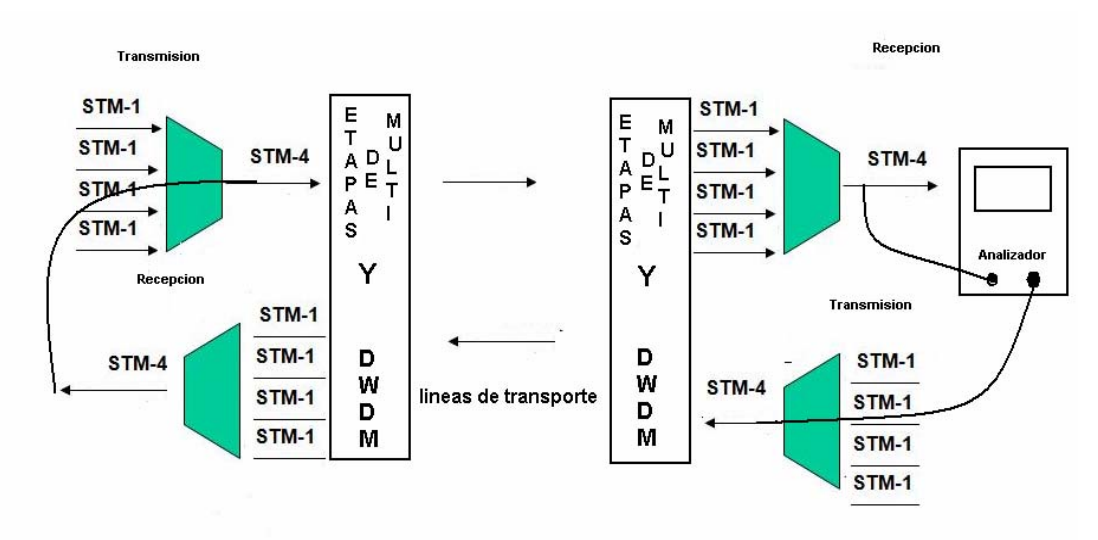

Y para la prueba de los restantes se conecta viceversa.

4.3.3 Asignación de de IPs.

En la asignación de iP se debe de realizar el mismo procedimiento que en el modulo STM-1. La única diferencia que este modulo llevaría la dirección: 192.16.24.3.

#### 4.3 Equipo STM-16

El equipo STM-16 es el encargado de rutear tráfico que viene proveniente de la multiplexion STM-4.

Para tal caso, se deben debe de revisar en la consola de gestión si todos los circuitos se encuentran activos.

En este caso solo se deben de tener cuatro tributarios como se muestra en la siguiente gráfica.

Figura 58. Medición a nivel de STM-16

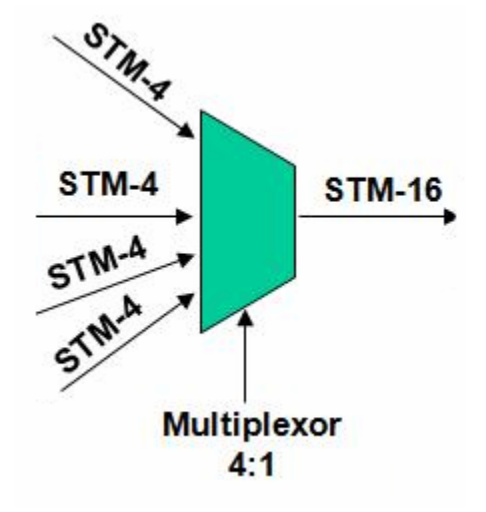

4.2.1 Potencia de transmisión y recepción

La potencia de recepción, en este caso, se mide en ambos lados en la parte de recepción y en la parte de transmisión.

Recepción.

En la parte de recepción deben de estar en un promedio de -3 a 4.5. dBs de lo contrario nos provocarían errores en la recepción . Deben de estar las 4 portadoras sobre un mismo rango de potencia de lo contrario tendríamos replicas de una intermodulando a la vecina. Ubicándose el umbral de recepción en -12dBs.

#### Transmisión

En la parte de transmisión debe estar nuestro segmento multiplexado a una potencia de 0.5 a 0 dBs.

#### 4.2.2 Umbrales y errores

Los umbrales en este modulo se dividen en recepción y transmisión.

#### Recepción

En este equipo se ubica el umbral de recepción en -12dBs. Teniendo el sumo cuidado de que no se ínter modulen las portadoras.

#### **Transmisión**

En la parte de transmisión se ubica el umbral en 1.5 dBs. Y debe cuidarse que no pase de este porque si sobre pasa el umbral tiende a quemar los módulos vecinos que en este caso serian los módulos de recepción de STM-64.

#### Errores

Los códigos de erros son generados por el tes de análisis de la misma forma como se hace con STM-1 solo que acá conectamos el Analizador de la siguiente forma:

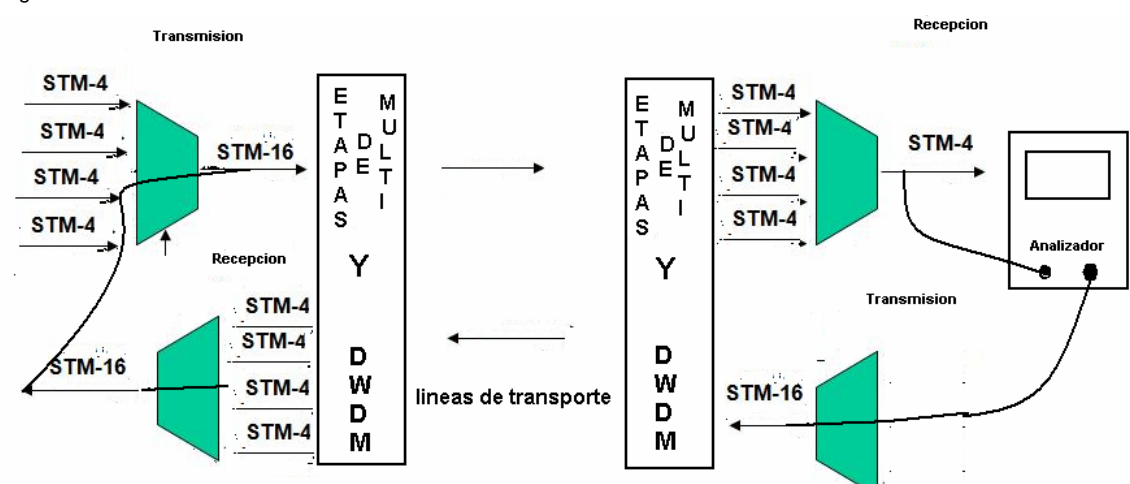

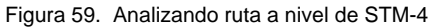
4.3.3 Asignación de de IPs.

En la asignación de IP se debe de realizar el mismo procedimiento que en el modulo STM-1. La única diferencia que este modulo llevaría la dirección: 192.16.24.4.

# **5. ANÁLISIS ECONÓMICO**

El cálculo del costo, para el diseño de la red de fibra óptica con tecnología DWDM es referencial. Ya que el costo de los equipos tiene muchas restricciones para ser difundida, y además varía dependiendo del mercado y de la oferta.

#### 5.1 Estimación de nómina

El esquema salarial está planteado para ofrecer puesto de trabajo a 5 personas según se puede ver a continuación. El salario se describe en dólares estado unidenses.

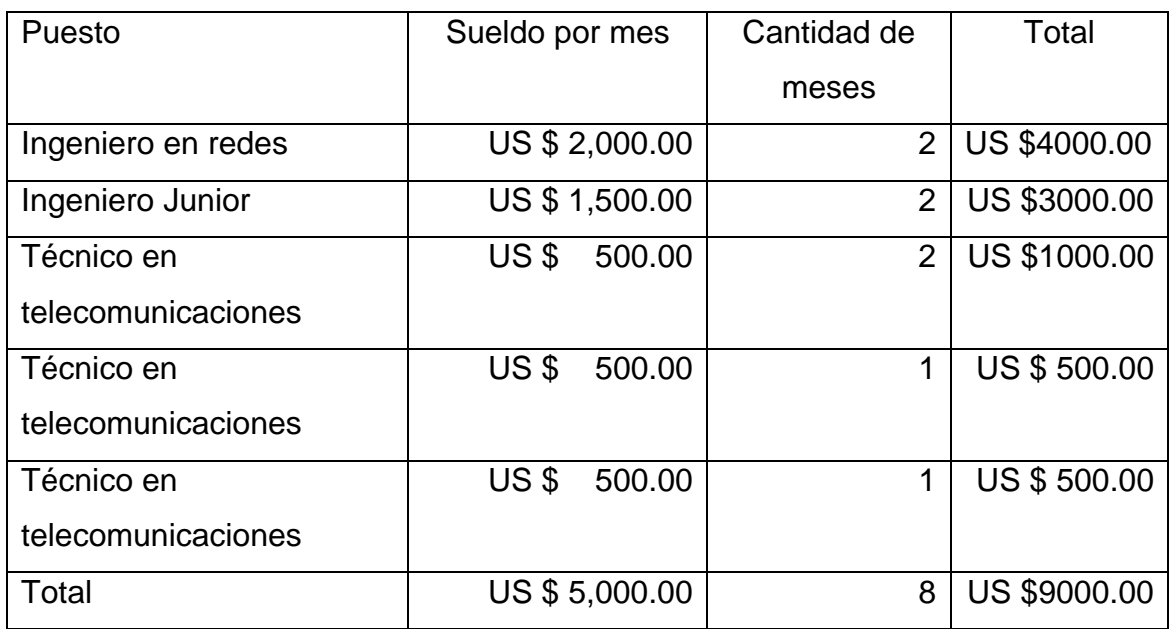

Tabla IV Planilla de sueldos

Este es salario mensual el cual incluye todas las prestaciones vigentes en el país además los técnicos incluyen su bono de transporte.

### 5.2 Cuantificación de gastos

Los costos de instalación están representados por los costos de los equipos, fibras, cables de cobre e insumos necesarios para el montaje. A continuación se da un listado de los mismos, el valor se describen en dólares estado unidenses.

#### EQUIPO A INSTALAR

Tabla V. Descripción del equipo a instalar

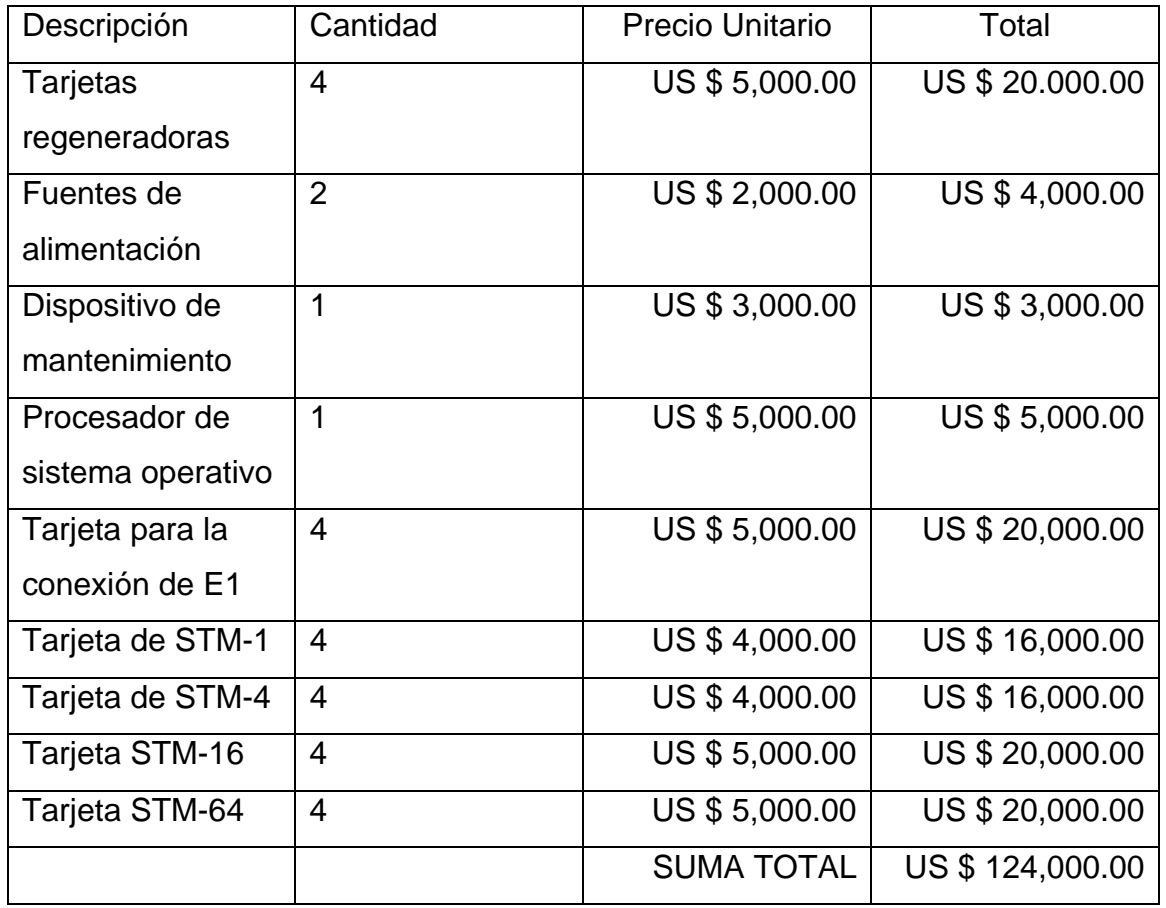

# ACCESORIOS NECESARIOS PARA LA INSTALACIÓN

Tabla VI Gastos en accesorios

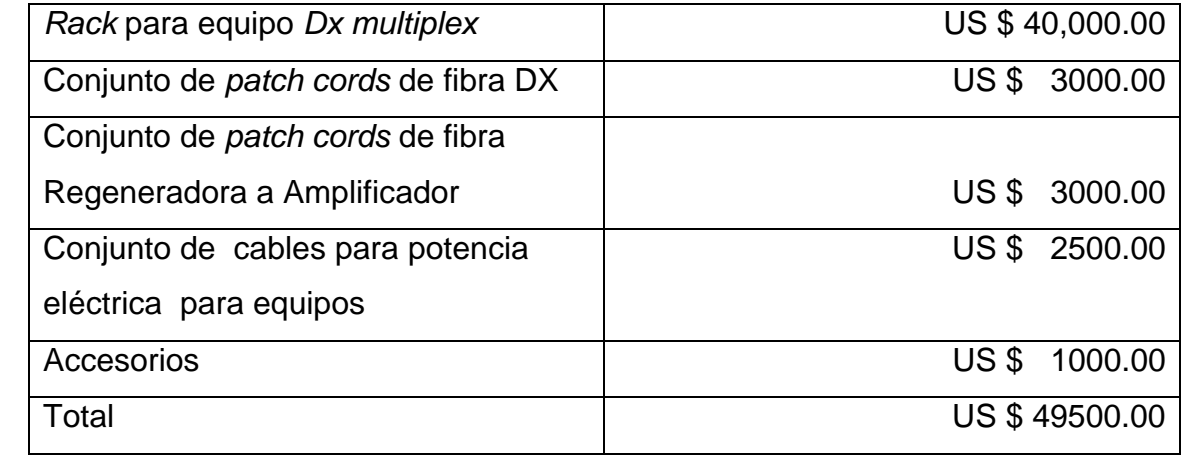

# GASTOS DE OPERACIÓN

Tabla VII Gastos de operación

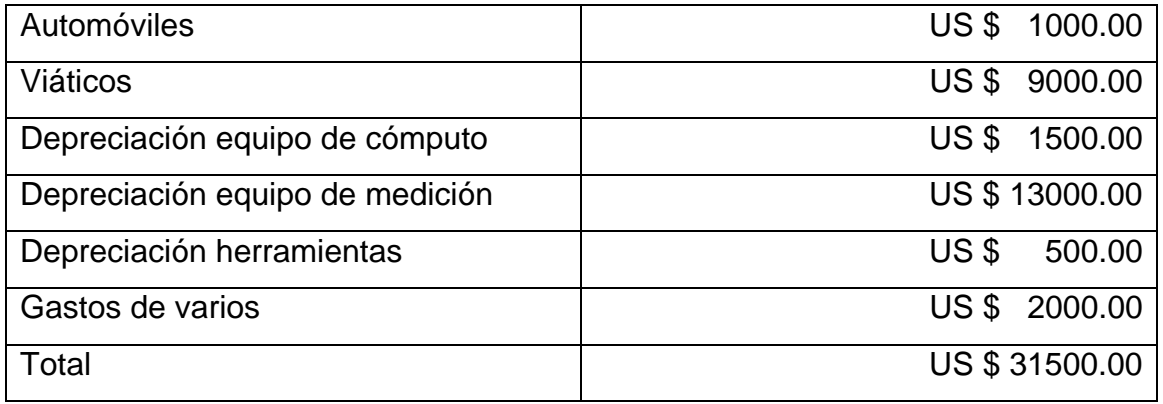

## RESUMEN DE GASTOS

Tabla VIII. Resumen de gastos

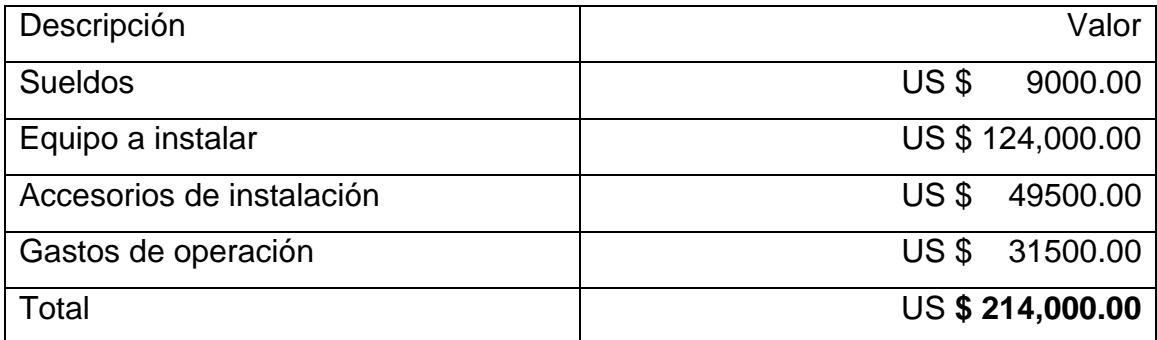

#### 5.3 Proyección de ingresos

Se estima vender los 126 E1 disponibles del enlace. Comenzando las ventas de la siguiente forma.

Tabla IX. Ventas de E1

.

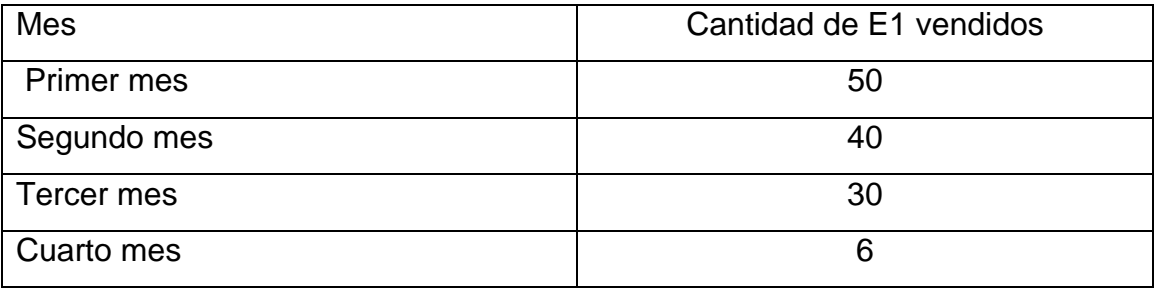

La cantidad de E1 tiene un precio de enlace punto a punto dependiendo del tipo de contrato. Los primeros E1 vendidos por contrato de un año tendrán un valor promocional en dólares americanos de \$700.00 por mes. Los E1 vendidos en el segundo mes tendrán un valor de \$ 750.00 vendidos por contrato de un año. Los E1 vendidos en el Tercer mes tendrán un valor de \$600.00 por contrato de 2 años.

Mostrando una relación en capital de la siguiente forma

Mes | Cantidad | Precio por E1 | Capital Primer mes  $\begin{array}{c|c|c|c|c|c|c|c|c} \hline \text{Pimer mes} & \text{50} & \text{S} & \text{700.00} & \text{5} & \text{35000.00} \ \hline \end{array}$ Segundo mes  $\begin{array}{c|c|c|c|c|c|c|c|c} \text{Sogundo} & \text{40} & \text{5750.00} & \text{530000.00} \end{array}$ Tercer mes  $|36 \t\t\t | \t\t\t $600.00 \t\t | \t\t36$ Ingreso el primer Trimestre  $\frac{1}{8}$  86600.00

Tabla X. Recuperación por trimestre

Como puede observarse la inversión no se ha recuperado en los primeros tres meses se necesitaría entonces plantear la siguiente ecuación.

Capital invertido= Ingreso por cuatrimestre X Número de cuatrimestre.

Al evaluar nuestra ecuación en los primeros tres trimestres de expansión vemos claramente la recuperación del capital invertido. Observando una ganancia de 45,800.00 dólares estadounidenses.

El resumen económico se muestra a continuación

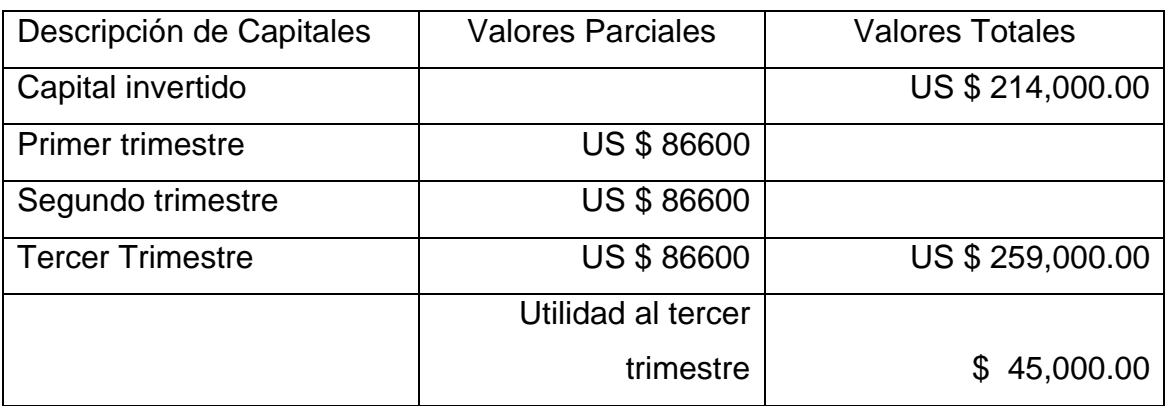

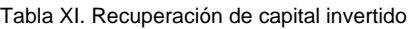

Por lo que se llega a concluir que el proyecto presentado anterior tiene una recuperación en tiempo bastante favorable.

### **CONCLUSIONES**

- 1. El ancho de banda de la fibra óptica es infinito. Siendo nada más limitado por el equipo utilizado, es decir, la energía óptica se pierde a tramos considerables de distancia. Por lo que siempre existe la relación ancho de banda, potencia. En este trabajo, para tener más ancho de banda, se implementa más equipo para generar más potencia en la transmisión.
- 2. Para vender un enlace a un cliente tributario, se debe tener una potencia y un enrutamiento previo, el cual debe pasar ciertas pruebas con analizadores SDH.
- 3. El equipo de comunicación de conexiones cruzadas es el equipo más importante en el transporte digital, por lo que se debe tener máximo cuidado al implementarlo.

### **RECOMENDACIONES**

- 1. Al momento de hacer una expansión se debe tener en cuenta que aunque la fibra óptica tenga un ancho de banda infinito, está limitada por obstrucciones lumínicas. Es decir, una mala conexión mecánica o una mala fusión en la fibra provocan un enlace defectuoso y desperfectos en los equipos.
- 2. Se debe tener mucho cuidado al momento de asignarle potencias de transmisión a los amplificadores, pues hay un límite de respuesta en recepción y si se pasa de este, puede quemar el equipo de recepción.
- 3. Se propone implementar un laboratorio de telecomunicaciones ópticas en la Facultad de Ingeniería, Universidad de San Carlos de Guatemala.

# **BIBLIOGRAFÍA**

- 1. GAUGER, Cristoph M.; KÖHN, Martin. Dimensioning of SDH/WDM Multilayer Networks. 2003.
- 2. GENDREAU, Michel et Al. Design and Dimensioning of survivable SDH/SONET Networks., 1998.
- 3. GORALSKY, Walter. SONET/SDH. 3 ed. New York: Osborne/McGrawHill, 2002.

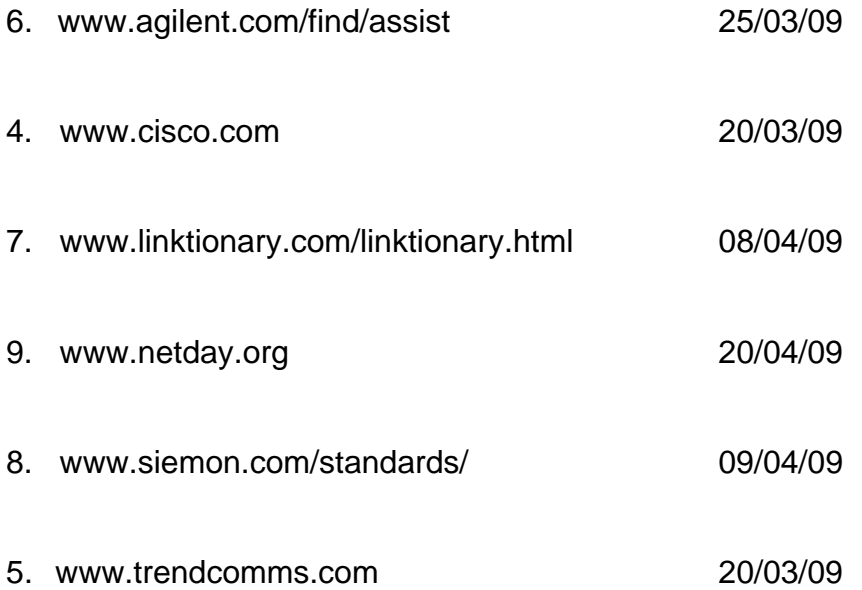

92

.